The right choice for the ultimate yield!

**LS ELECTRIC strives to maximize your profits in gratitude for choosing us as your partner.**

## AC Variable Speed Drive

## SV-iG5A series

## **User's Manual**

0.4-22kW [200V/400V]

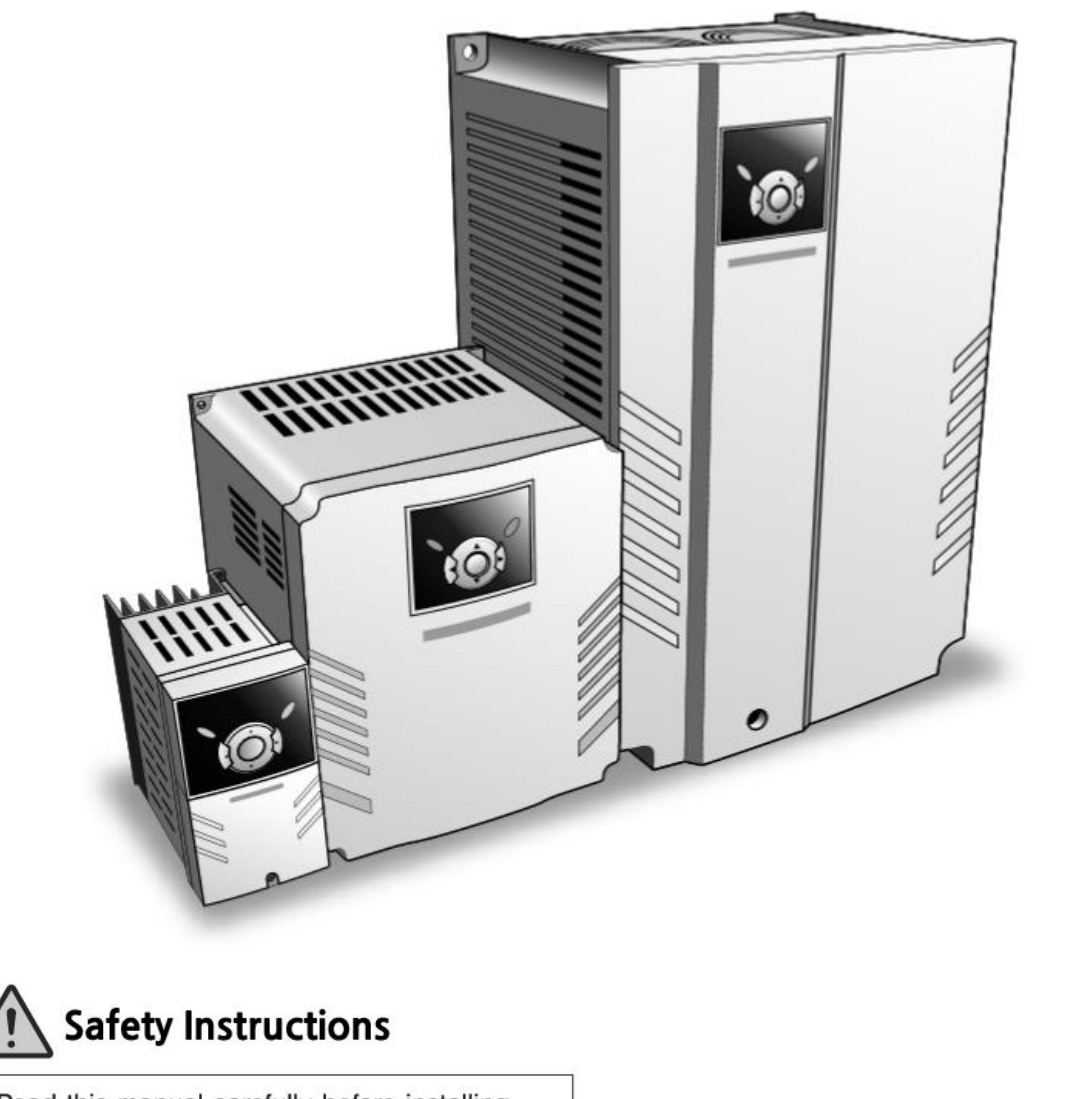

- Read this manual carefully before installing, wiring, operating, servicing or inspecting this equipment.
- Keep this manual within easy reach for quick reference.

WWW.PLC1.ir

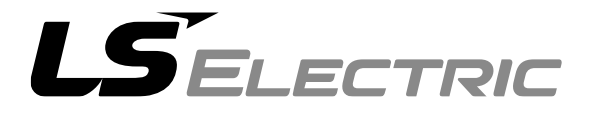

*Thank you for purchasing LS Variable Frequency Drives!*

#### **SAFETY INSTRUCTIONS**

- Always follow safety instructions to prevent accidents and potential hazards from occurring.
- In this manual, safety messages are classified as follows:

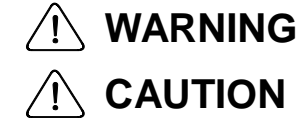

Improper operation may result in serious personal injury or death.

Improper operation may result in slight to medium personal injury or property damage.

■ Throughout this manual we use the following two illustrations to make you aware of safety considerations:

Identifies potential hazards under certain conditions. Read the message and follow the instructions carefully.

 $\sqrt{\hat{A}}$  Identifies shock hazards under certain conditions. Particular attention should be directed because dangerous voltage may be present.

- Keep operating instructions handy for quick reference.
- Read this manual carefully to maximize the performance of SV-iG5A series inverter and ensure its safe use.

## **WARNING**

■ Do not remove the cover while power is applied or the unit is in **operation.** 

Otherwise, electric shock could occur.

- Do not run the inverter with the front cover removed. Otherwise, you may get an electric shock due to high voltage terminals or charged capacitor exposure.
- Do not remove the cover except for periodic inspections or wiring, even **if the input power is not applied.**

Otherwise, you may access the charged circuits and get an electric shock.

#### **SAFETY INSTRUCTIONS**

- **Wiring and periodic inspections should be performed at least 10 minutes after disconnecting the input power and after checking the DC link voltage is discharged with a meter (below DC 30V).**  Otherwise, you may get an electric shock.
- **Operate the switches with dry hands.** Otherwise, you may get an electric shock.
- Do not use the cable when its insulating tube is damaged. Otherwise, you may get an electric shock.
- Do not subject the cables to scratches, excessive stress, heavy loads or **pinching.**

Otherwise, you may get an electric shock.

## **CAUTION**

■ Install the inverter on a non-flammable surface. Do not place flammable **material nearby.** 

Otherwise, fire could occur.

- Disconnect the input power if the inverter gets damaged. Otherwise, it could result in a secondary accident and fire.
- After the input power is applied or removed, the inverter will remain hot **for a couple of minutes.**

Otherwise, you may get bodily injuries such as skin-burn or damage.

- Do not apply power to a damaged inverter or to an inverter with parts **missing even if the installation is complete.** Otherwise, electric shock could occur.
- Do not allow lint, paper, wood chips, dust, metallic chips or other foreign **matter into the drive.**

Otherwise, fire or accident could occur.

#### **[Risk of injury or Electric Shock]**

- Read the manual carefully and follow the safety Instructions before installing or using the device.
- Before opening the cover, disconnect all power sources and wait for at least 10 minutes.

#### **[Risque de blessure ou de choc électrique]**

- Avant d'installer ou d'utiliser l'appareil, vous devez lire attentivement le manuel et suivre les consignes de sécurité.
- Avant d'ouvrir le capot, débrancher toutes les sources d'alimentation et attendre au moins 10 minutes.

 $i$  |  $L5$  *ELECTRIC* 

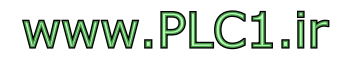

#### **OPERATING PRECAUTIONS**

- (1) Handling and installation
	- $\Box$  Handle according to the weight of the product.
	- $\Box$  Do not stack the inverter boxes higher than the number recommended.
	- $\Box$  Install according to instructions specified in this manual.
	- $\Box$  Do not open the cover during delivery.
	- $\Box$  Do not place heavy items on the inverter.
	- $\Box$  Check the inverter mounting orientation is correct.
	- $\Box$  Do not drop the inverter, or subject it to impact.
	- □ Follow your national electrical code for grounding. Recommended Ground impedance for 200 V Class is below 100 ohm and for 400V class below 10 ohm.
	- iG5A series contains ESD (Electrostatic Discharge) sensitive parts. Take protective measures against ESD before touching the PCB for inspection or installation.
	- $\Box$  Use the inverter under the following environmental conditions:

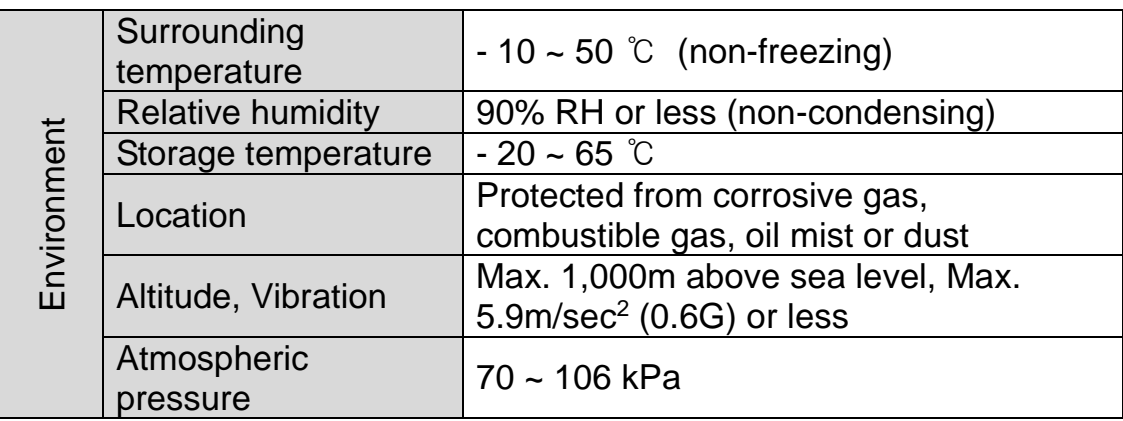

(2) Wiring

- $\Box$  Do not connect a power factor correction capacitor, surge suppressor, or RFI filter to the output of the inverter.
- $\Box$  The connection orientation of the output cables U, V, W to the motor will affect the direction of rotation of the motor.
- $\Box$  Incorrect terminal wiring could result in the equipment damage.
- Reversing the polarity  $(+/-)$  of the terminals could damage the inverter.
- $\Box$  Only authorized personnel familiar with LS inverter should perform wiring and inspections.
- $\Box$  Always install the inverter before wiring. Otherwise, you may get an electric shock or have bodily injury.

(3) Trial run

- $\Box$  Check all parameters during operation. Changing parameter values might be required depending on the load.
- $\Box$  Always apply permissible range of voltage to the each terminal as indicated in this manual. Otherwise, it could lead to inverter damage.

#### **SAFETY INSTRUCTIONS**

#### (4) Operation precautions

- $\Box$  When the Auto restart function is selected, stay away from the equipment as a motor will restart suddenly after an alarm stop.
- $\Box$  The Stop key on the keypad is valid only when the appropriate function setting has been made. Prepare an emergency stop switch separately.
- If an alarm reset is made with the reference signal present, a sudden start will occur. Check that the reference signal is turned off in advance. Otherwise an accident could occur.
- $\Box$  Do not modify or alter anything inside the inverter.
- $\Box$  Motor might not be protected by electronic thermal function of inverter.
- $\Box$  Do not use a magnetic contactor on the inverter input for frequent starting/stopping of the inverter.
- Use a noise filter to reduce the effect of electromagnetic interference. Otherwise nearby electronic equipment may be affected.
- □ In case of input voltage unbalance, install AC reactor. Power Factor capacitors and generators may become overheated and damaged due to potential high frequency noise transmitted from inverter.
- Use an insulation-rectified motor or take measures to suppress the micro surge voltage when driving 400V class motor with inverter. A micro surge voltage attributable to wiring constant is generated at motor terminals, and may deteriorate insulation and damage motor.
- $\Box$  Before operating unit and prior to user programming, reset user parameters to default settings.
- Inverter can easily be set to high-speed operations, Verify capability of motor or machinery prior to operating unit.
- Stopping torque is not produced when using the DC-Break function. Install separate equipment when stopping torque is needed.
- (5) Fault prevention precautions
	- $\Box$  Provide a safety backup such as an emergency brake which will prevent the machine and equipment from hazardous conditions if the inverter fails.
- (6) Maintenance, inspection and parts replacement
	- $\Box$  Do not conduct a megger (insulation resistance) test on the control circuit of the inverter.
	- $\Box$  Refer to Chapter 6 for periodic inspection (parts replacement).
- (7) Disposal
	- $\Box$  Handle the inverter as an industrial waste when disposing of it.
- (8) General instructions
	- $\Box$  Many of the diagrams and drawings in this instruction manual show the inverter without a circuit breaker, a cover or partially open. Never run the inverter like this. Always place the cover with circuit breakers and follow this instruction manual when operating the inverter.

 $IV$  |  $LSE <sub>LETRIC</sub>$ 

#### **Important User Information**

 $\mathsf{l}$ 

- The purpose of this manual is to provide the user with the necessary information to install, program, start up and maintain the SV-iG5A series inverter.
- To assure successful installation and operation, the material presented must be thoroughly read and understood before proceeding.
- This manual contains...

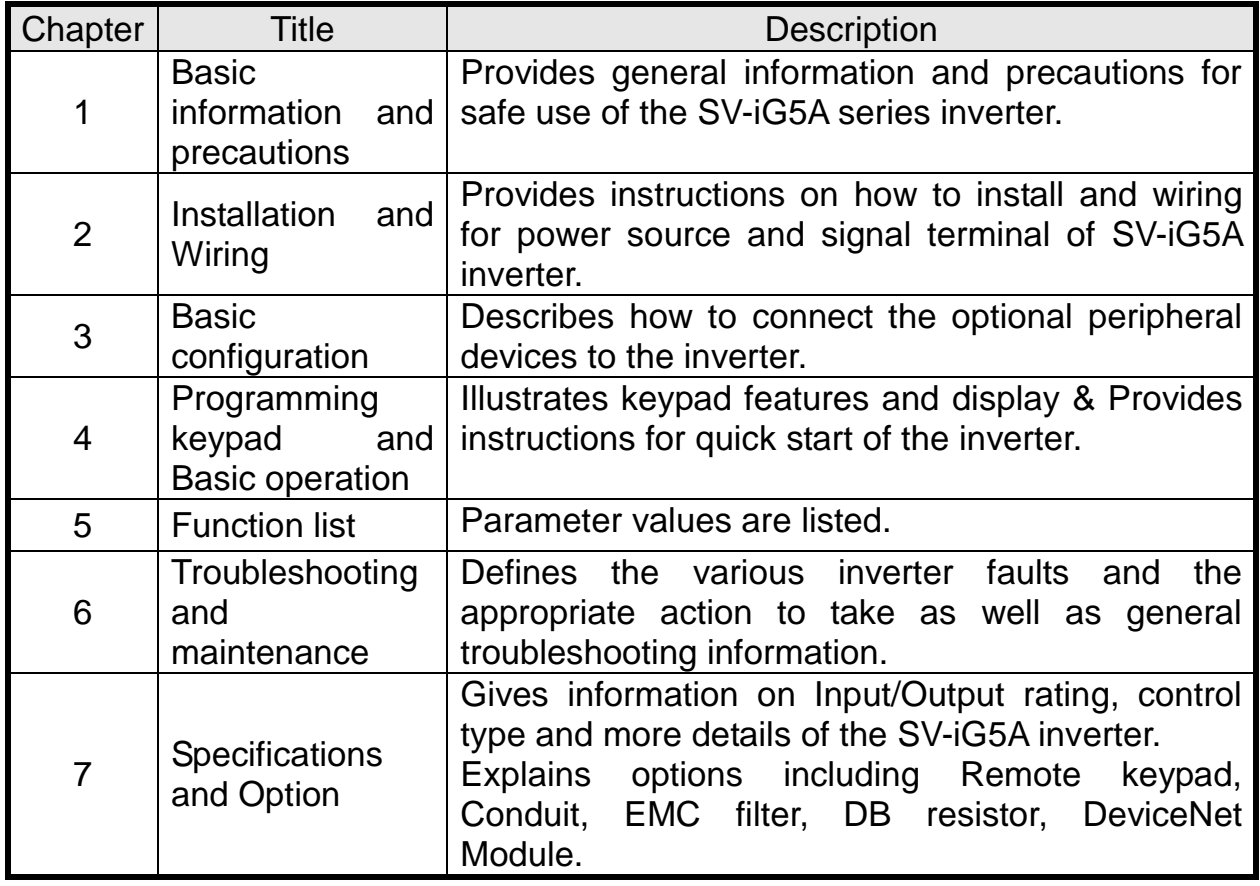

## **EAC mark**

# FAT

The EAC (EurAsian Conformity) mark is applied to the products before they are placed on the market of the Eurasian Customs Union member states.

It indicates the compliance of the products with the following technical regulations and requirements of the Eurasian Customs Union:

Technical Regulations of the Customs Union 004/2011 "On safety of low voltage equipment"

Technical Regulations of the Customs Union 020/2011 "On electromagnetic compatibility of technical products"

 $vi \mid \text{LSE}$ *ELECTRIC* 

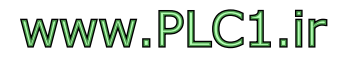

#### **Table of Contents**

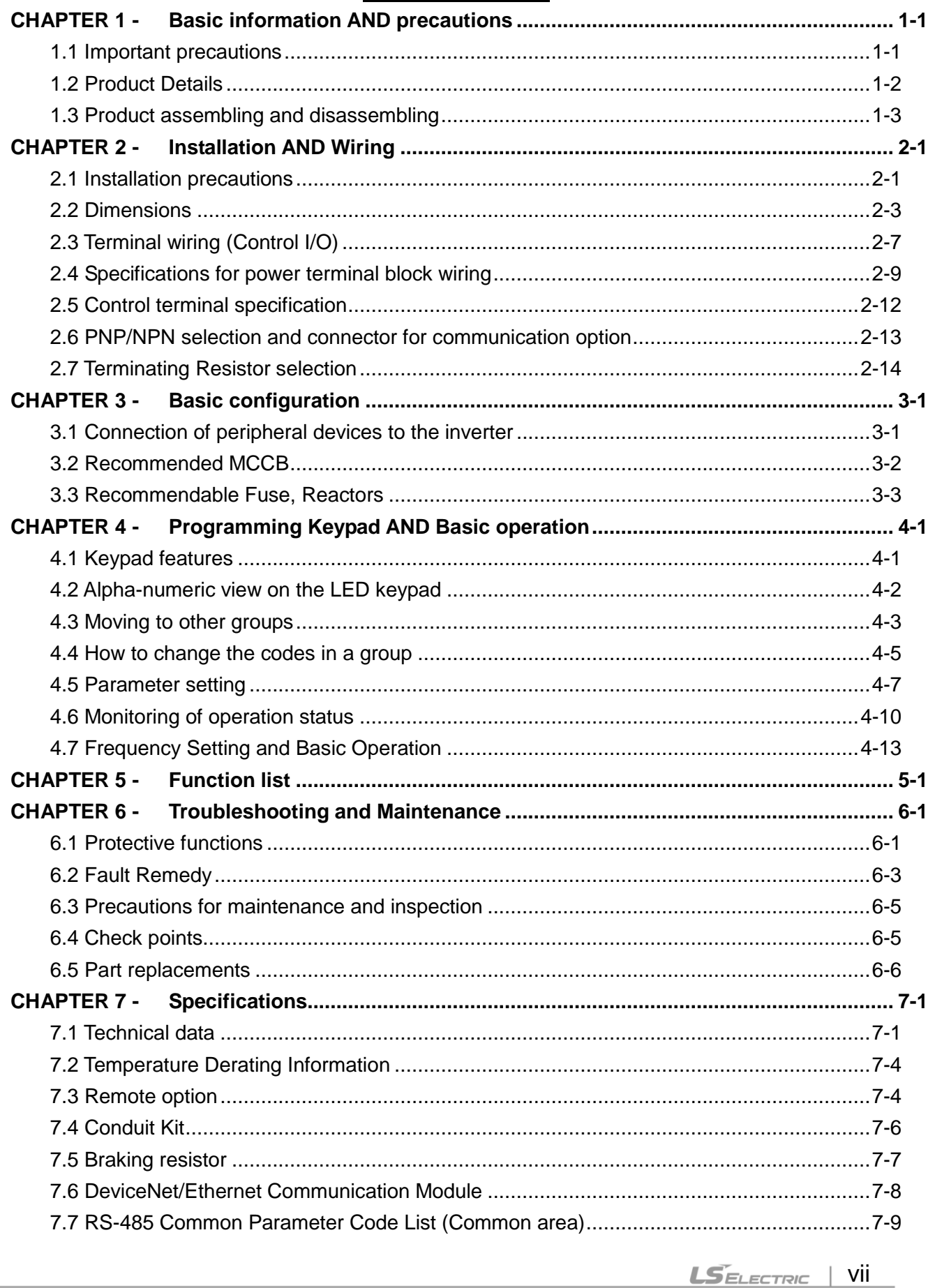

 $\sqrt{ }$ 

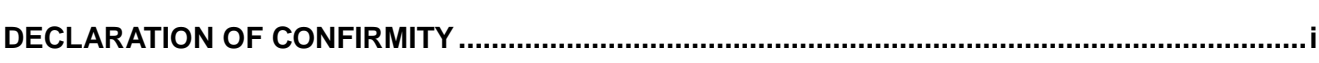

ן

VIII | LSELECTRIC

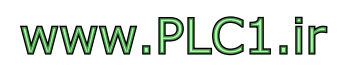

## <span id="page-9-0"></span>**CHAPTER 1 - BASIC INFORMATION AND PRECAUTIONS**

#### <span id="page-9-1"></span>**1.1 Important precautions**

T

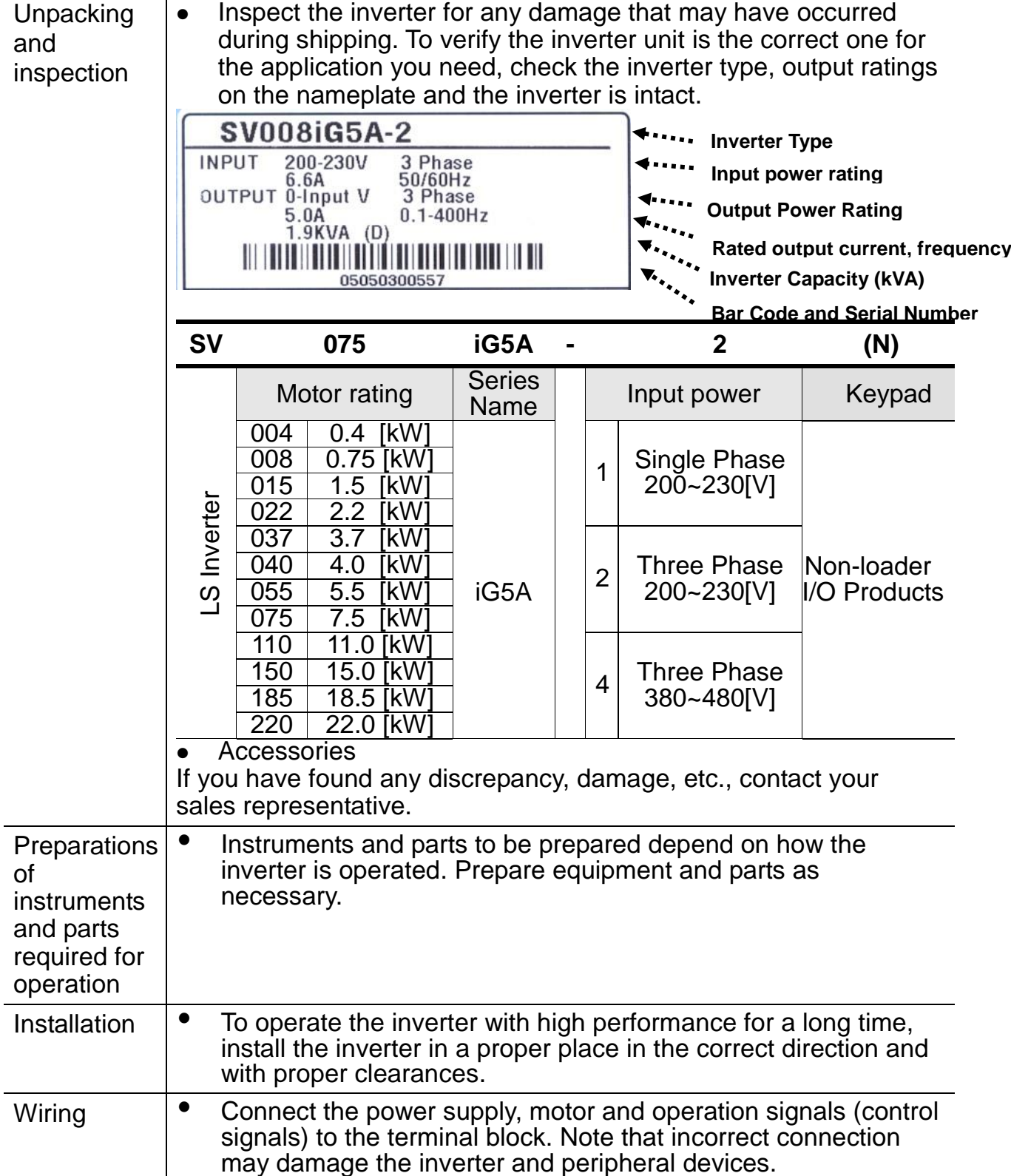

#### <span id="page-10-0"></span>**1.2 Product Details**

• Appearance

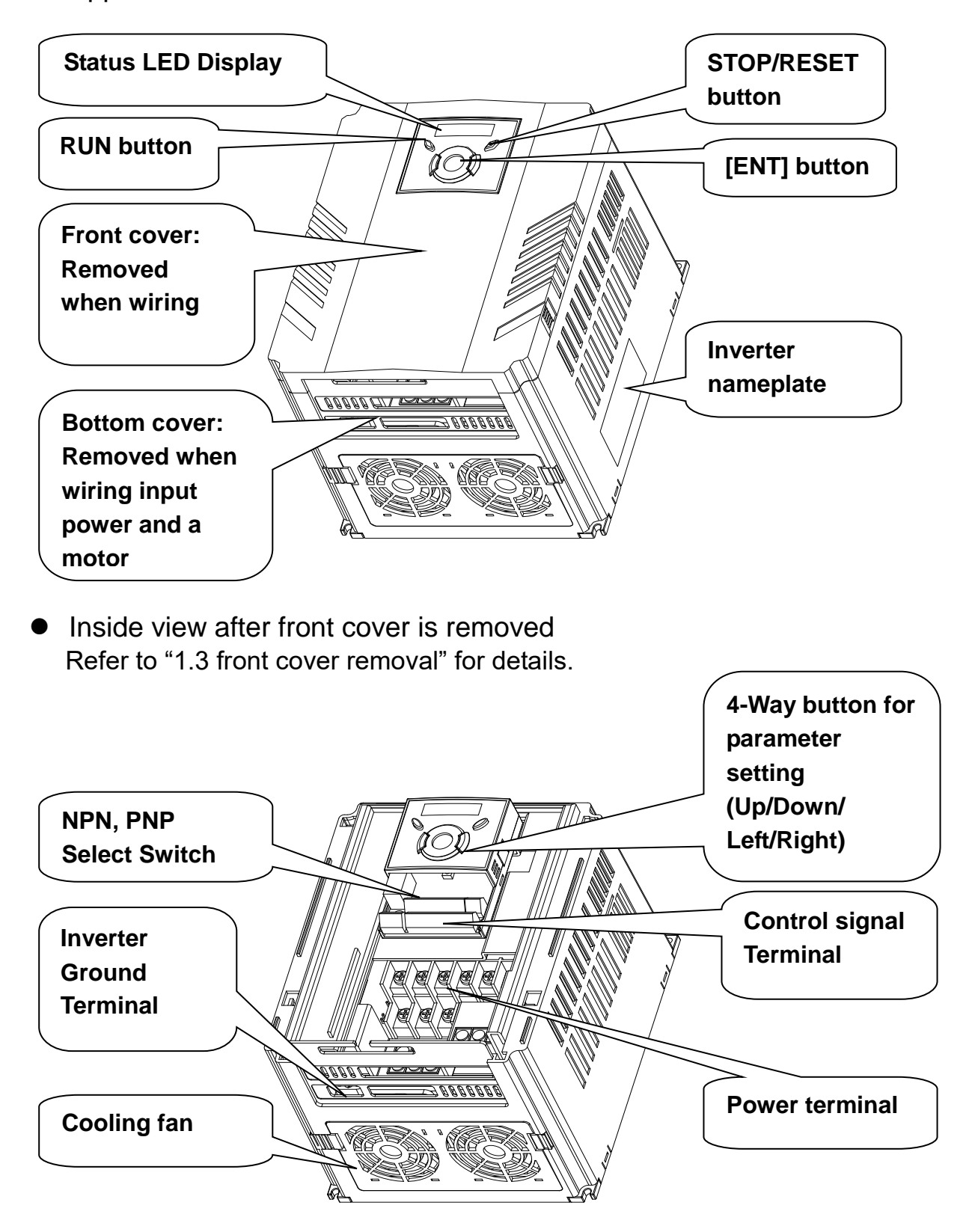

 $1-2$  **LS**ELECTRIC

#### <span id="page-11-0"></span>**1.3 Product assembling and disassembling**

 To remove the front cover: Press the both indented sides of the cover lightly and pull up.

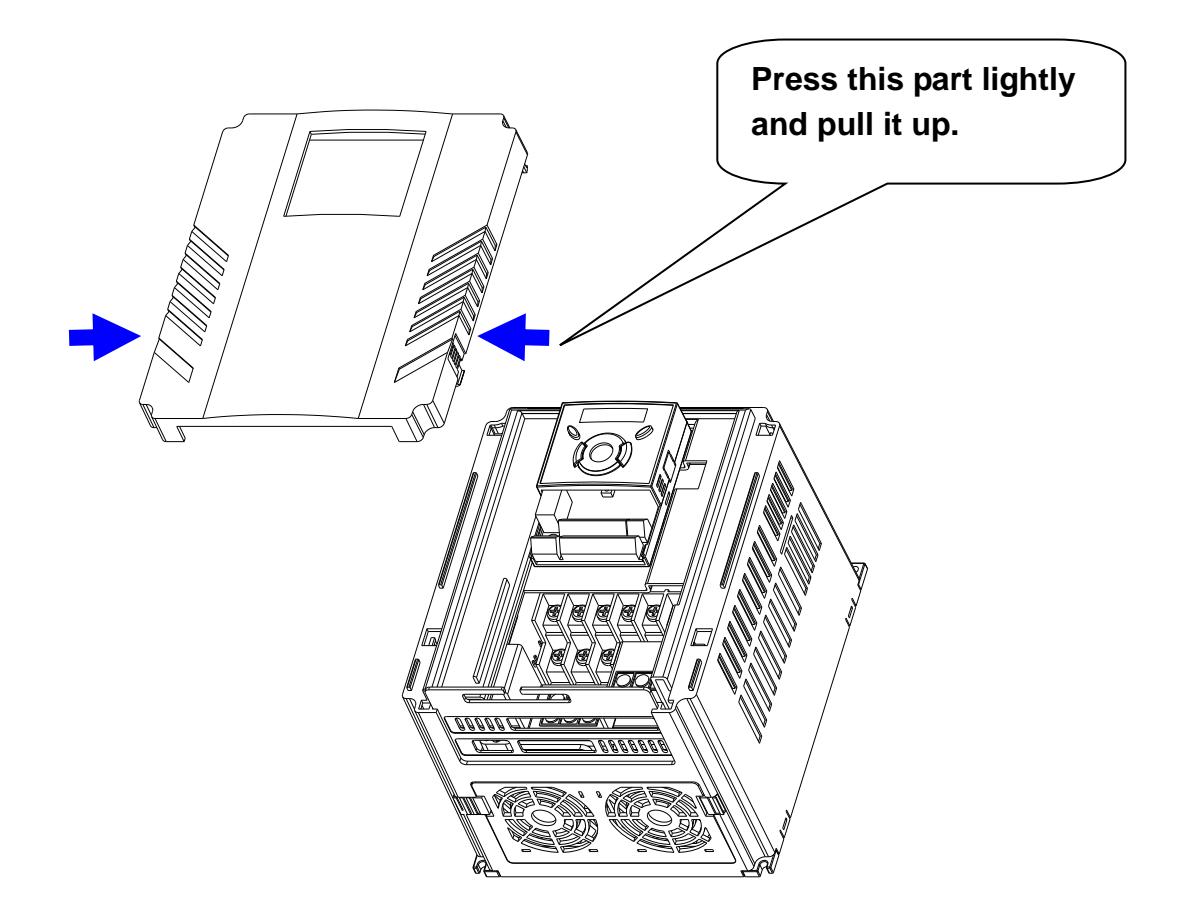

 To change the inverter fan: Press the both sides of bottom cover lightly and pull out to your side.

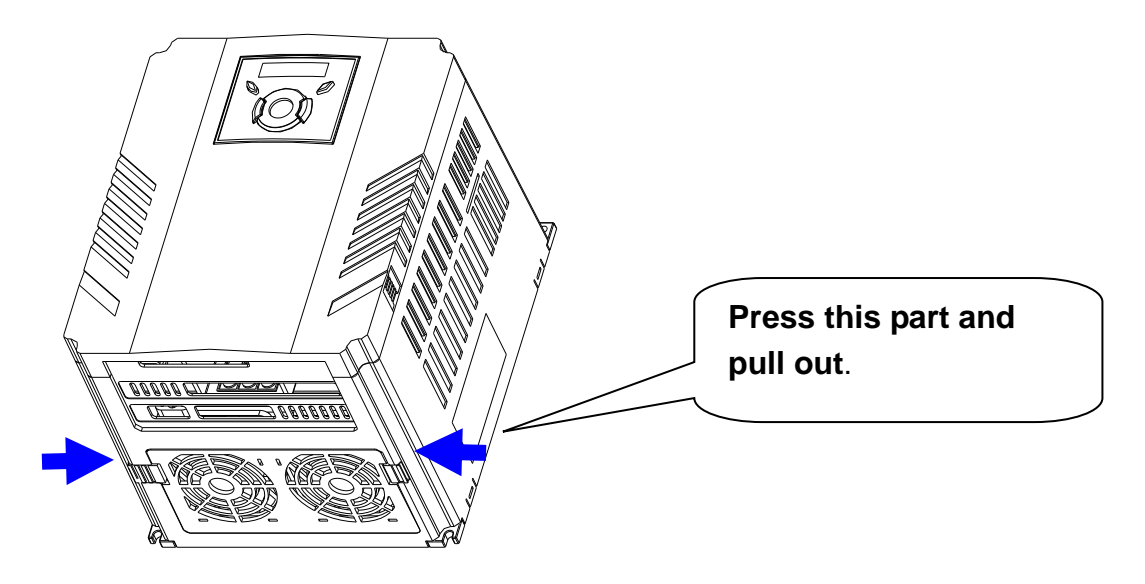

#### **CHAPTER 1. BASIC INFORMATION AND PRECAUTIONS**

1

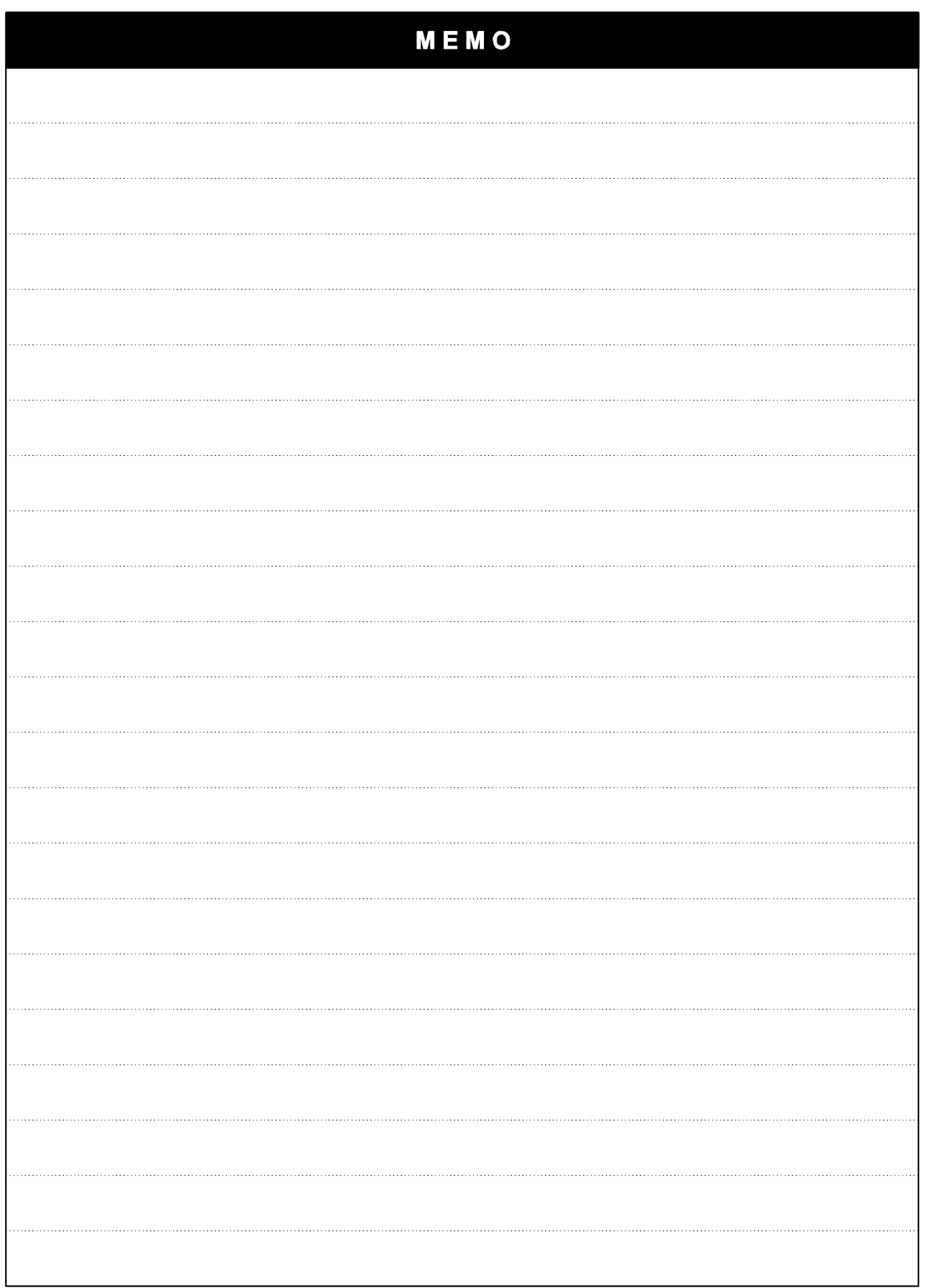

 $1-4$  **LS** ELECTRIC

## <span id="page-13-0"></span>**CHAPTER 2 - INSTALLATION AND WIRING**

#### <span id="page-13-1"></span>**2.1 Installation precautions**

## **CAUTION**

- Handle the inverter with care to prevent damage to the plastic components. Do not hold the inverter by the front cover. It may fall off.
- Install the inverter in a place where it is immune to vibration  $(5.9 \text{ m/s}^2 \text{ or } 1.0 \text{ m/s}^2 \text{ or } 1.0 \text{ m/s}^2 \text{ or } 1.0 \text{ m/s}^2 \text{ or } 1.0 \text{ m/s}^2 \text{ or } 1.0 \text{ m/s}^2 \text{ or } 1.0 \text{ m/s}^2 \text{ or } 1.0 \text{ m/s}^2 \text{ or } 1.0 \text{ m/s}^2 \text{ or } 1.$ less).
- Install in a location where temperature is within the permissible range (-  $10 - 50$ °C).

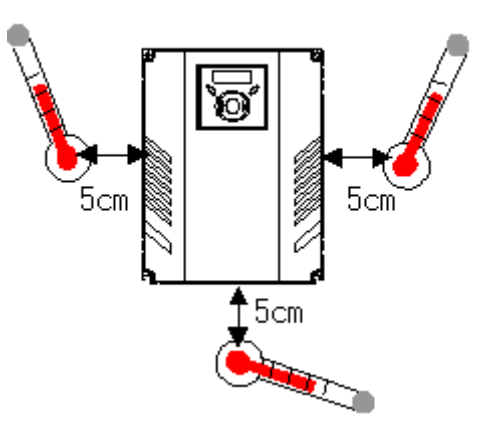

**<Ambient Temp Checking Location>**

- The inverter will be very hot during operation. Install it on a non-combustible surface.
- Mount the inverter on a flat, vertical and level surface. Inverter orientation must be vertical (top up) for proper heat dissipation. Also leave sufficient clearances around the inverter.

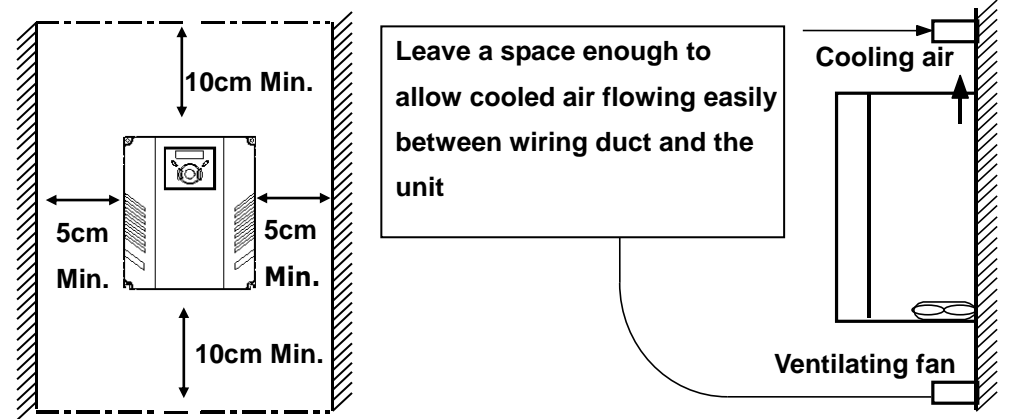

- Protect from moisture and direct sunlight.
- Do not install the inverter in any environment where it is exposed to water drops, oil mist, dust, etc. Install the inverter in a clean place or inside a "totally enclosed" panel any suspended matter is not entered.

- When two or more inverters are installed or a cooling fan is mounted in a panel, the inverters and fan must be installed in proper positions with extreme care to keep the ambient temperature below the permissible range.
- Installed the inverter using screws or bolts to insure the inverter is firmly fastened.

< For installing multiple inverters in a panel>

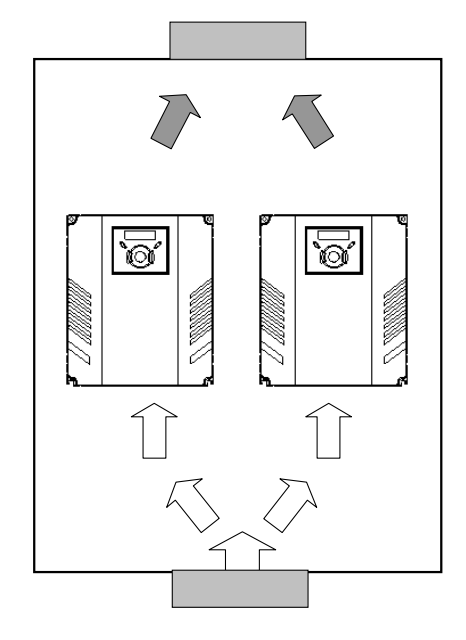

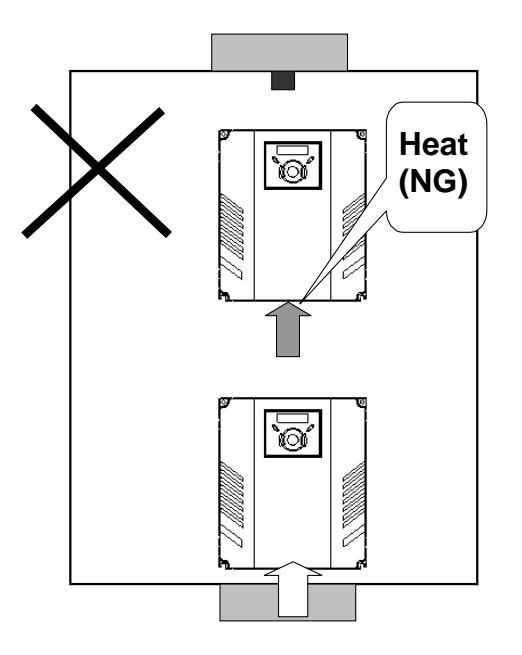

#### **ACAUTION**

Take caution on proper heat ventilation when installing inverters and fans in a panel.

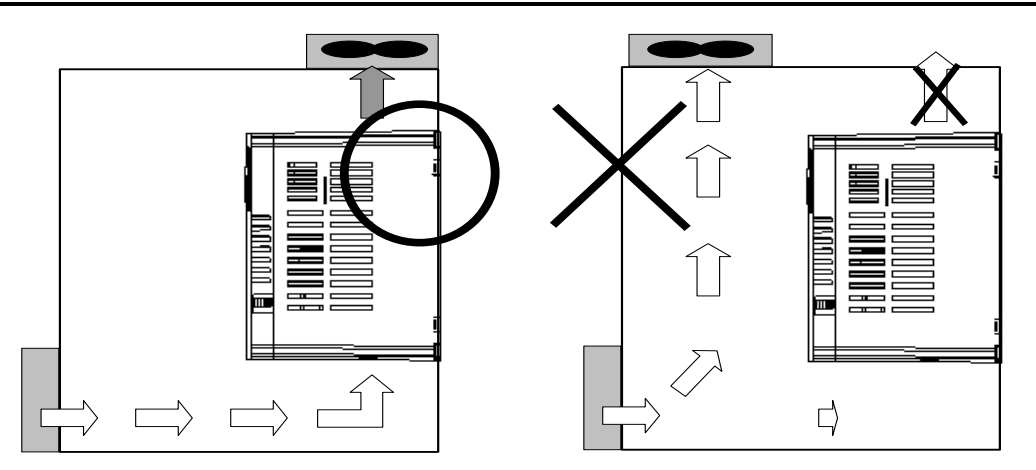

 $2-2$  LSELECTRIC

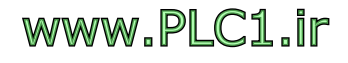

#### <span id="page-15-0"></span>**2.2 Dimensions**

**SV004iG5A-1 SV004iG5A-2 / SV008iG5A-2 SV004iG5A-4 / SV008iG5A-4**

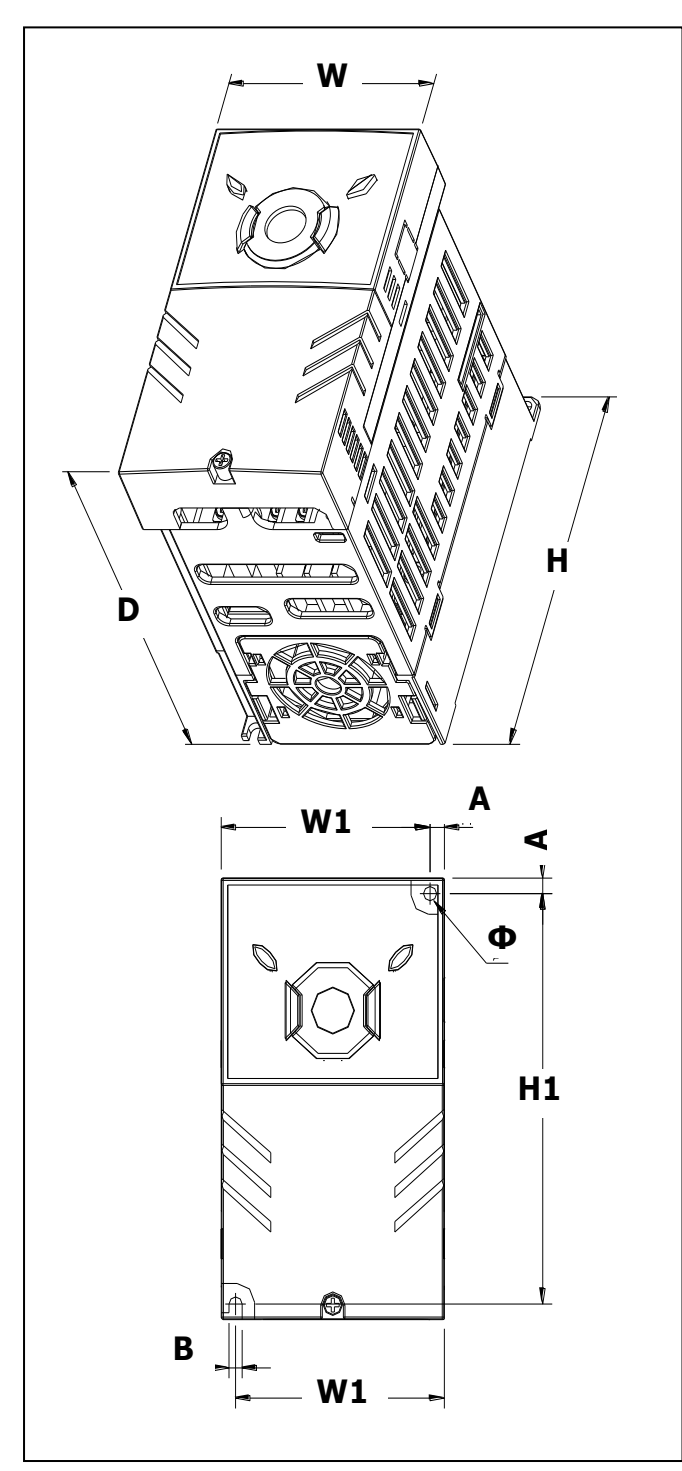

**SV008iG5A-1 SV015iG5A-2 / SV015iG5A-4**

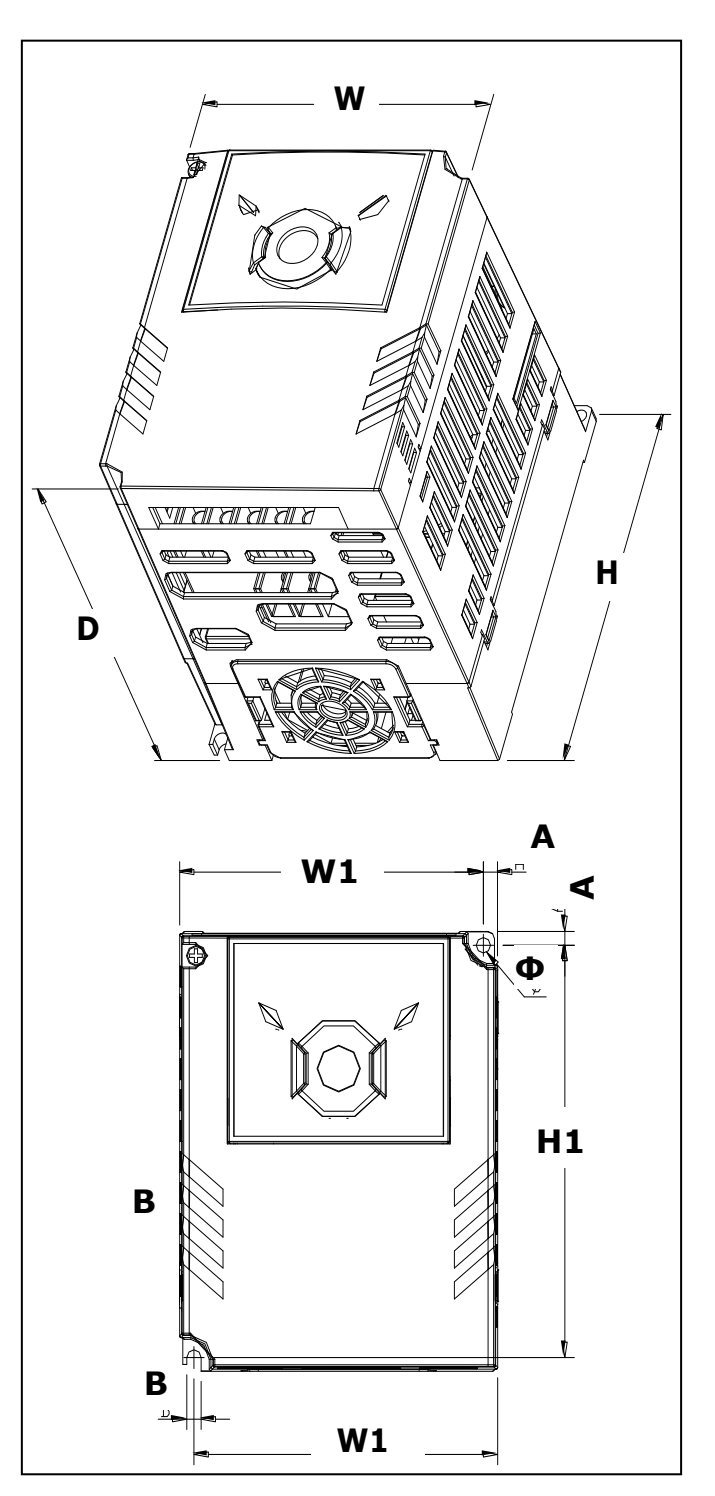

#### **SV015IG5A-1**

**SV022iG5A-2 / SV037iG5A-2 / SV040iG5A-2 SV055iG5A-2 / SV075iG5A-2 SV022iG5A-4 / SV037iG5A-4 / SV040iG5A-4 SV055iG5A-4 / SV075iG5A-4** 

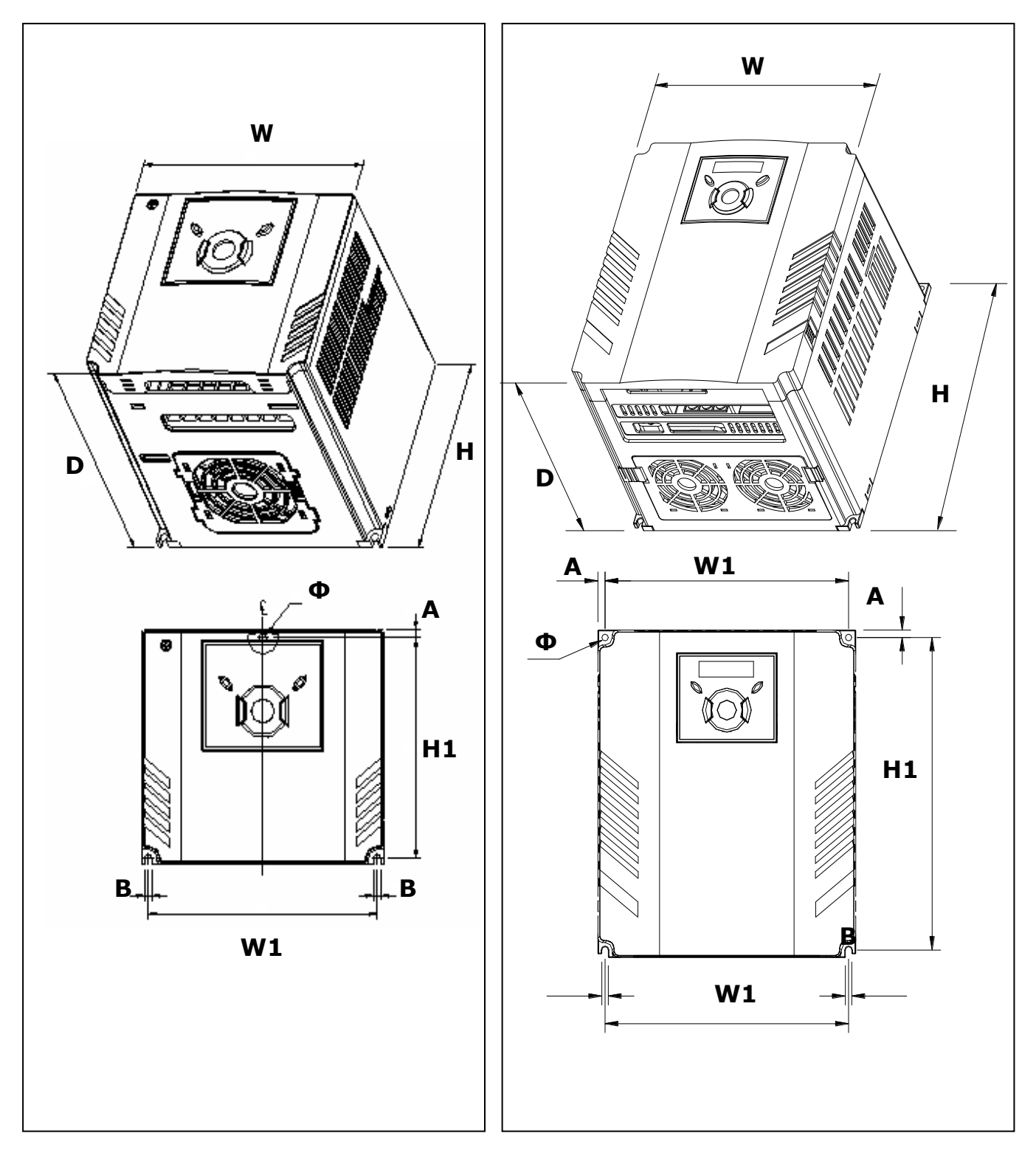

#### **SV110iG5A-2 / SV150iG5A-2 SV110iG5A-4 / SV150iG5A-4**

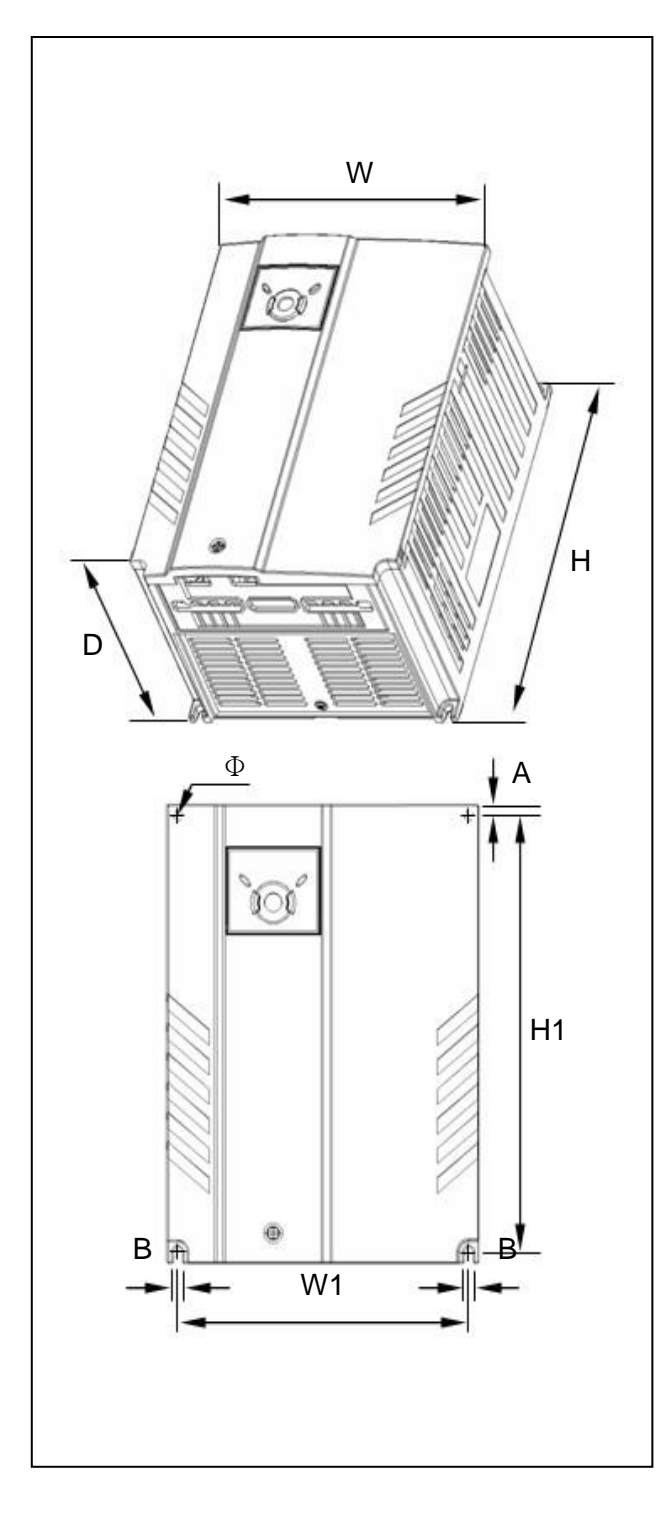

#### **SV185iG5A-2 / SV220iG5A-2 SV185iG5A-4 / SV220iG5A-4**

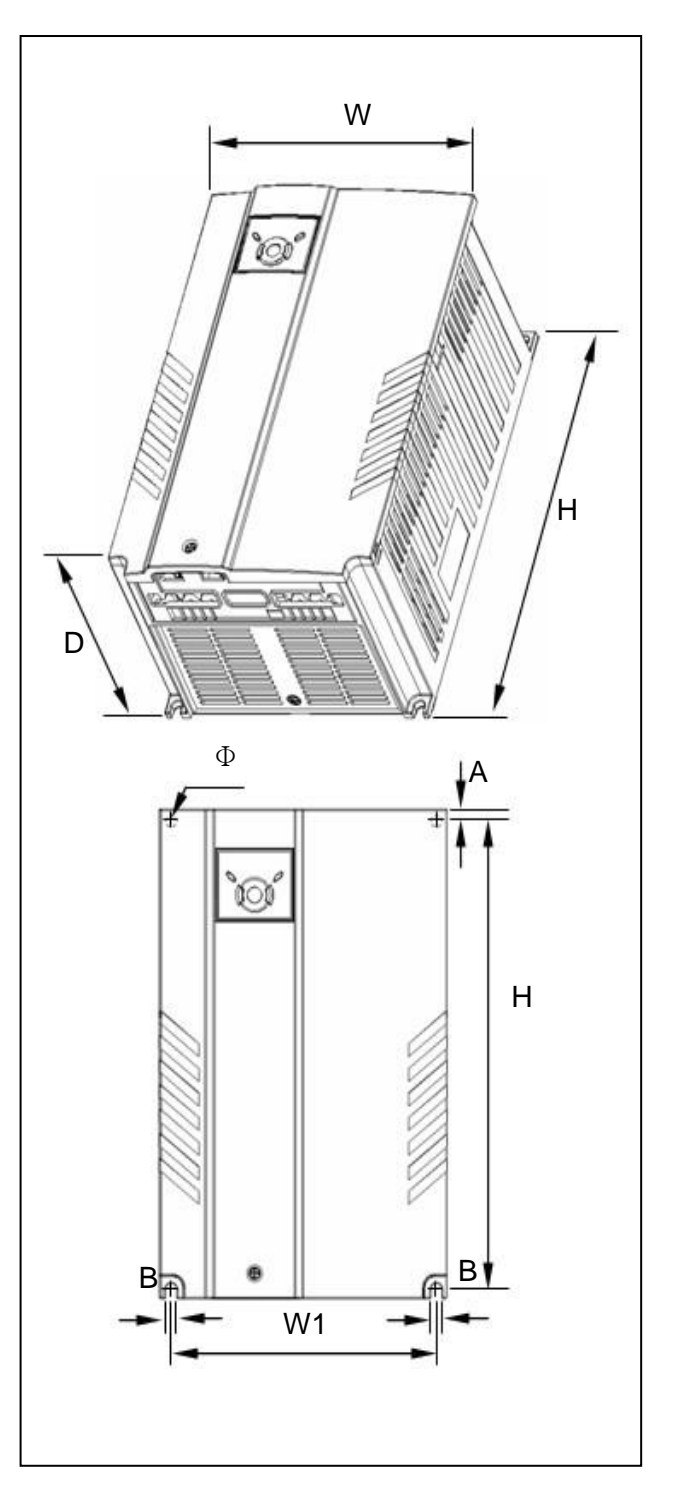

#### **CHAPTER 2. INSTALLATION AND WIRING**

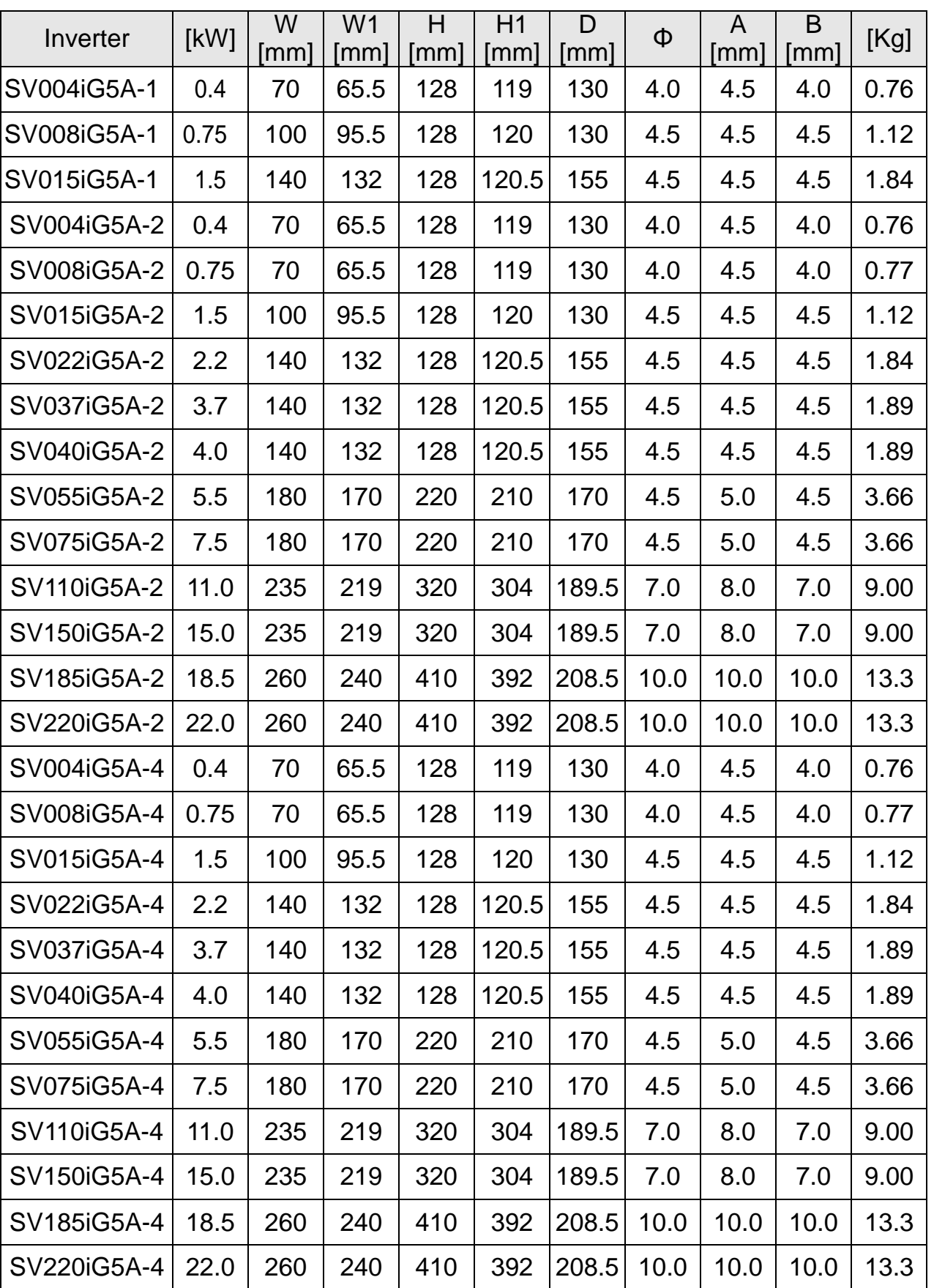

1

 $2-6$  **LS**ELECTRIC

#### <span id="page-19-0"></span>**2.3 Terminal wiring (Control I/O)**

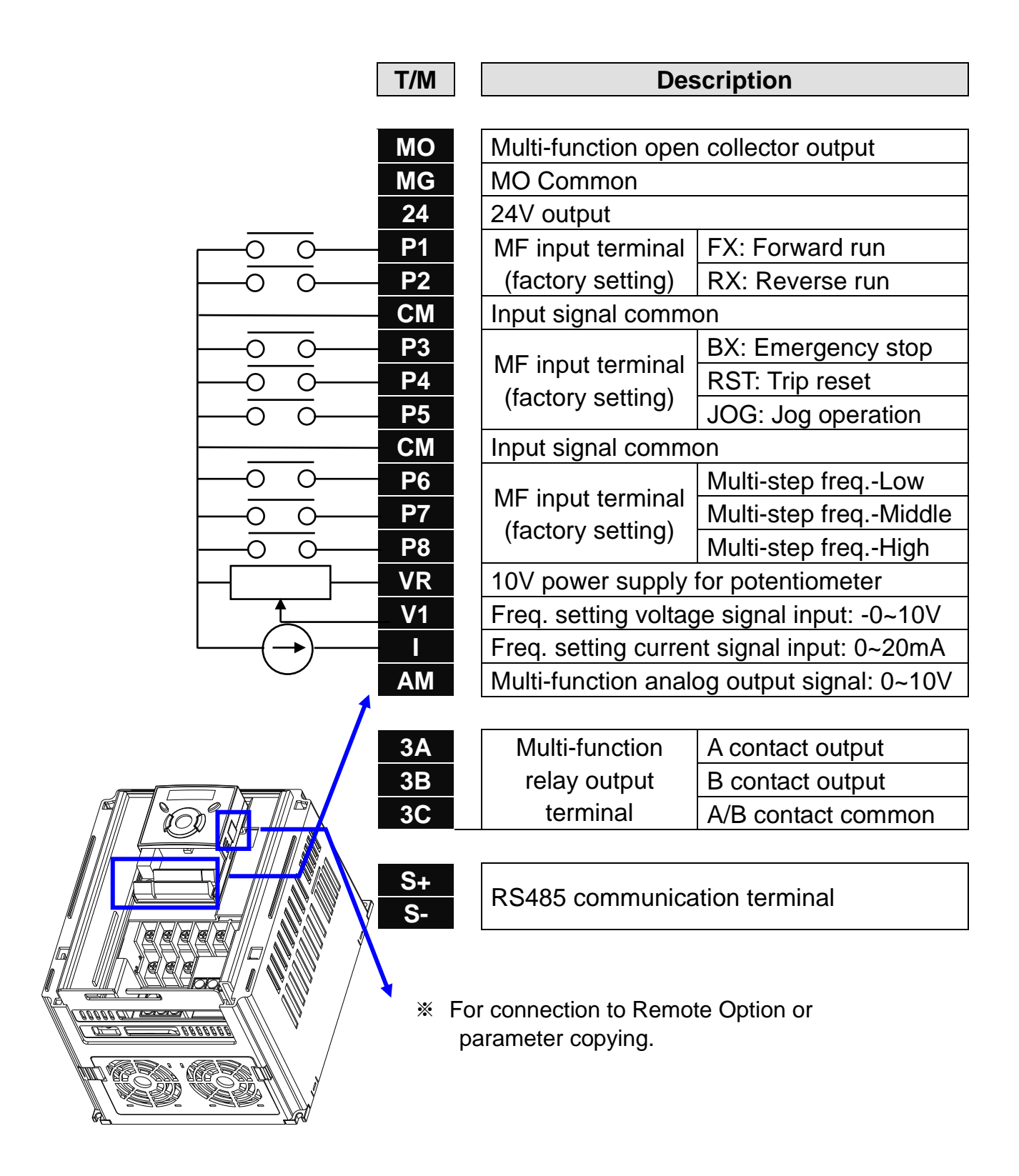

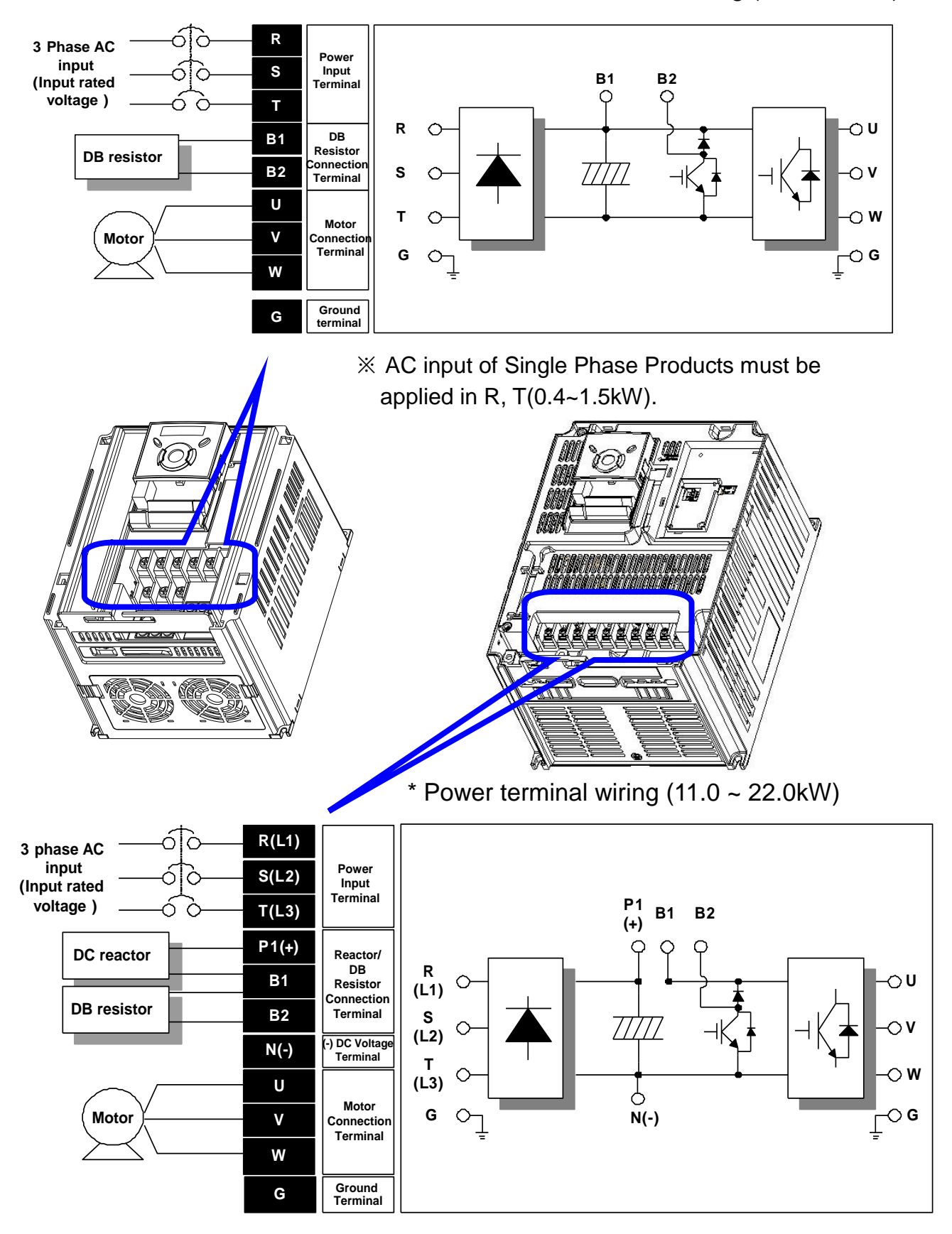

 $*$  Power terminal wiring (0.4 ~ 7.5kW)

 $2-8$  | LSELECTRIC

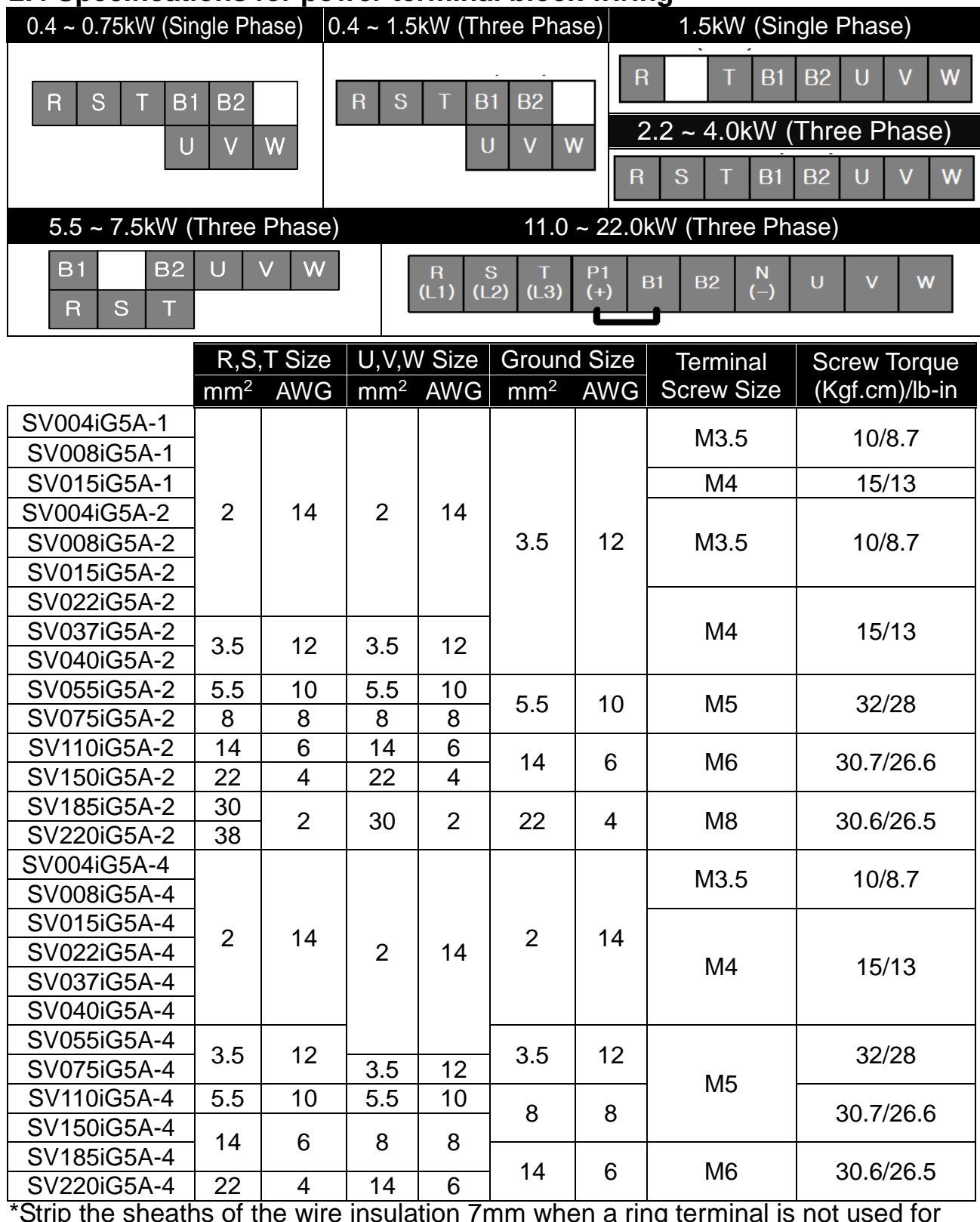

#### <span id="page-21-0"></span>**2.4 Specifications for power terminal block wiring**

\*Strip the sheaths of the wire insulation 7mm when a ring terminal is not used for power connection.

 $\rightarrow$ 

 $\leftarrow$  7.0mm

\*SV185iG5A-2 and SV220iG5A-2 must use Ring or Fork Terminal certainly approved by UL.

#### **CHAPTER 2. INSTALLATION AND WIRING**

## **CAUTION**

- Apply rated torques to the terminal screws. Loose screws may cause short circuits and malfunctions. Tightening the screw too much may damage the terminals and cause short circuits and malfunctions.
- Use copper wires only with 600V, 75℃ ratings for wiring.
- Make sure the input power is off before wiring.
- When power supply is switched off following operation, wait at least 10 minutes after LED keypad display is off before you start working on it.
- Applying input power supply to the output terminals U, V and W causes internal inverter damage.
- Use ring terminals with insulated caps when wiring the input power and motor wiring.
- Do not leave wire fragments inside the inverter. Wire fragments can cause faults, breakdowns and malfunctions.
- When more than one motor is connected to one inverter, total wire length should be less than 200m (656ft). Do not use a 3-wire cable for long distances. Due to increased leakage capacitance between wires, overcurrent protective feature may operate or equipment connected to the output side may malfunction. In case of long wire length, it should be required to lower carrier frequency or use Micro Surge Filter.

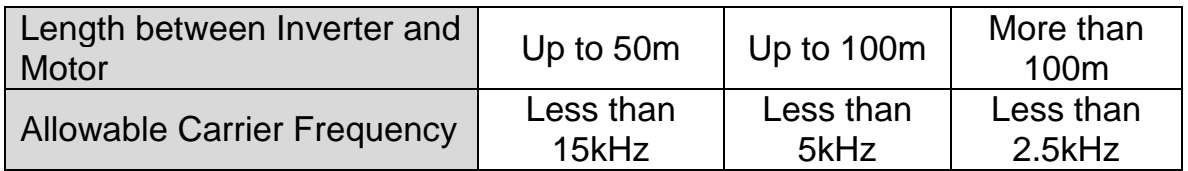

(For products of less than 3.7kW, the wire length should be less than 100m(328ft)).

- Never short B1 and B2 terminals. Shorting terminals may cause internal inverter damage.
- Do not install a power factor capacitor, surge suppressor or RFI filters in the output side of the inverter. Doing so may damage these components.
- To avoid circuit interruption or damaging connected equipment, do not install magnetic contactors on the output side of the inverter.

#### **[WARNING]**

- Power supply wirings must be connected to the R, S, and T terminals. Connecting them to the U, V, W terminals causes internal damages to the inverter. Motor should be connected to the U, V, and W Terminals. Arrangement of the phase sequence is not necessary.
- $\bullet$  If the forward command (Fx) is on, the motor should rotate counter clockwise when viewed from the load side of the motor. If the motor rotates in the reverse direction, switch the cables at the U and V terminals.

2-10  $LSE <sub>LETRIC</sub>$ 

## **WARNING**

- $\bullet$  Use the Type 3 grounding method (Ground impedance: Below 100 $\Omega$ ) for 230V class inverters.
- Use the Special Type 3 grounding method (Ground impedance: Below 10 $\Omega$ ) for 460V class inverters.
- Use the dedicated ground terminal to ground the inverter. Do not use the screw in the case or chassis, etc for grounding.

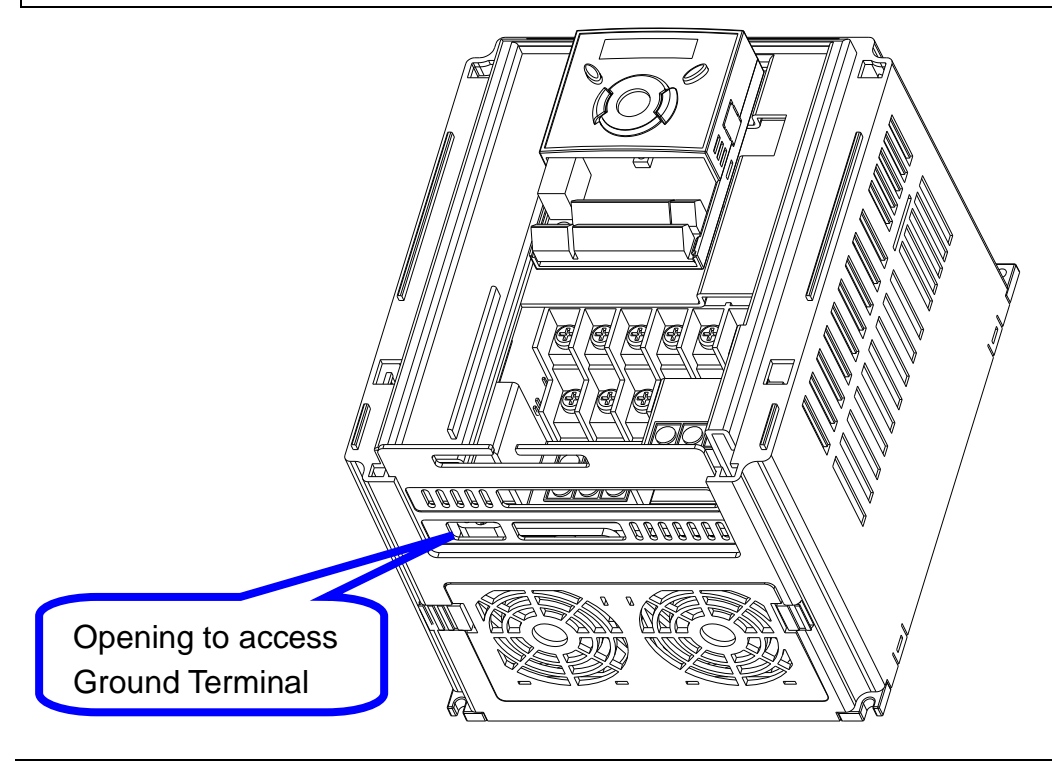

#### **Note**

Grounding procedure

- 1) Remove the front cover.
- 2) Connect the Grounding wire to the ground terminal through the opening for ground terminal as shown above. Enter the screw driver from vertical to the terminal and secure the screw tightly.

#### [Grounding work guidance]

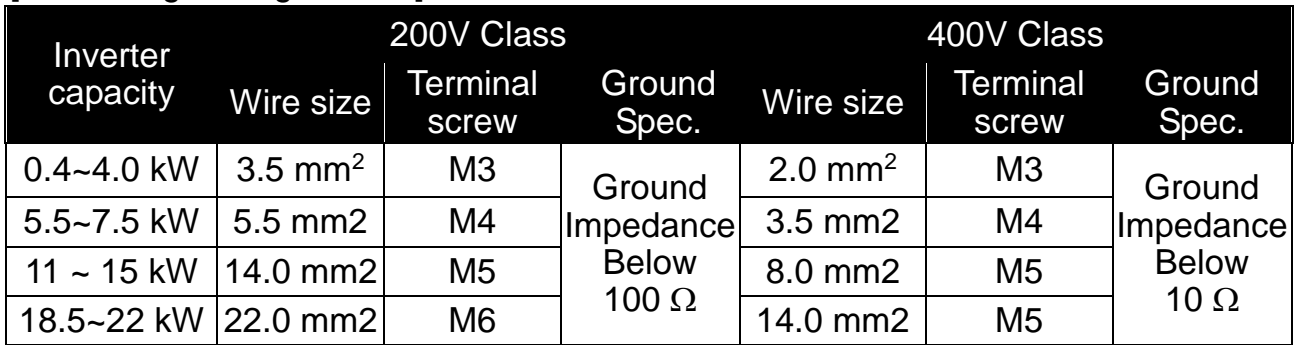

#### <span id="page-24-0"></span>**2.5 Control terminal specification**

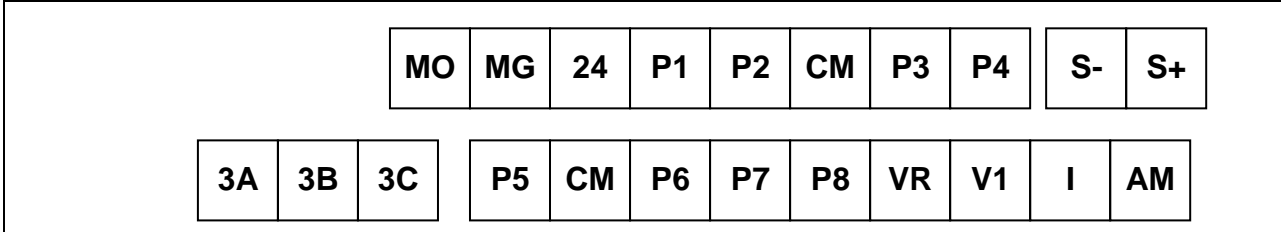

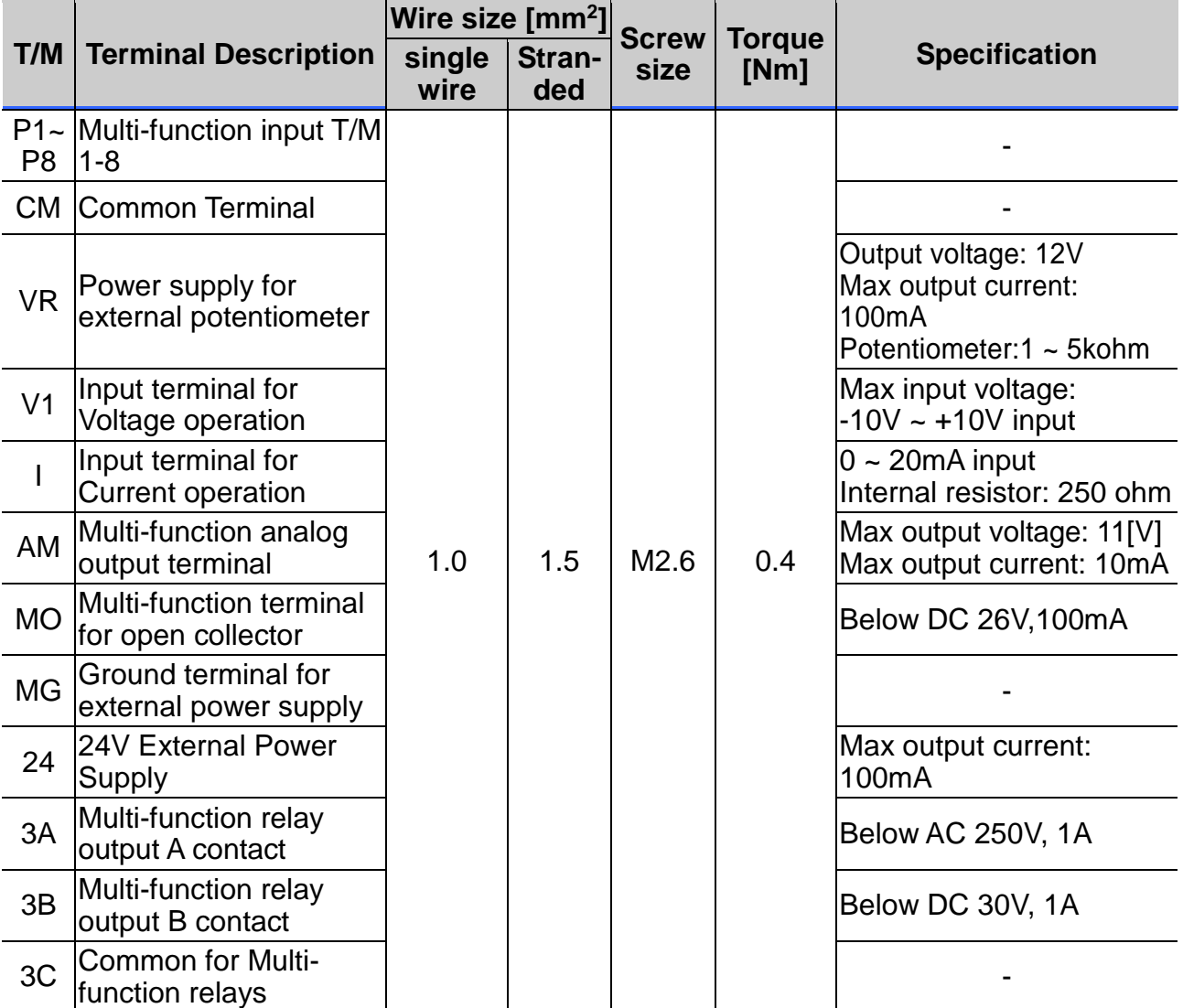

Note 1) Tie the control wires more than 15cm away from the control terminals. Otherwise, it interfere front cover reinstallation

Note 2) Use Copper wires rated 600V, 75 ℃ and higher.

Note 3) Use the recommended tightening torque when securing terminal screws.

**Note** 

When you use external power supply (24V) for multi-function input terminal (P1~P8), terminals will be active above 12V level. Take caution not to drop the voltage below 12V.

2-12  $\mathsf{L}$ Selectric

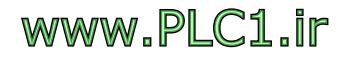

#### <span id="page-25-0"></span>**2.6 PNP/NPN selection and connector for communication option**

**1. When using DC 24V inside inverter [NPN]**

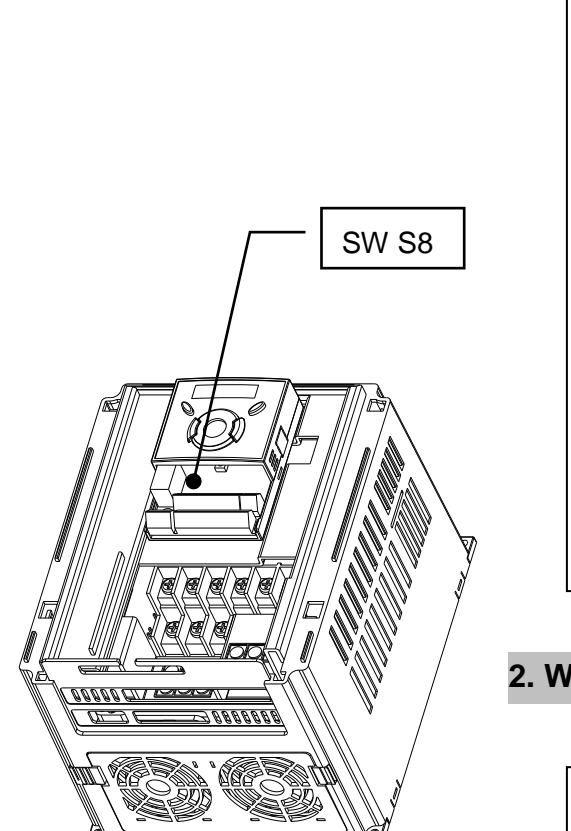

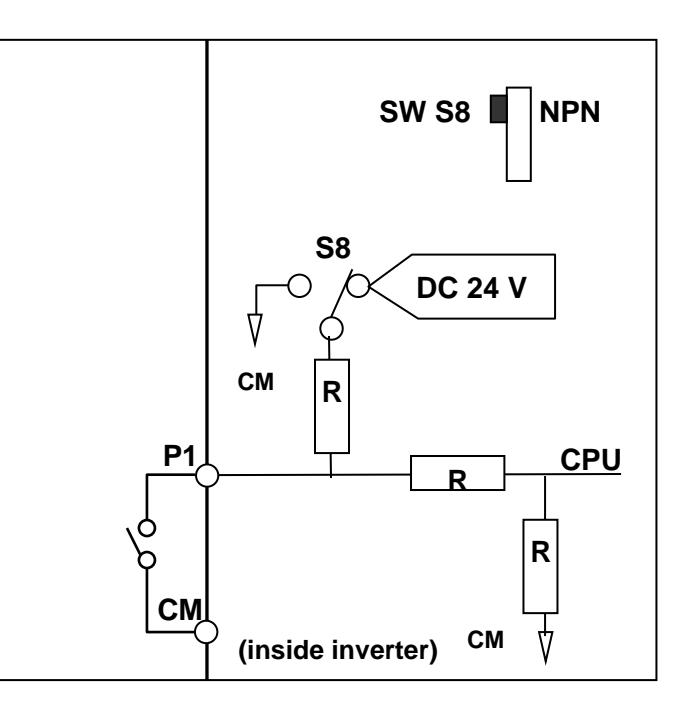

#### **2. When using external DC 24V [PNP]**

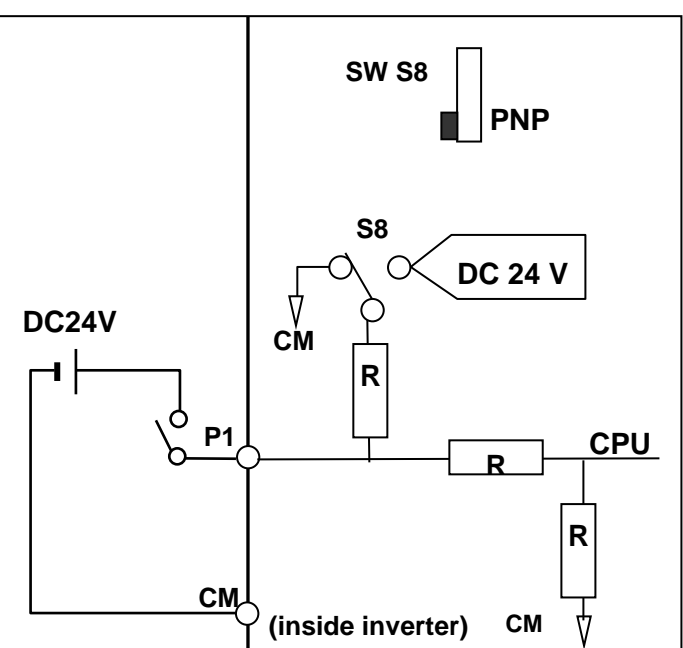

#### <span id="page-26-0"></span>**2.7 Terminating Resistor selection**

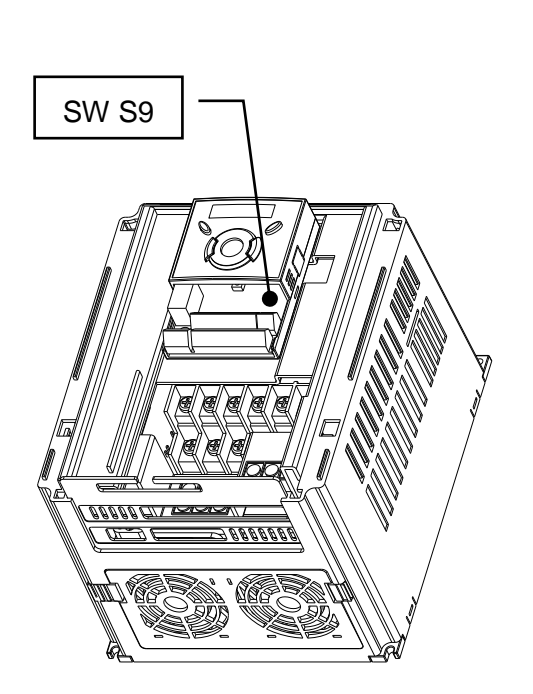

※ Terminating Resistor applies to iG5A made after the latter half of 2013.

# SW S9  $\overline{\circ}$  S+  $\circ$  S-Communication IC

#### **2. When using Terminating Resistor**

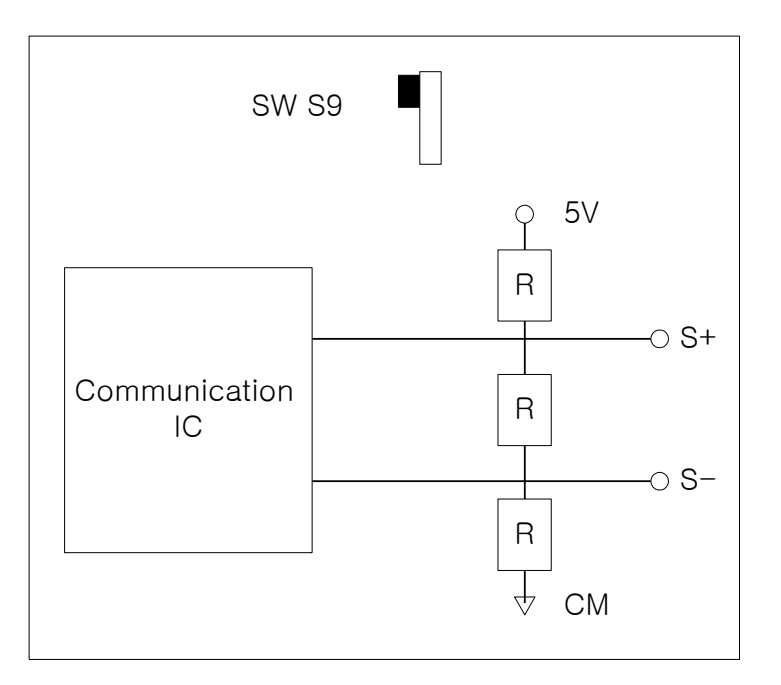

 $2-14$  **LS** ELECTRIC

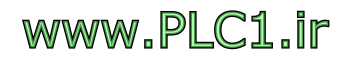

#### **1. When not using Terminating Resistor**

## <span id="page-27-0"></span>**CHAPTER 3 - BASIC CONFIGURATION**

#### <span id="page-27-1"></span>**3.1 Connection of peripheral devices to the inverter**

The following devices are required to operate the inverter. Proper peripheral devices must be selected and correct connections made to ensure proper operation. An incorrectly applied or installed inverter can result in system malfunction or reduction in product life as well as component damage. You must read and understand this manual thoroughly before proceeding.

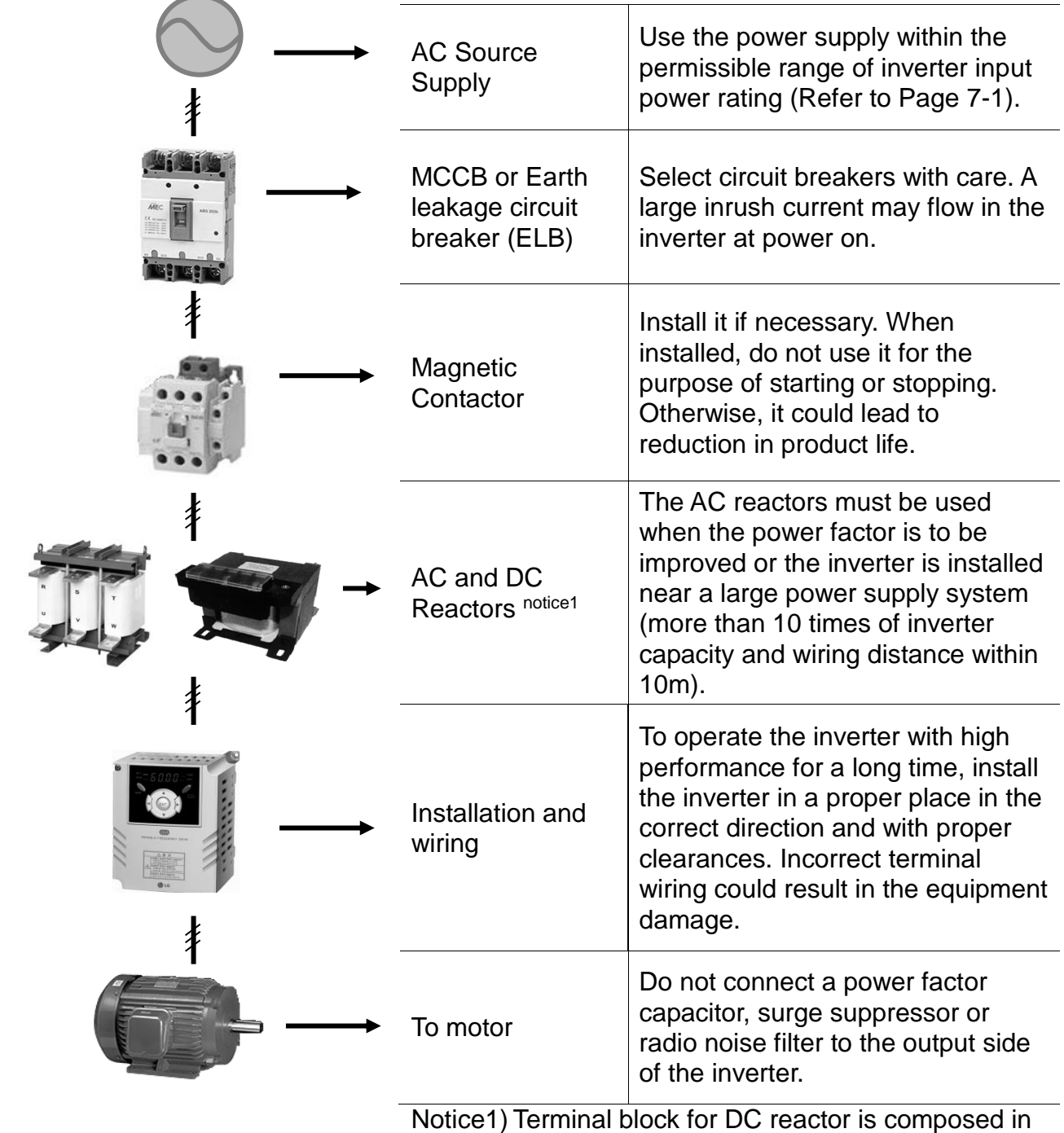

the more than 11kw capacity.

#### <span id="page-28-0"></span>**3.2 Recommended MCCB**

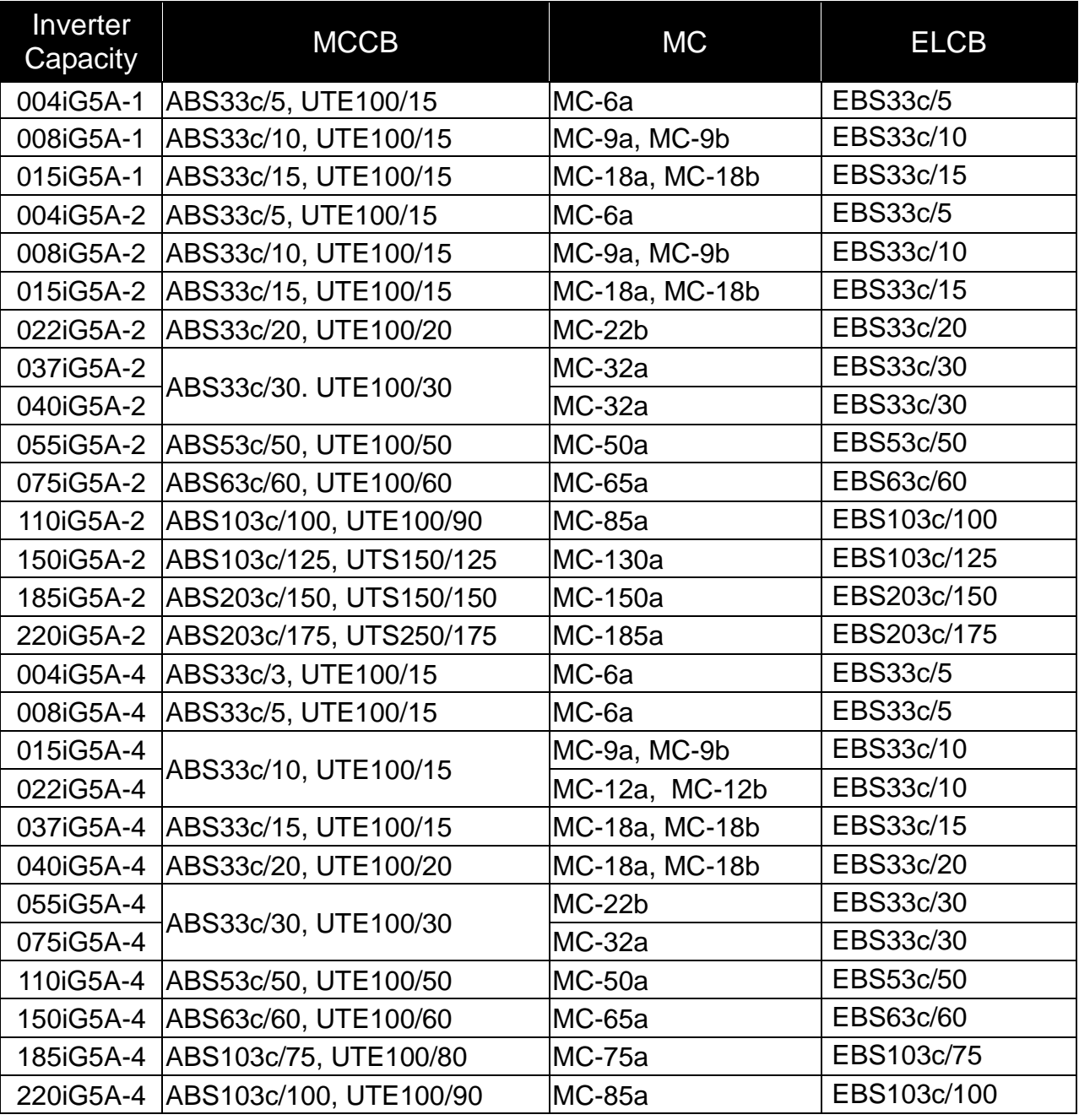

#### **Note**

- 1. The capacity of the MCCB should be 1.5 to 2 times the rated output current of the drive.
- 2. Use an MCCB keep the drive from faulting out instead of using overheat protection (150% for one minute at the rated output current.)
- 3. In case magnetic contactor is used on single-phase product, wire R and T phases.

 $3-2$  **LS** ELECTRIC

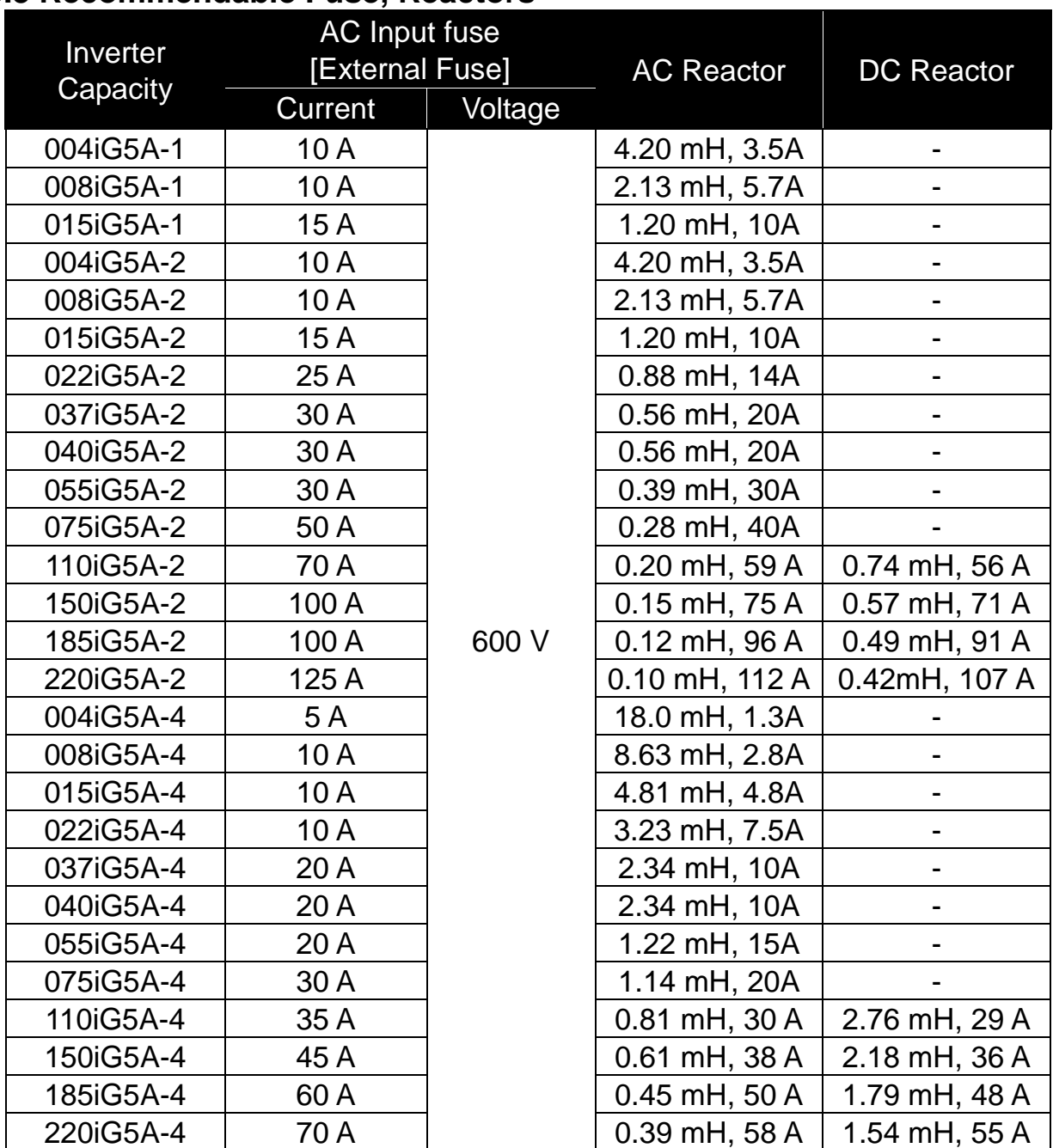

#### <span id="page-29-0"></span>**3.3 Recommendable Fuse, Reactors**

#### **[Note]**

• The drive is suitable for use in a circuit capable of delivering not more than 65 kA RMS at the drive's maximum rated voltage.

#### **[Caution]**

www.PLC1.ir

 Use Class H or RK5 UL listed Input fuses and UL listed breakers ONLY. See the table above for the voltage and current ratings for the fuses and breakers.

#### **[Remarque]**

- L'entraînement convient pour une utilisation dans un circuit capable de délivrer pas plus de 65 kA RMS à la tension nominale maximale de l'entraînement.
- Appliquer des couples de marche aux vis des bornes. Des vis desserrées peuvent provoquer des courts-circuits et des dysfonctionnements. Ne pas trop serrer la vis, car cela risque d'endommager les bornes et de provoquer des courts-circuits et des dysfonctionnements.
- Utiliser uniquement des fils de cuivre avec une valeur nominale de 600 V, 75  $°C$ pour le câblage de la borne d'alimentation.

#### **[Attention]**

- Utiliser UNIQUEMENT des fusibles d'entrée homologués de Classe H ou RK5 UL et des disjoncteurs UL. Se reporter au tableau ci-dessus pour la tension et le courant nominal des fusibless et des disjoncteurs.
- Les câblages de l'alimentation électrique doivent être connectés aux bornes R, S et T. Leur connexion aux bornes U, V et W provoque des dommages internes à l'onduleur. Le moteur doit être raccordé aux bornes U, V et W. L'arrangement de l'ordre de phase n'est pas nécessaire.
- Si la commande avant (Fx) est activée, le moteur doit tourner dans le sens antihoraire si on le regarde côté charge du moteur. Si le moteur tourne dans le sens inverse, inverser les câbles aux bornes U et V.

 $3-4$  LSELECTRIC

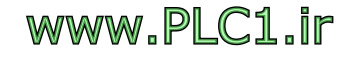

#### <span id="page-31-0"></span>**CHAPTER 4 - PROGRAMMING KEYPAD AND BASIC OPERATION**

#### <span id="page-31-1"></span>**4.1 Keypad features**

 $\sqrt{ }$ 

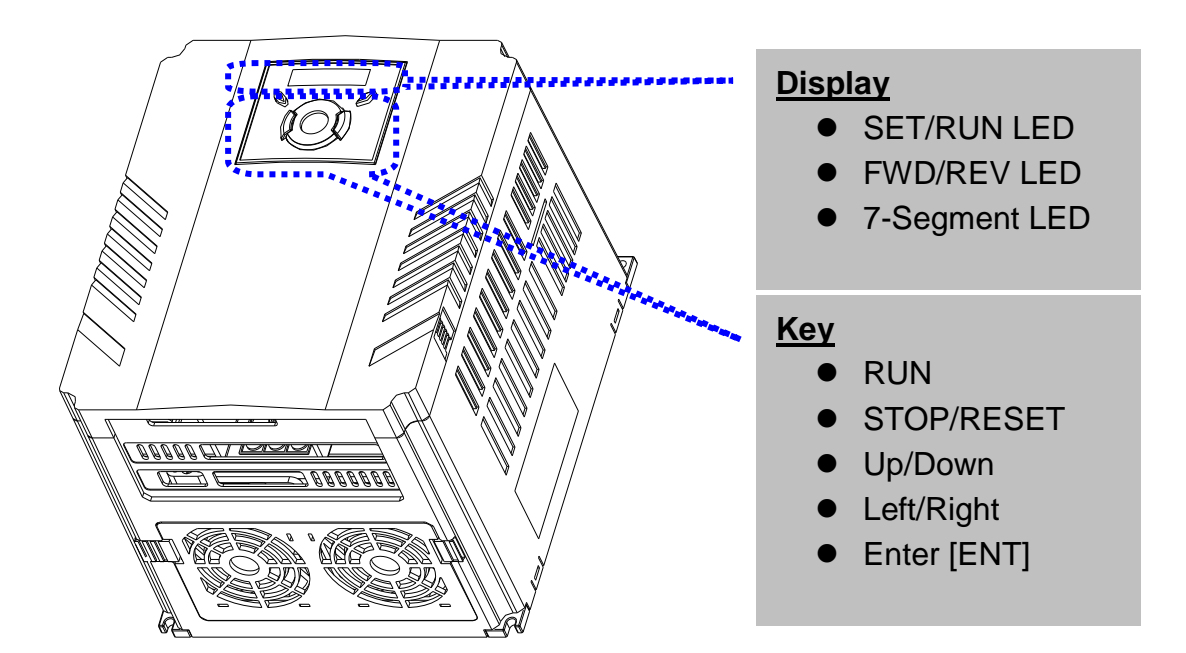

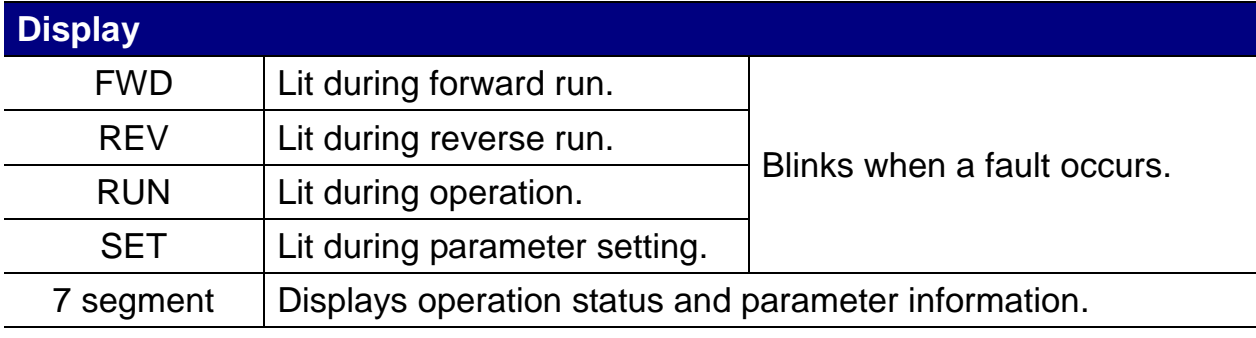

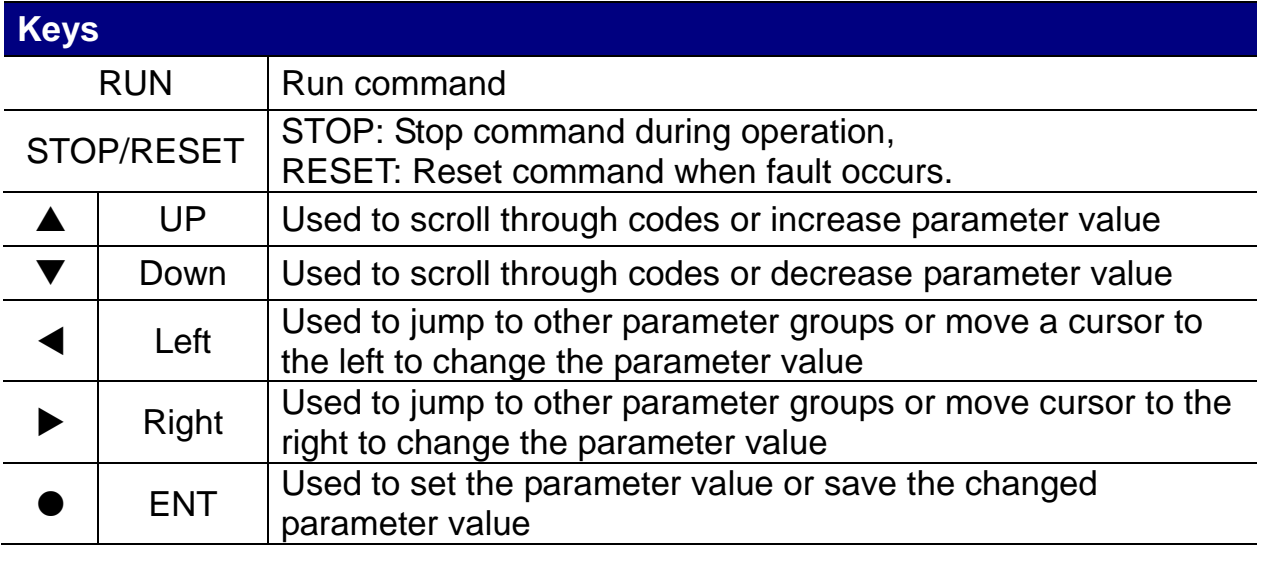

 $\overline{\phantom{a}}$ 

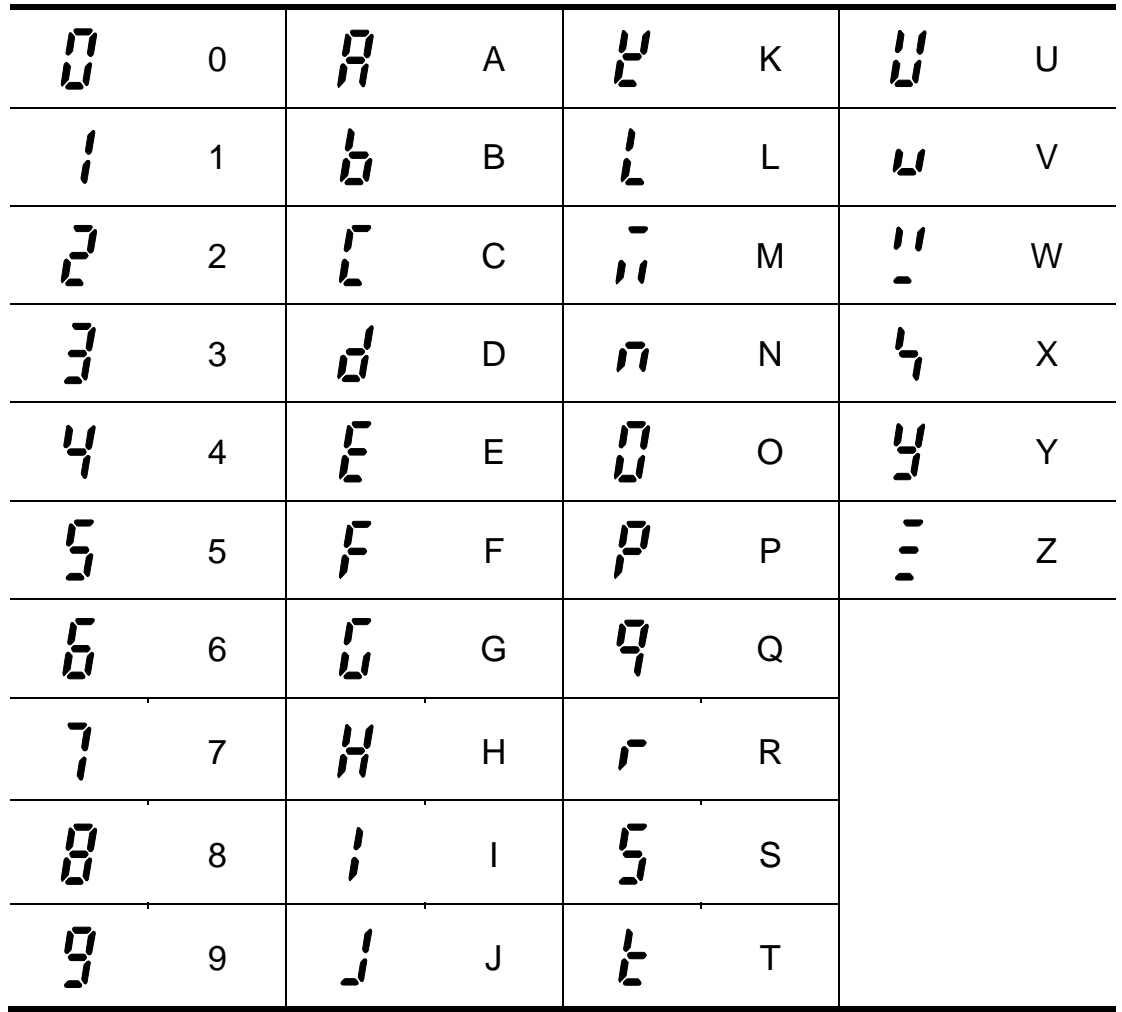

### <span id="page-32-0"></span>**4.2 Alpha-numeric view on the LED keypad**

 $4-2$  |  $L5$  *ELECTRIC* 

#### <span id="page-33-0"></span>**4.3 Moving to other groups**

 $\overline{\phantom{a}}$ 

There are 4 different parameter groups in SV- iG5A series as shown below.

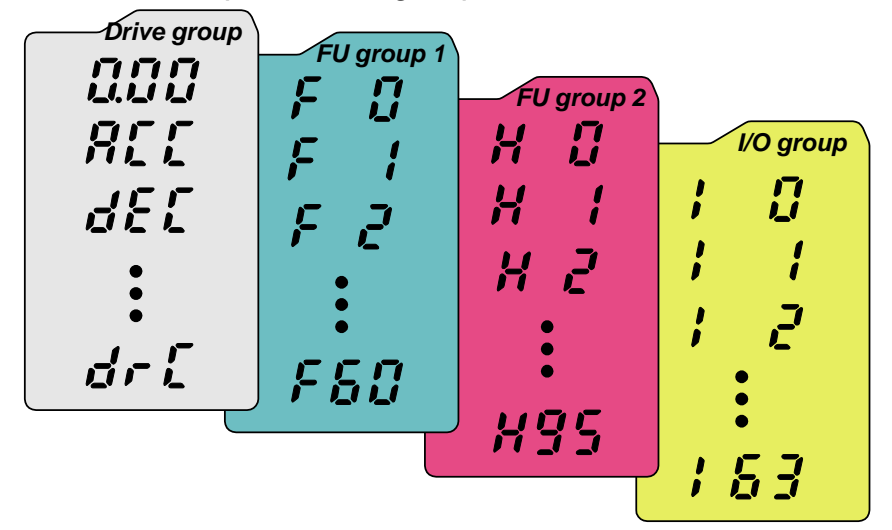

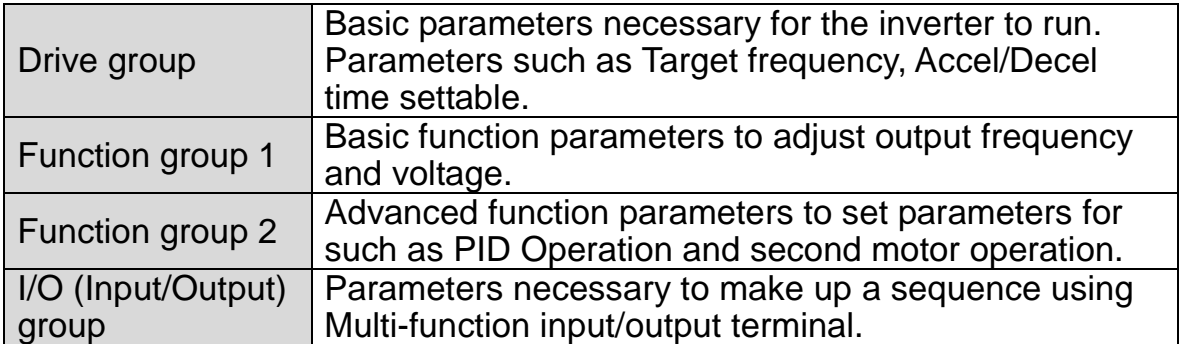

 **Moving to other parameter groups** is only available in the first code of each group as the figure shown below.

Moving to other groups using the Right  $(\blacktriangleright)$  key Moving to other groups using the Left  $($  key

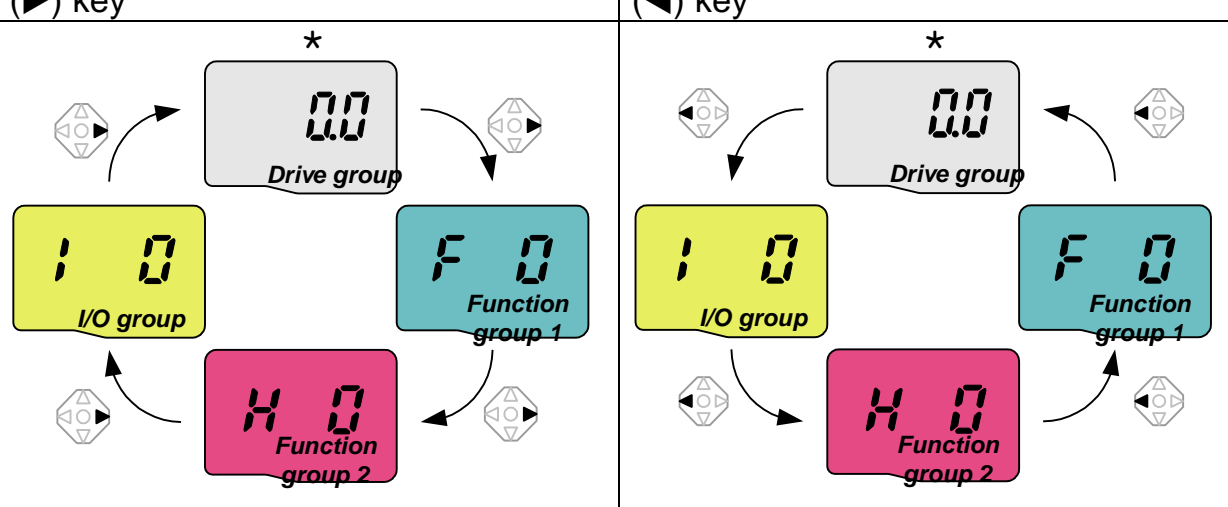

\* Target frequency can be set at **0.0** (the 1st code of drive group). Even though the preset value is 0.0, it is user-settable. The changed frequency will be displayed after it is changed.

## **WWW.PLC1.ir**

● How to move to other groups at the 1st code of each group

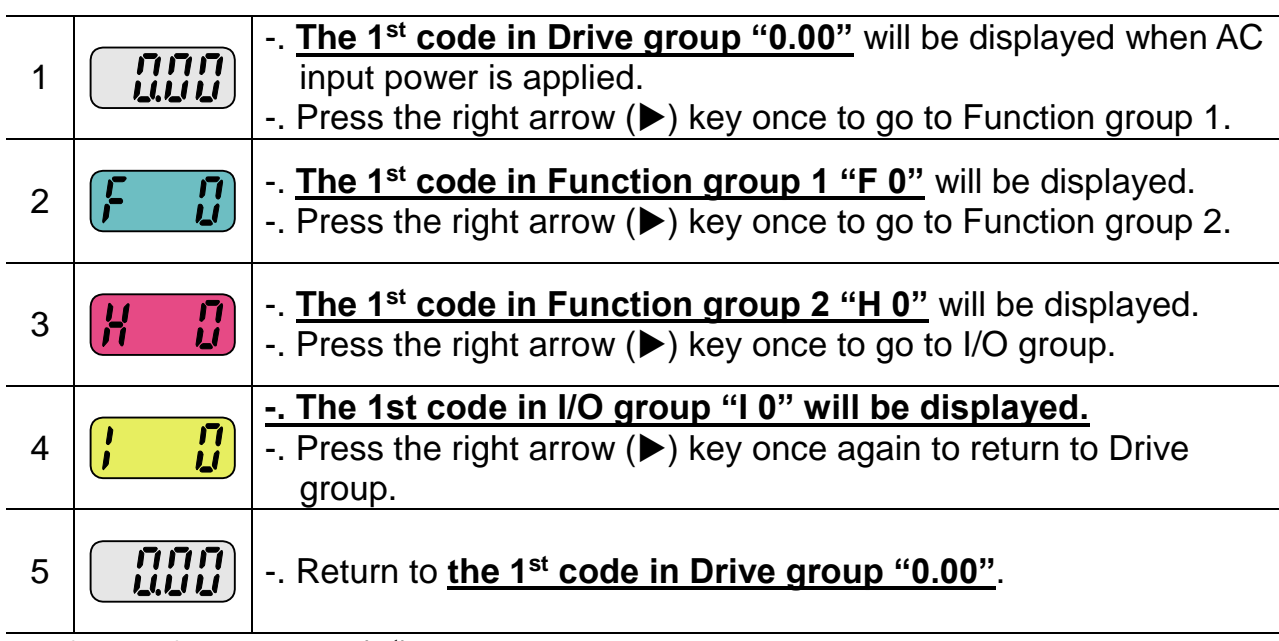

 $\triangle$  If the left arrow key ( $\triangleleft$ ) is used, the above will be executed in the reverse order.

 $\bullet$  How to move to other groups from any codes other than the 1<sup>st</sup> code

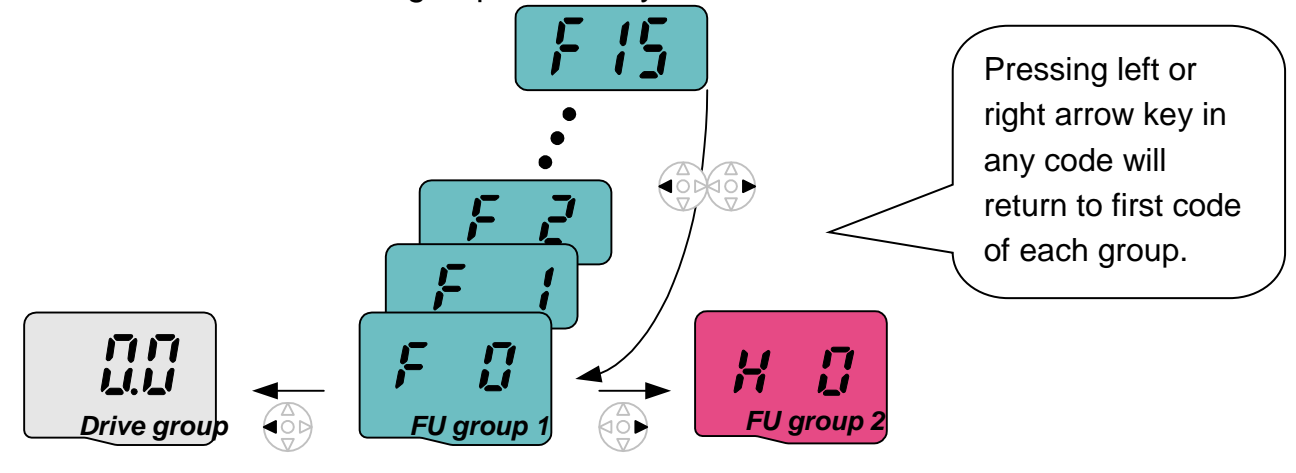

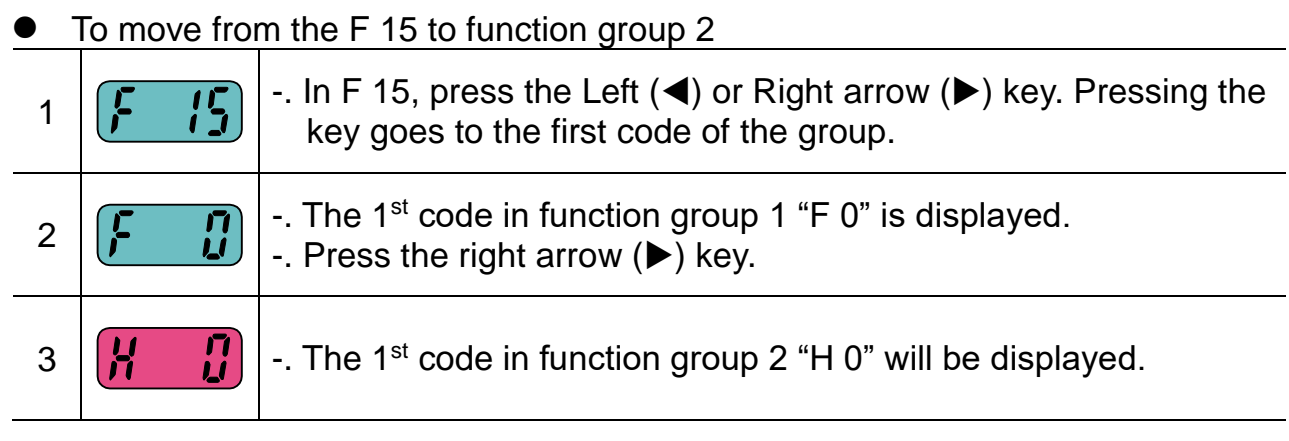

 $4-4$   $LSELECTRIC$ 

## **WWW.PLC1.ir**

#### <span id="page-35-0"></span>**4.4 How to change the codes in a group**

• Code change in Drive group

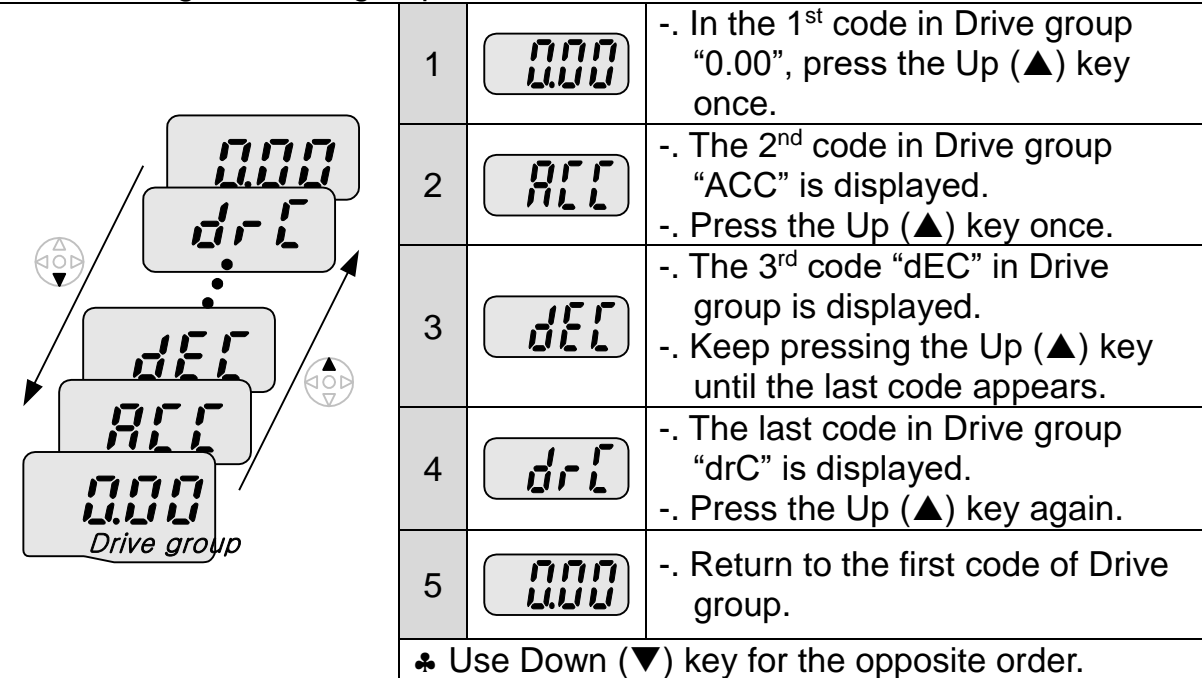

Code jump

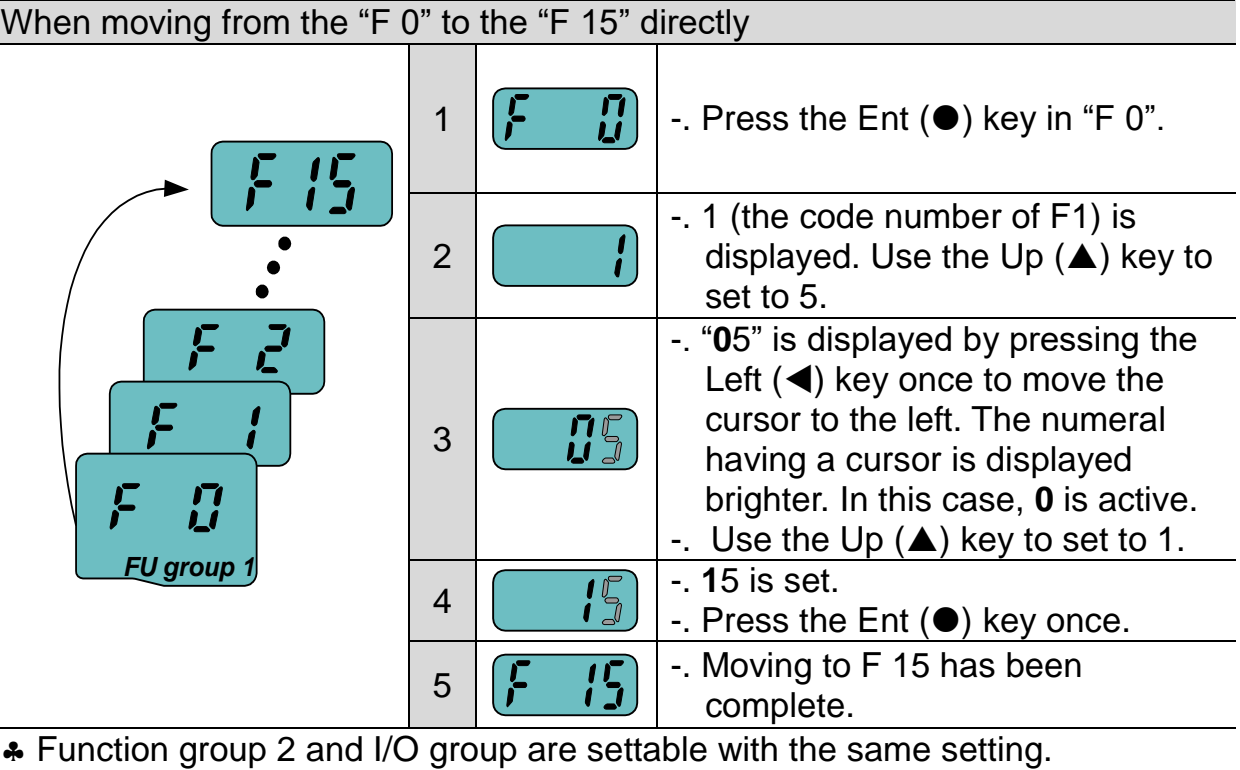
### Navigating codes in a group

When moving from F 1 to F 15 in Function group 1

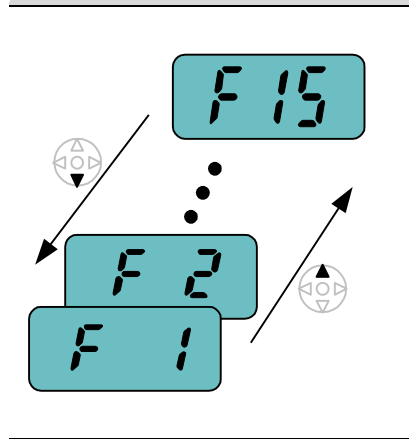

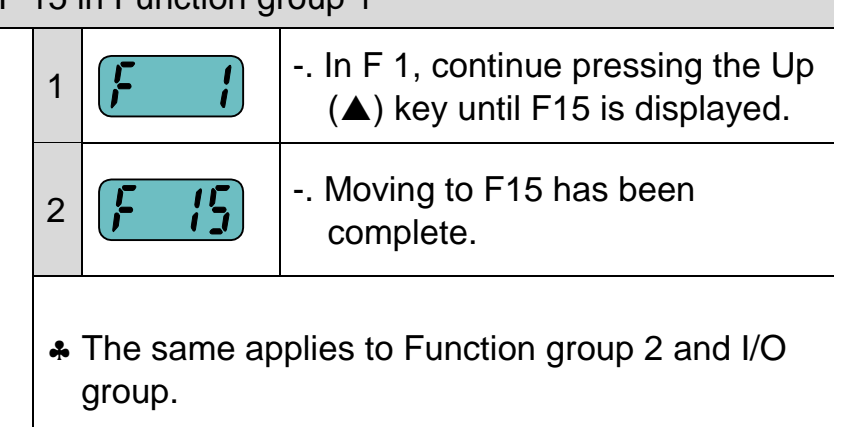

\*Note: Some codes will be skipped in the middle of increment (A)/decrement  $(\blacktriangledown)$  for code change. That is because it is programmed that some codes are intentionally left blank for future use or the codes user does not use are invisible.

Refer to the Ch.5 for more specific contents

For example, when F24 [High/low frequency limit select] is set to "O (No) ", F25 [High frequency limit] and F26 [Low frequency limit] are not displayed during code change. But When F24 is set to "1(Yes)", F25 and F26 will appear on the display.

 $4-6$   $LSELECTRIC$ 

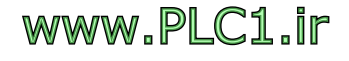

### **4.5 Parameter setting**

 $\overline{ }$ 

 Changing parameter values in Drive Group When changing ACC time from 5.0 sec to 16.0 sec

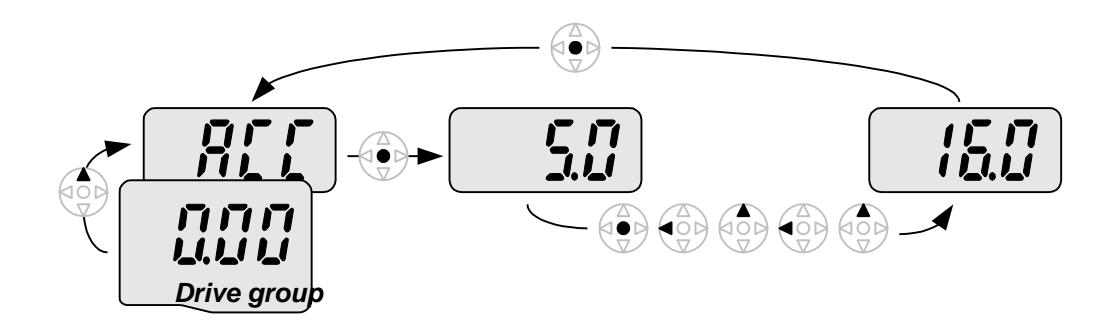

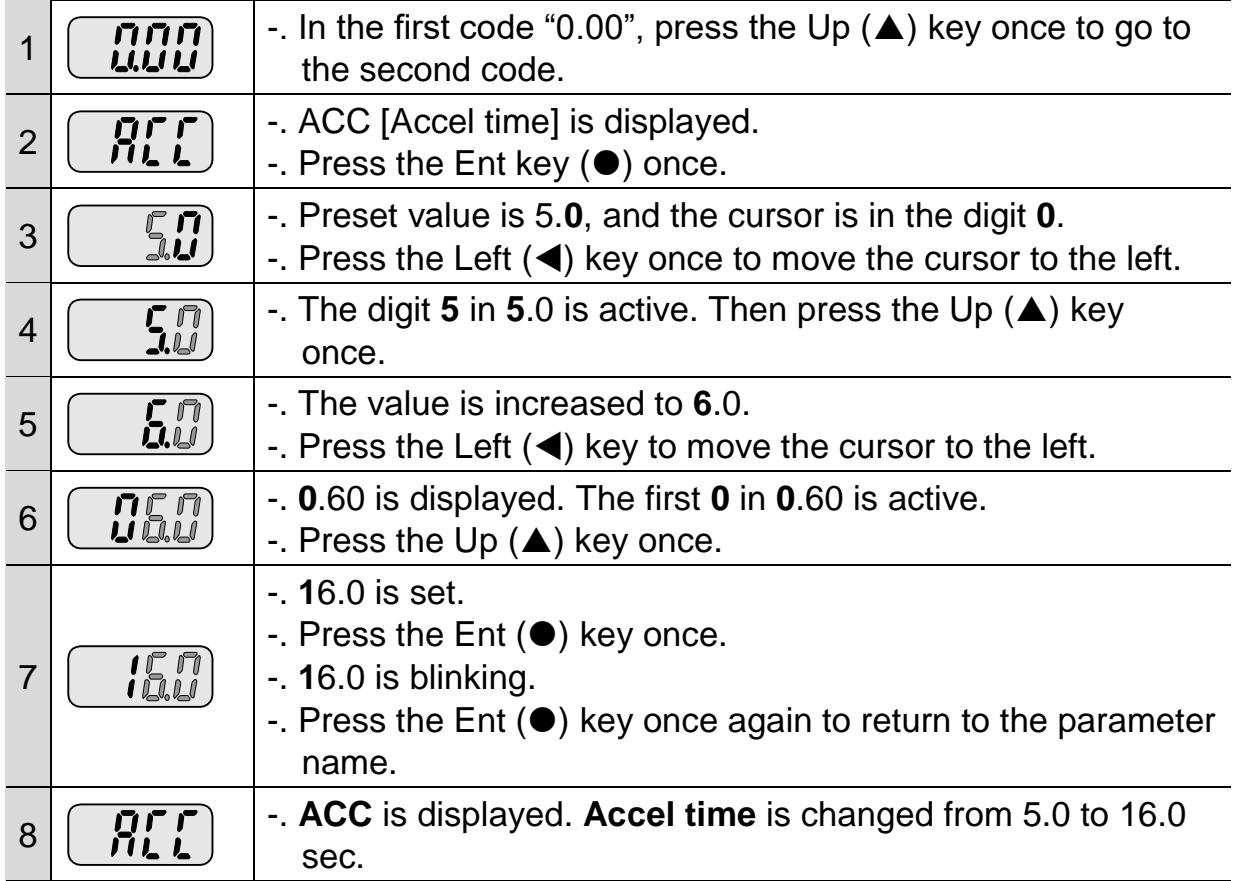

 $\triangle$  In step 7, pressing the Left ( $\triangle$ ) or Right ( $\triangleright$ ) key while 16.0 is blinking will disable the setting.

Note 1) Pressing the Left  $(\blacktriangle)$ / Right  $(\blacktriangleright)$  /Up  $(\blacktriangle)$  /Down  $(\blacktriangledown)$  key while cursor is blinking will cancel the parameter value change. Pressing the Enter key  $(\bullet)$  in this status will enter the value into memory.

**•** Frequency setting

When changing run frequency to 30.05 Hz in Drive group

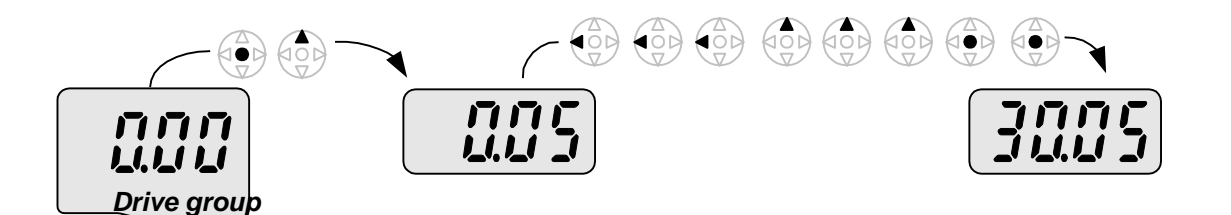

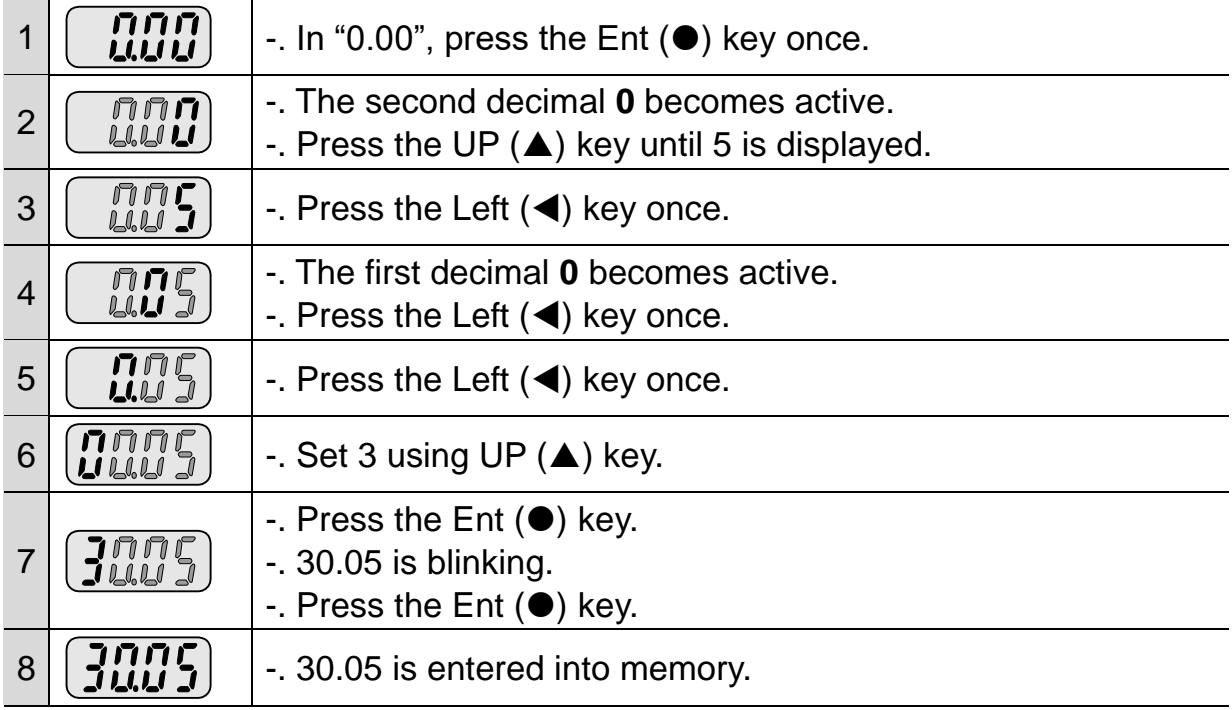

- $\triangle$  SV-iG5A display can be extended to 5 digits using left ( $\triangle$ )/right ( $\triangleright$ ) keys.
- Parameter setting is disabled when pressing other than Enter Key in step 7.

 $4-8$   $LSELECTRIC$ 

• Changing parameter value in Input/Output group When changing the parameter value of F28 from 2 to 5

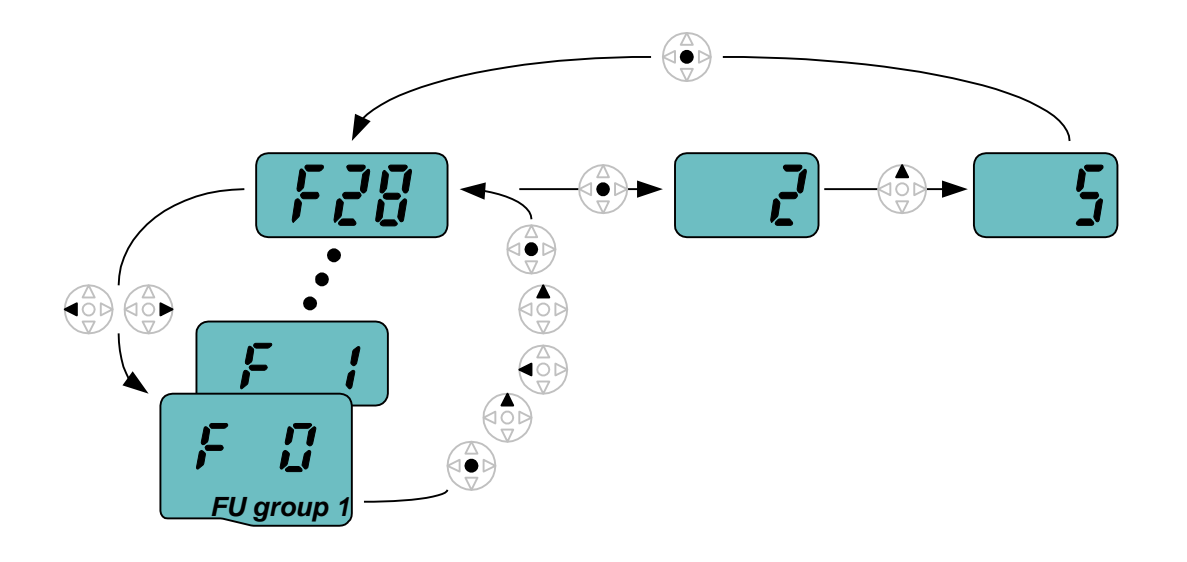

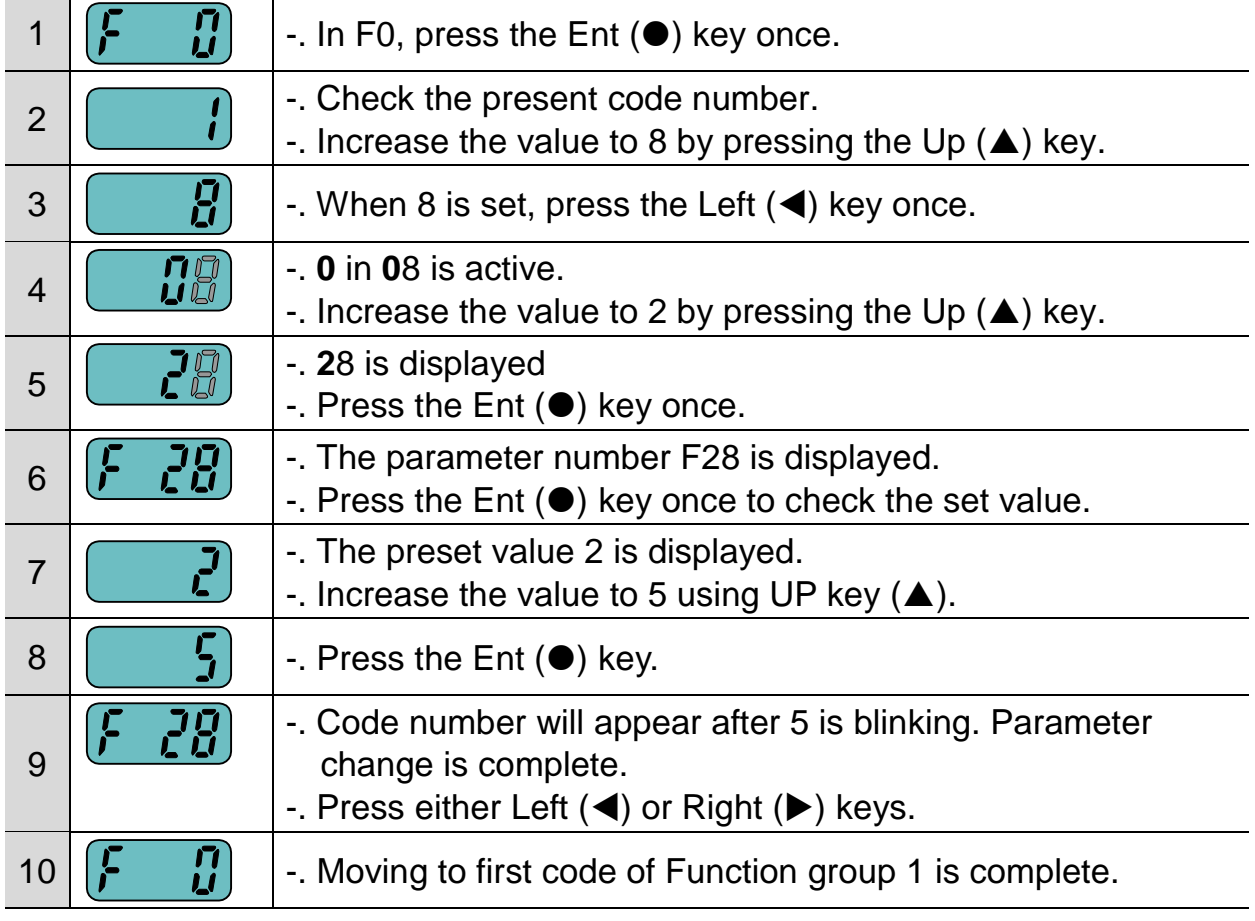

\* The above setting is also applied to change parameter values in function group 2 and I/O group.

## www.PLC1.ir

 $\sqrt{ }$ 

### **4.6 Monitoring of operation status**

• Output current display

Monitoring output current in Drive group

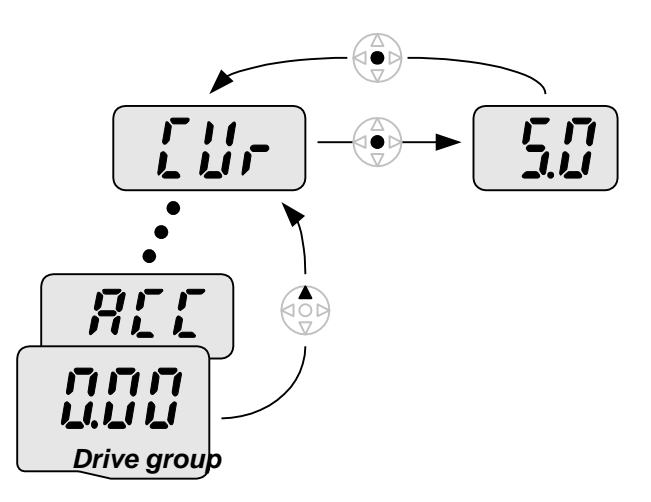

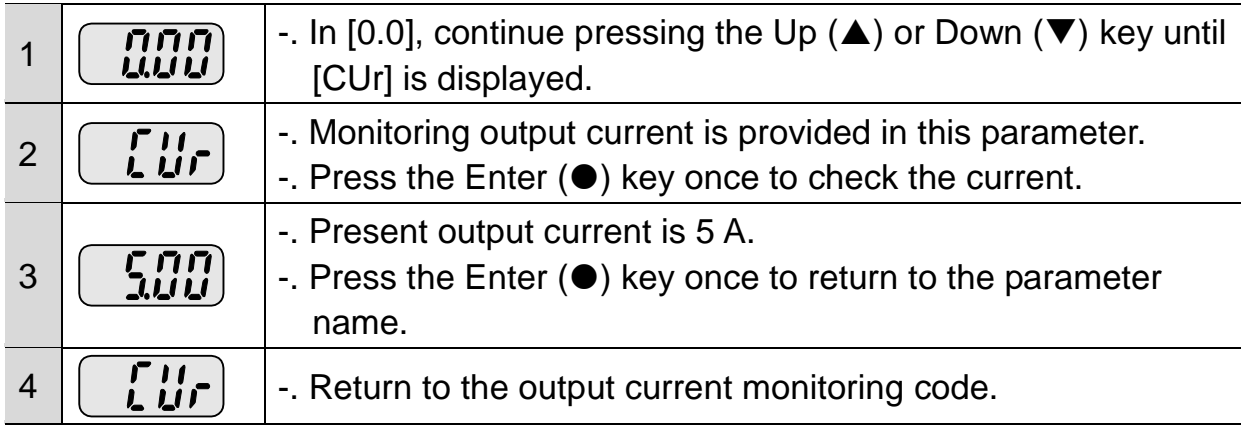

 Other parameters in Drive group such as dCL (Inverter DC link voltage) or vOL (Inverter output voltage) can be monitored via the same method.

 $4-10$  LSELECTRIC

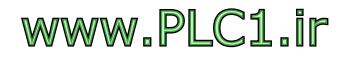

● Fault display

 $\overline{1}$ 

How to monitor fault condition in Drive group

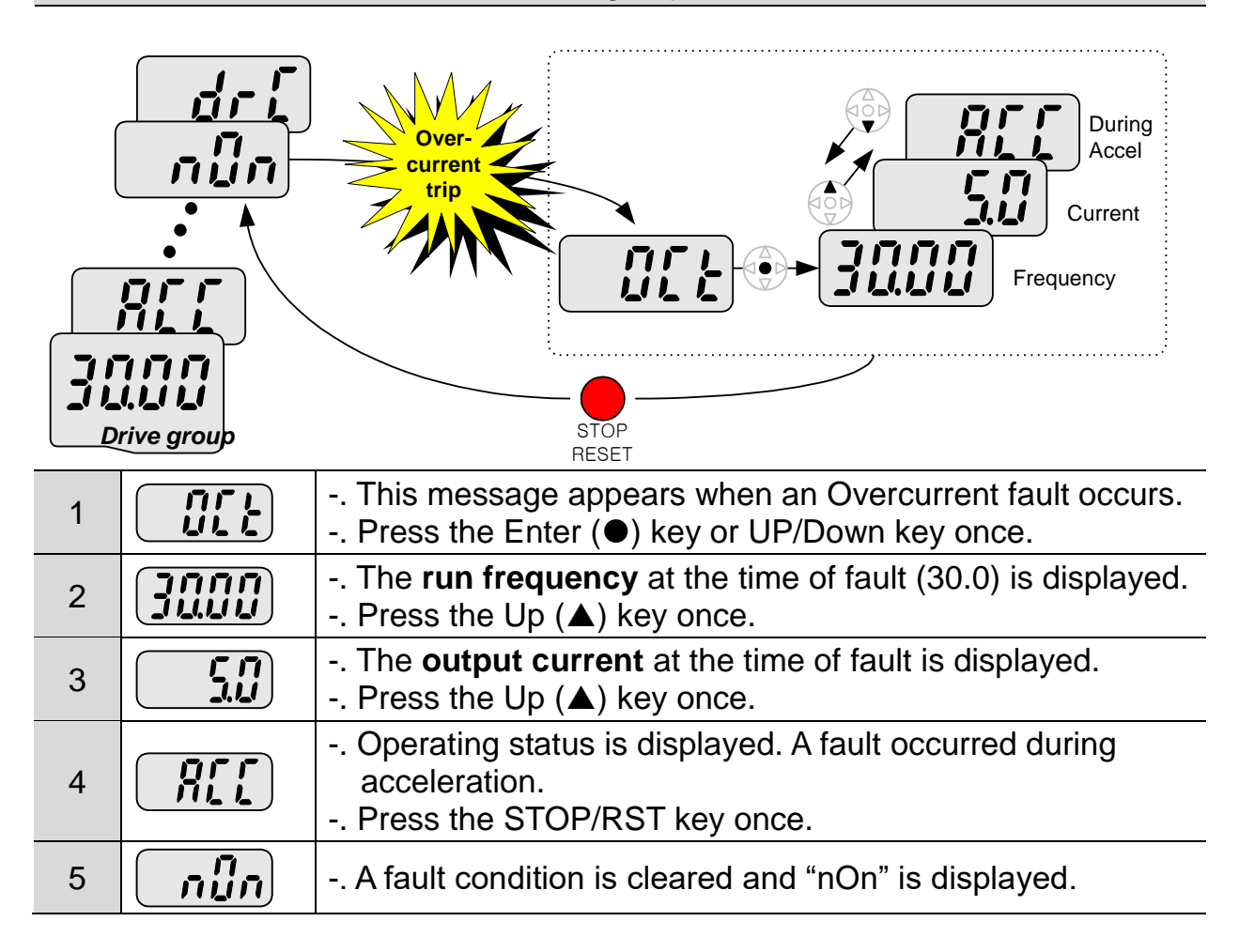

### When more than one fault occurs at the same time

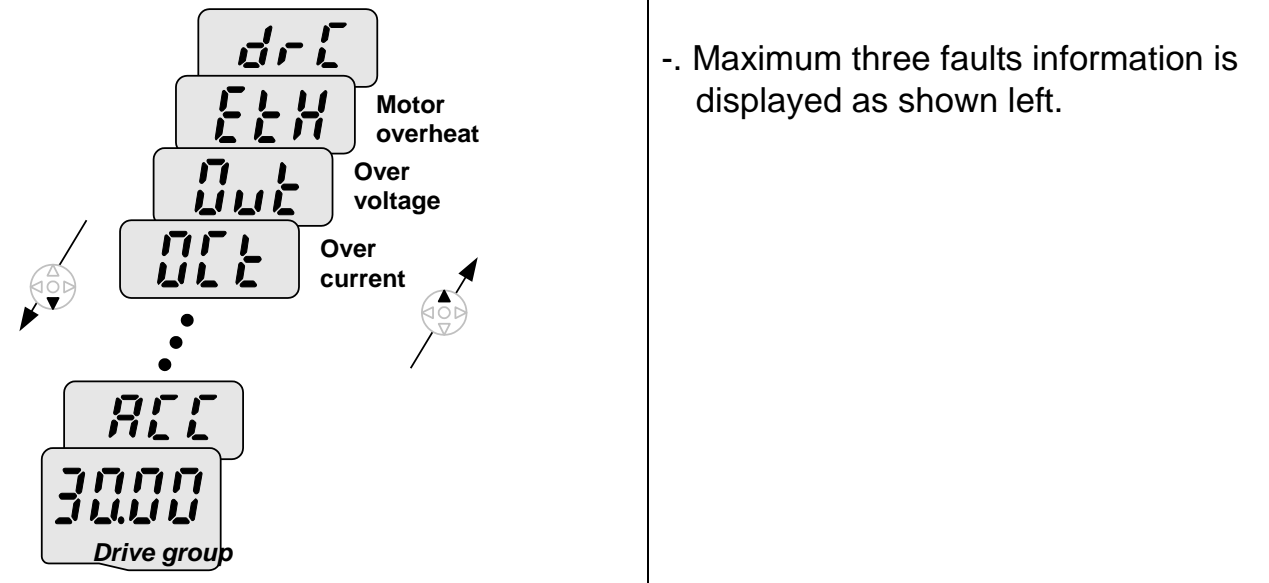

### **•** Parameter initialize

How to initialize parameters of all four groups in H93

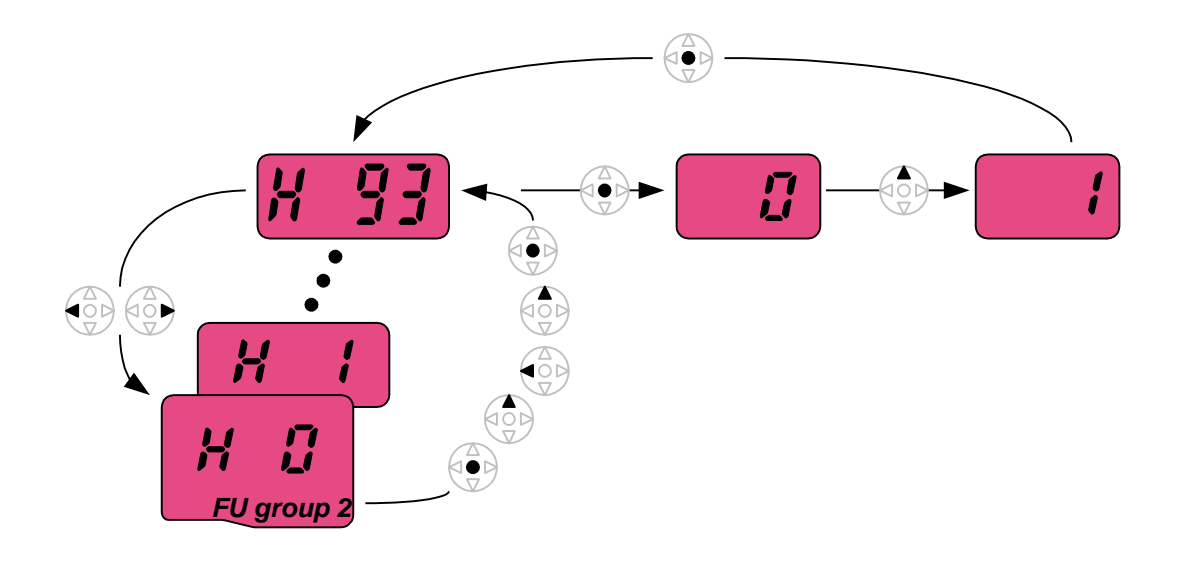

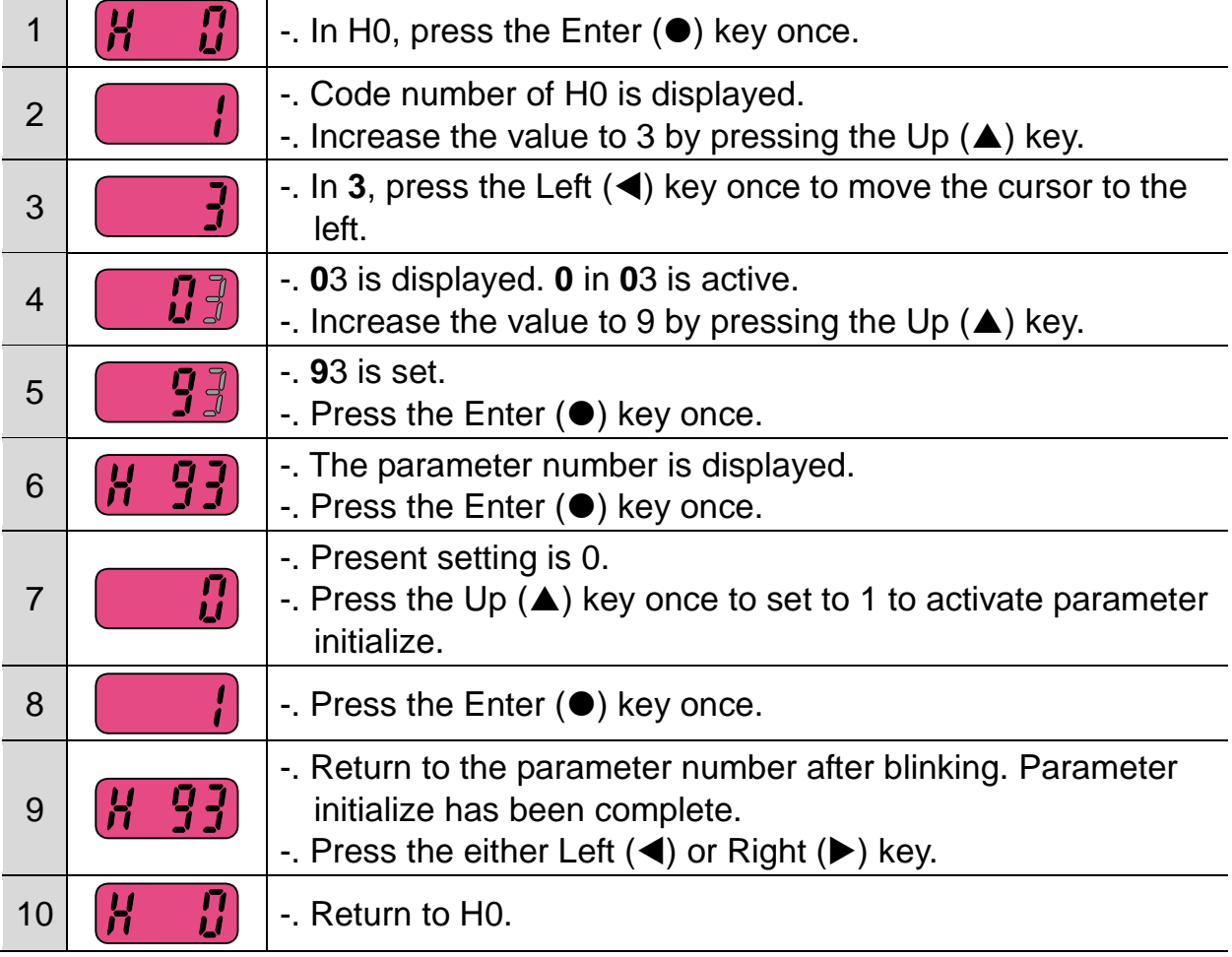

 $4-12$  **LS** ELECTRIC

### **4.7 Frequency Setting and Basic Operation**

 $\sqrt{ }$ 

☞ **Caution :** The following instructions are given based on the fact that all parameters are set to factory defaults. Results could be different if parameter values are changed. In this case, initialize parameter values (see page 10-21) back to factory defaults and follow the instructions below.

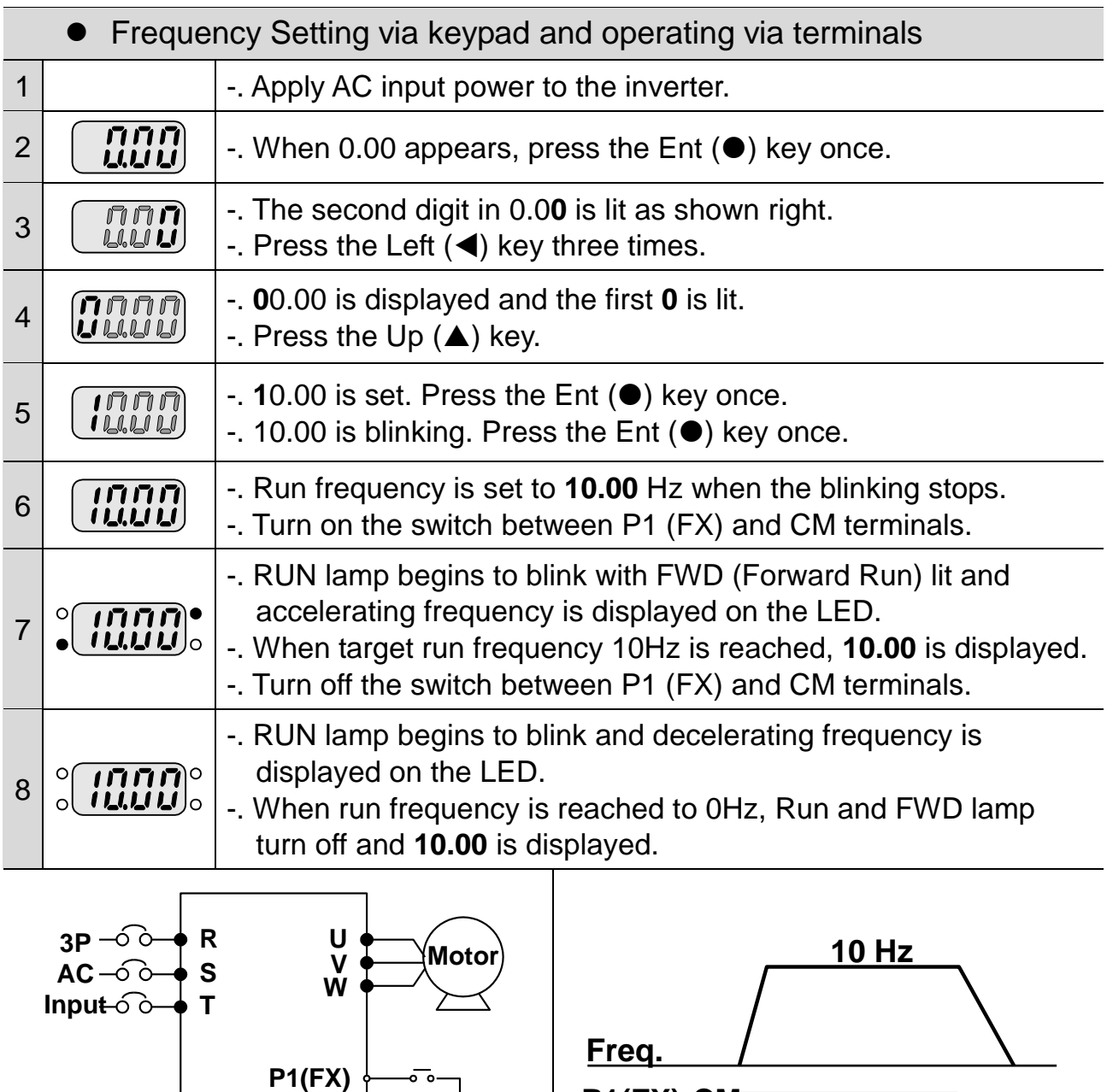

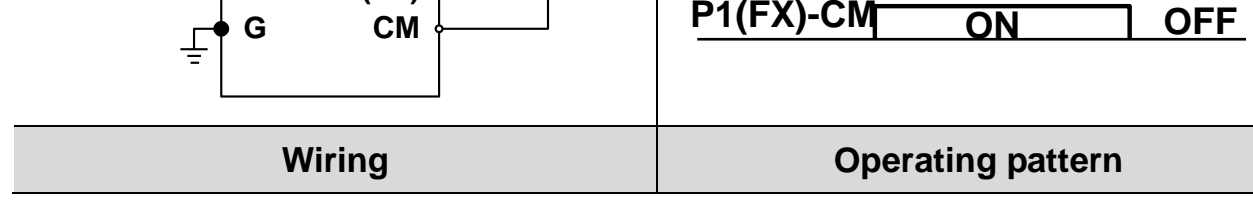

1

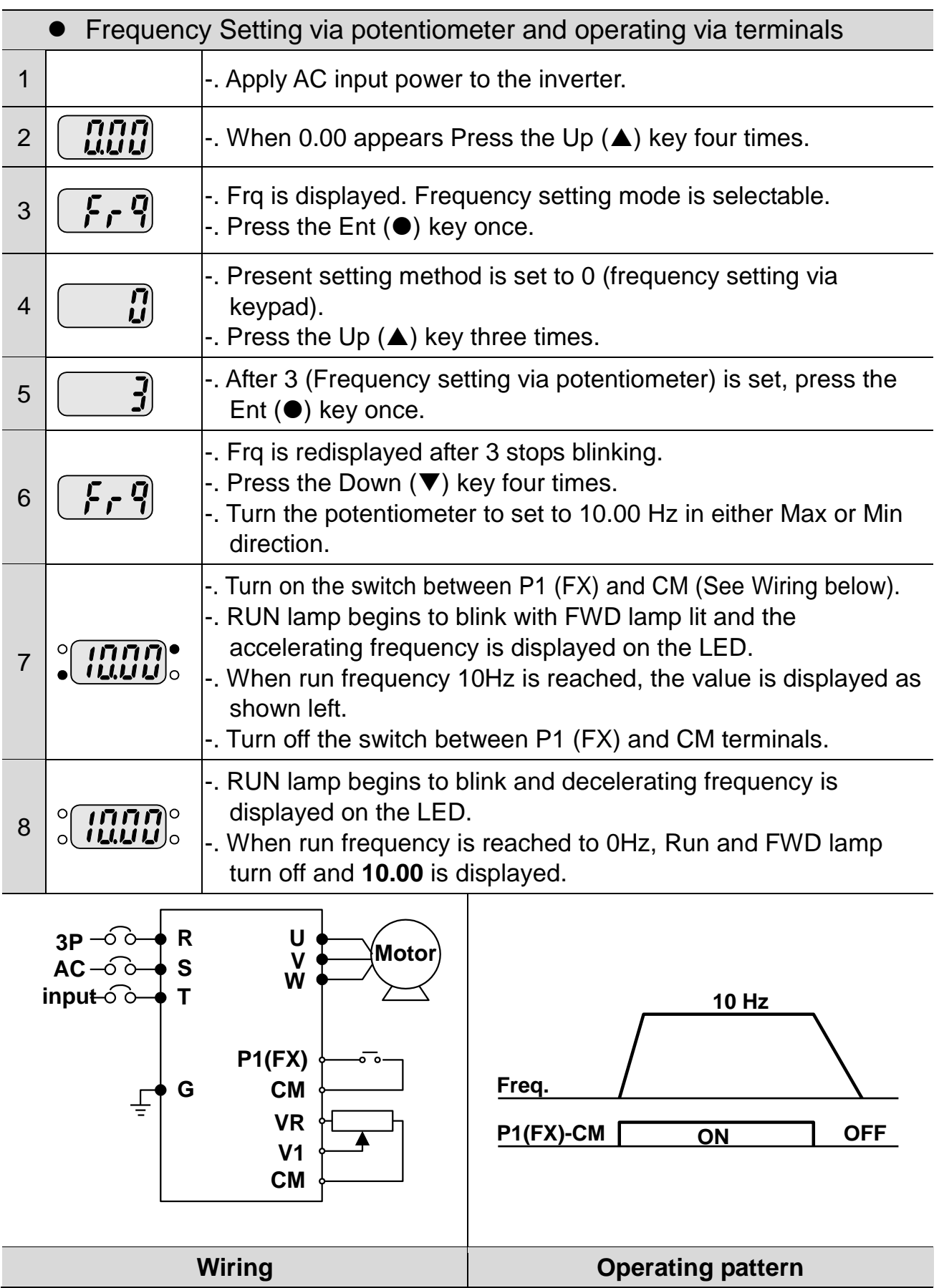

 $4-14$  **SELECTRIC** 

### **CHAPTER 4. PROGRAMMING KEYPAD AND BASIC OPERATION**

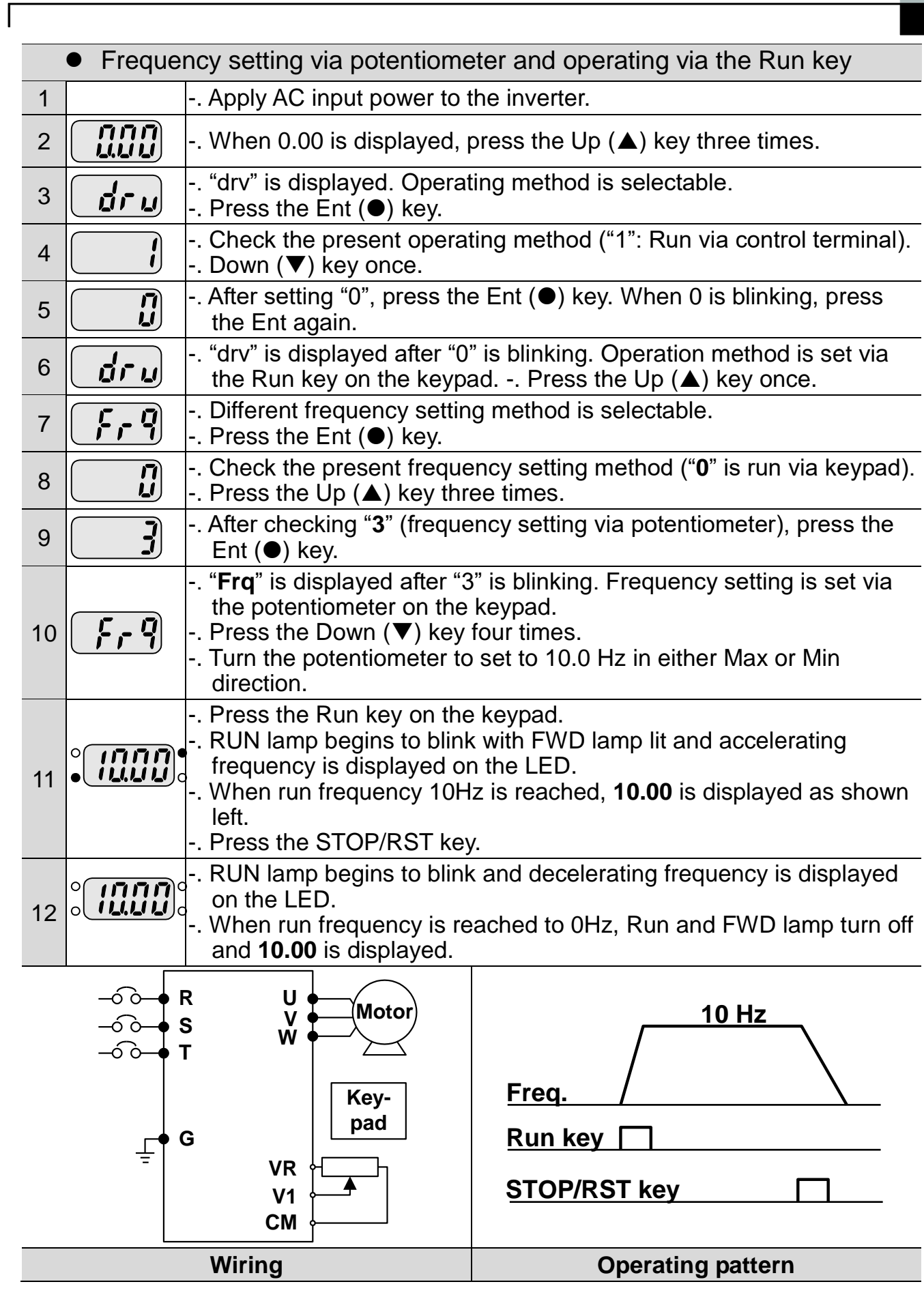

 $LSE <sub>LETRIC</sub>$  |4-15

### **CHAPTER 4. PROGRAMMING KEYPAD AND BASIC OPERATION**

1

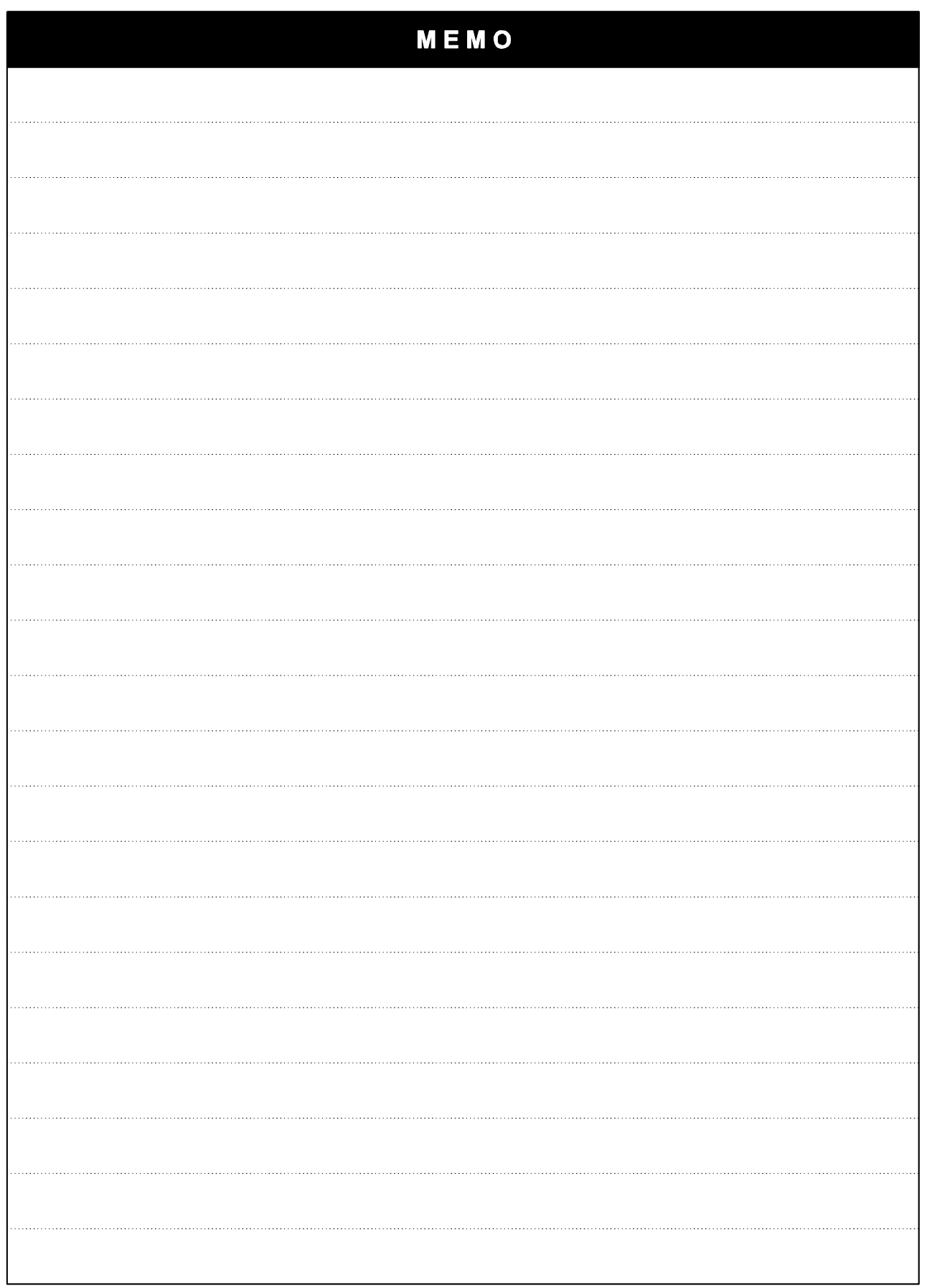

 $4-16$  **LS** ELECTRIC

### **DRV Group**

 $\overline{ }$ 

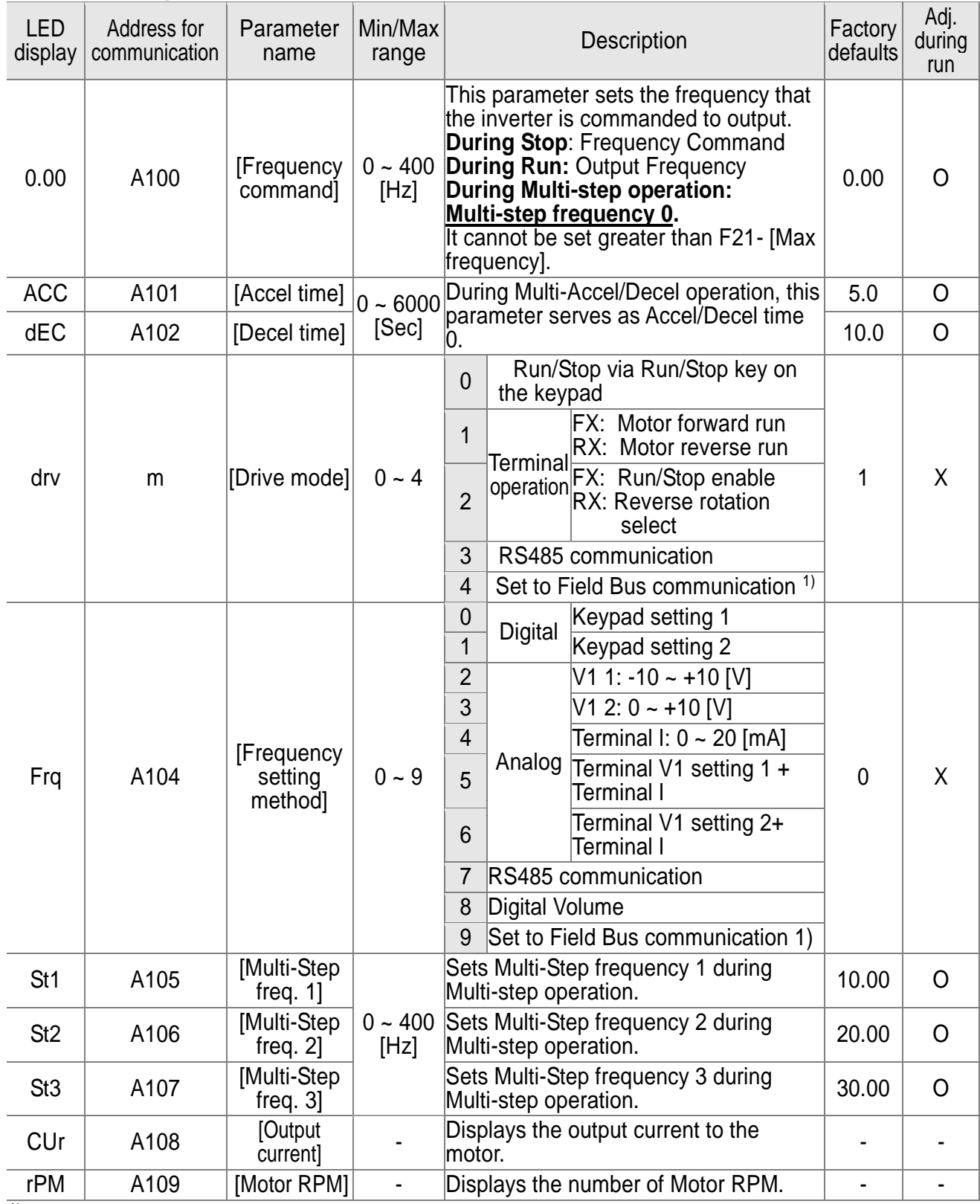

1) : This function will be supported when iG5A communication option board is applied.

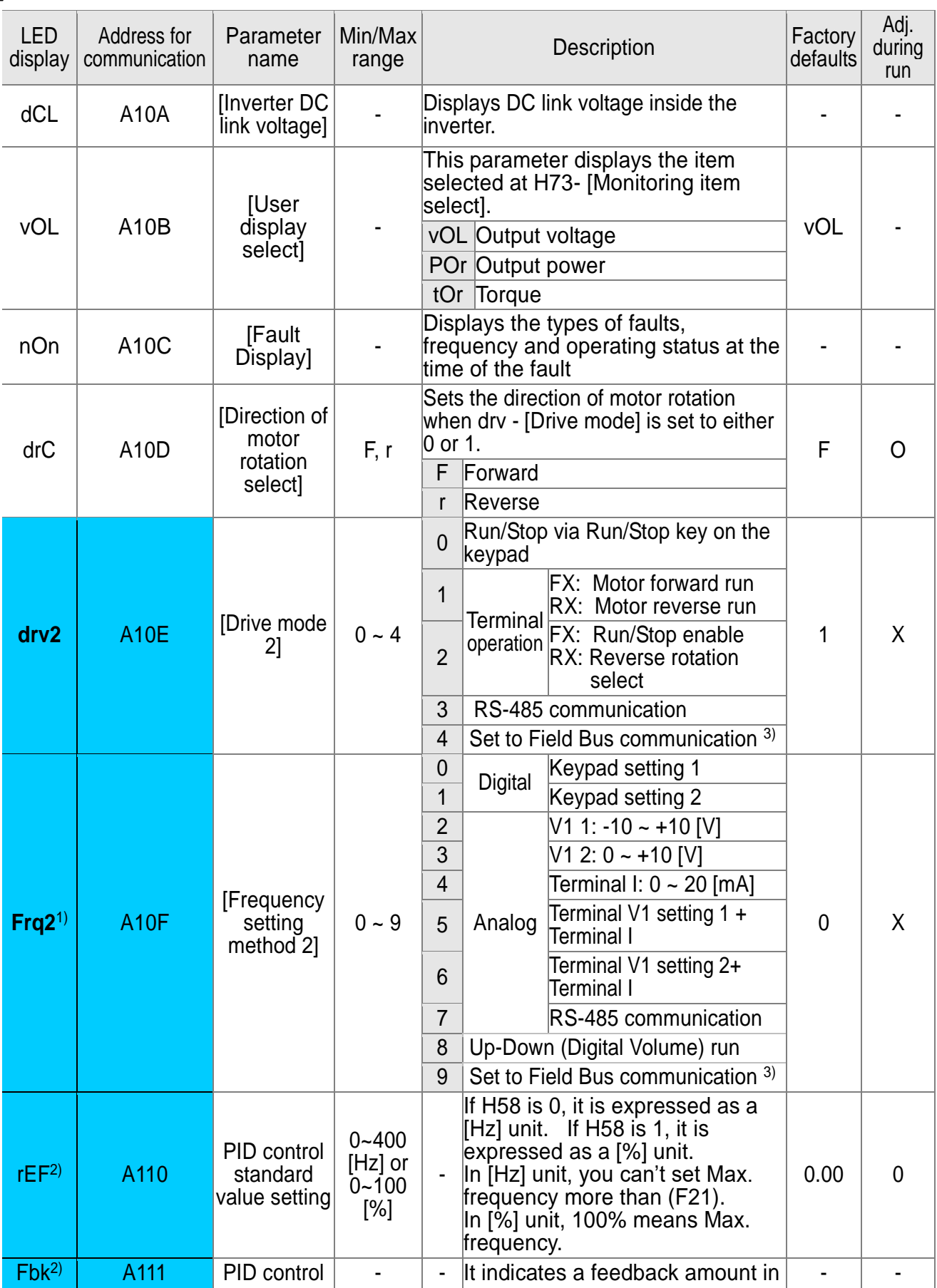

1

 $5-2$  **LS** ELECTRIC

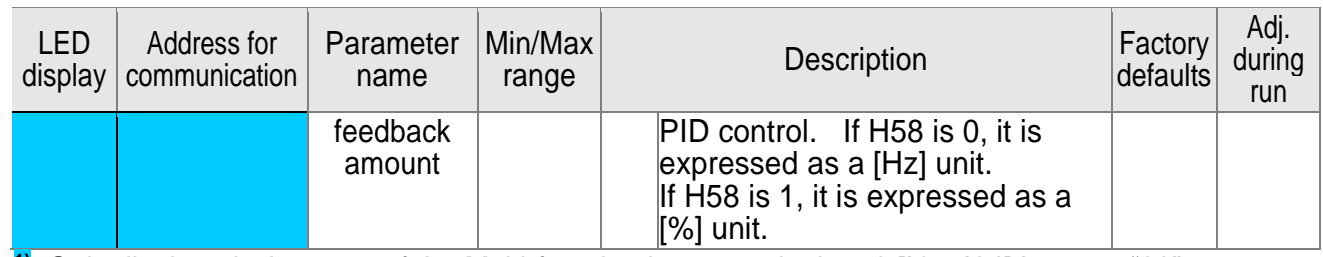

**1)**: Only displayed when one of the Multi-function input terminals 1-8 [I17~I24] is set to "22". **2)** : It is indicated when H49(PID control selection) is 1.

5-3

 $\mathbf{I}$ 

### **Function Group 1**

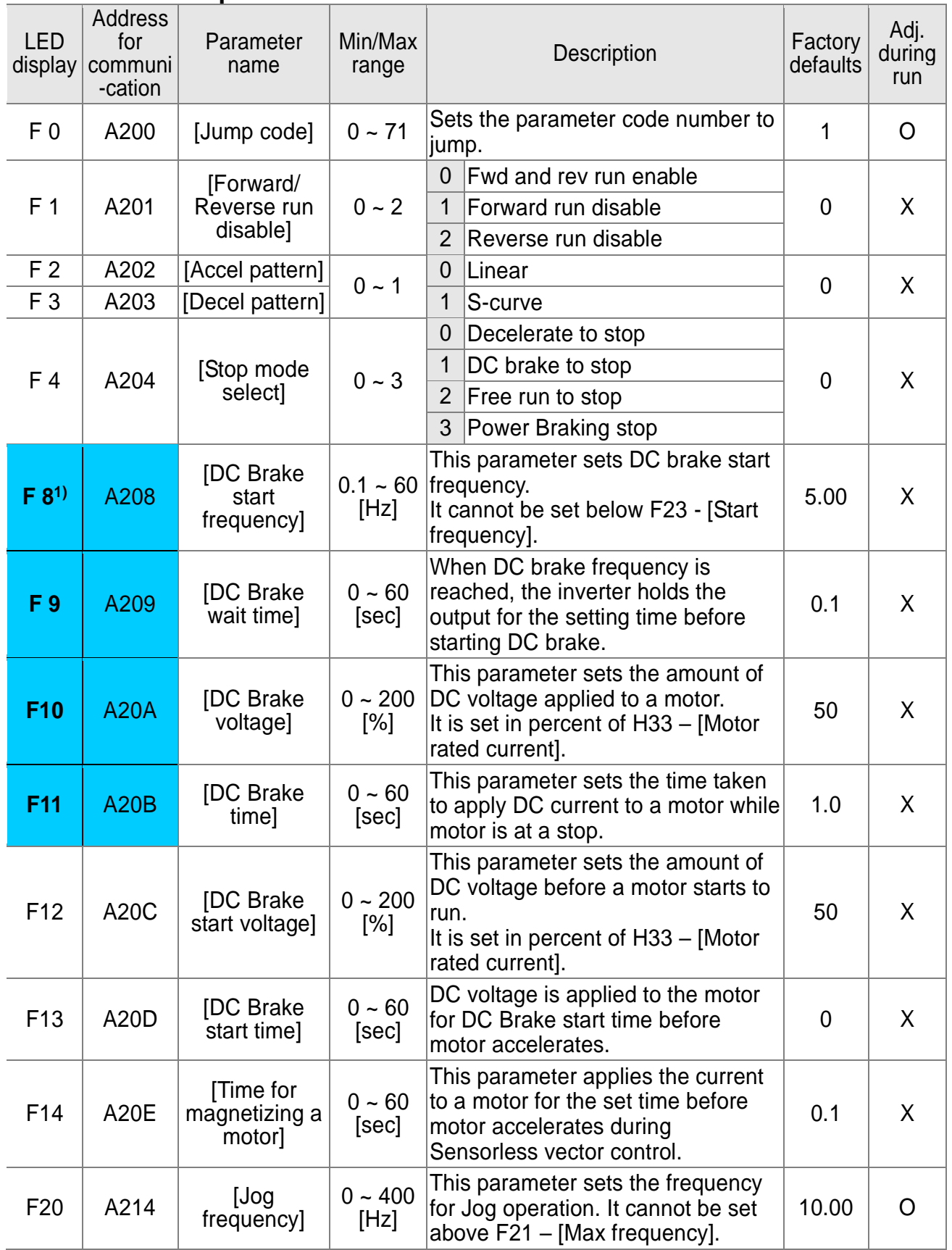

 $\overline{\phantom{a}}$ 

**1)**: Only displayed when F 4 is set to 1 (DC brake to stop).

 $5-4$  **LS** ELECTRIC

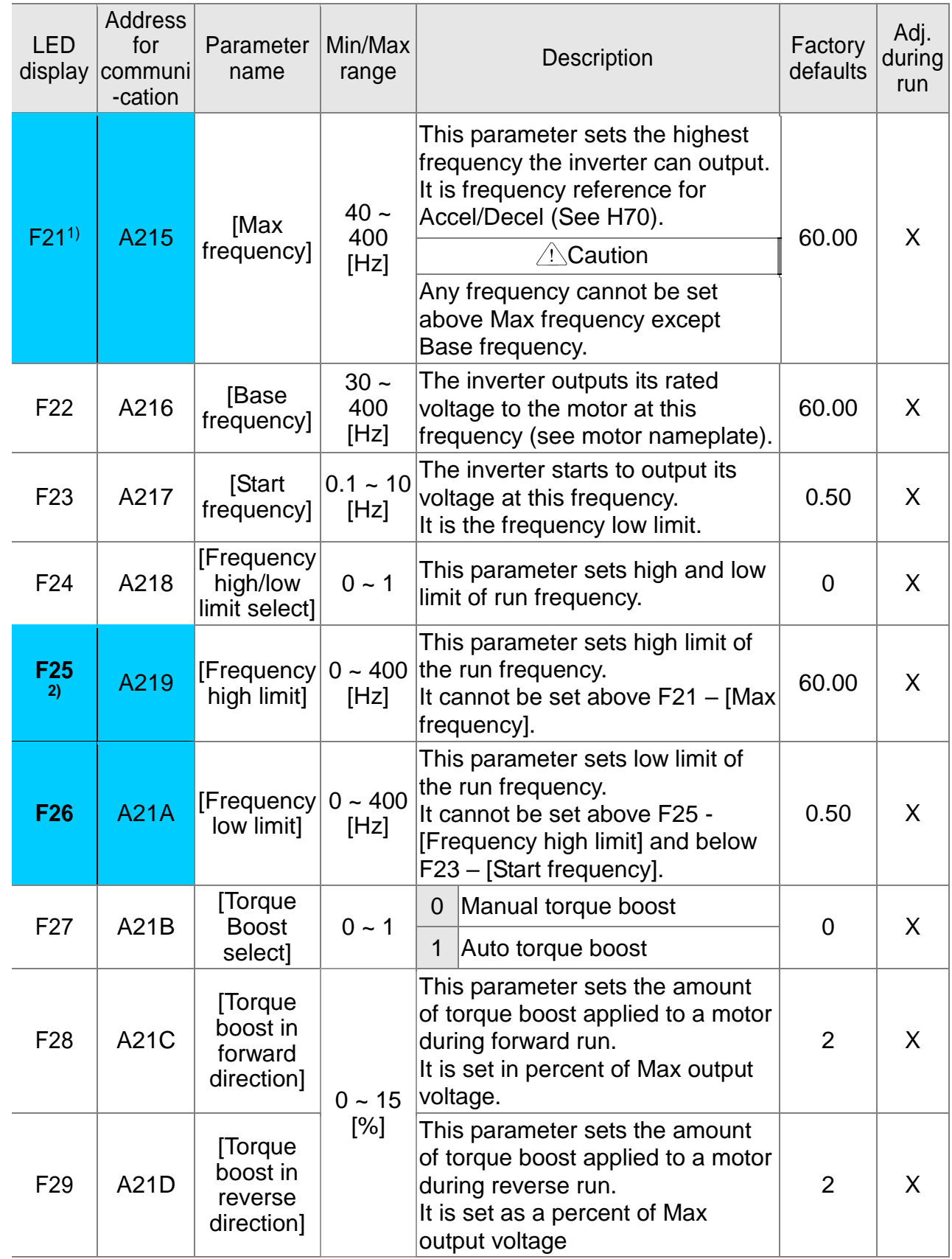

**1)**: If H40 is set to 3 (Sensorless vector), Max. frequency is settable up to 300Hz.

**2)**: Only displayed when F24 (Frequency high/low limit select) is set to 1.

# www.PLC1.ir

 $\overline{1}$ 

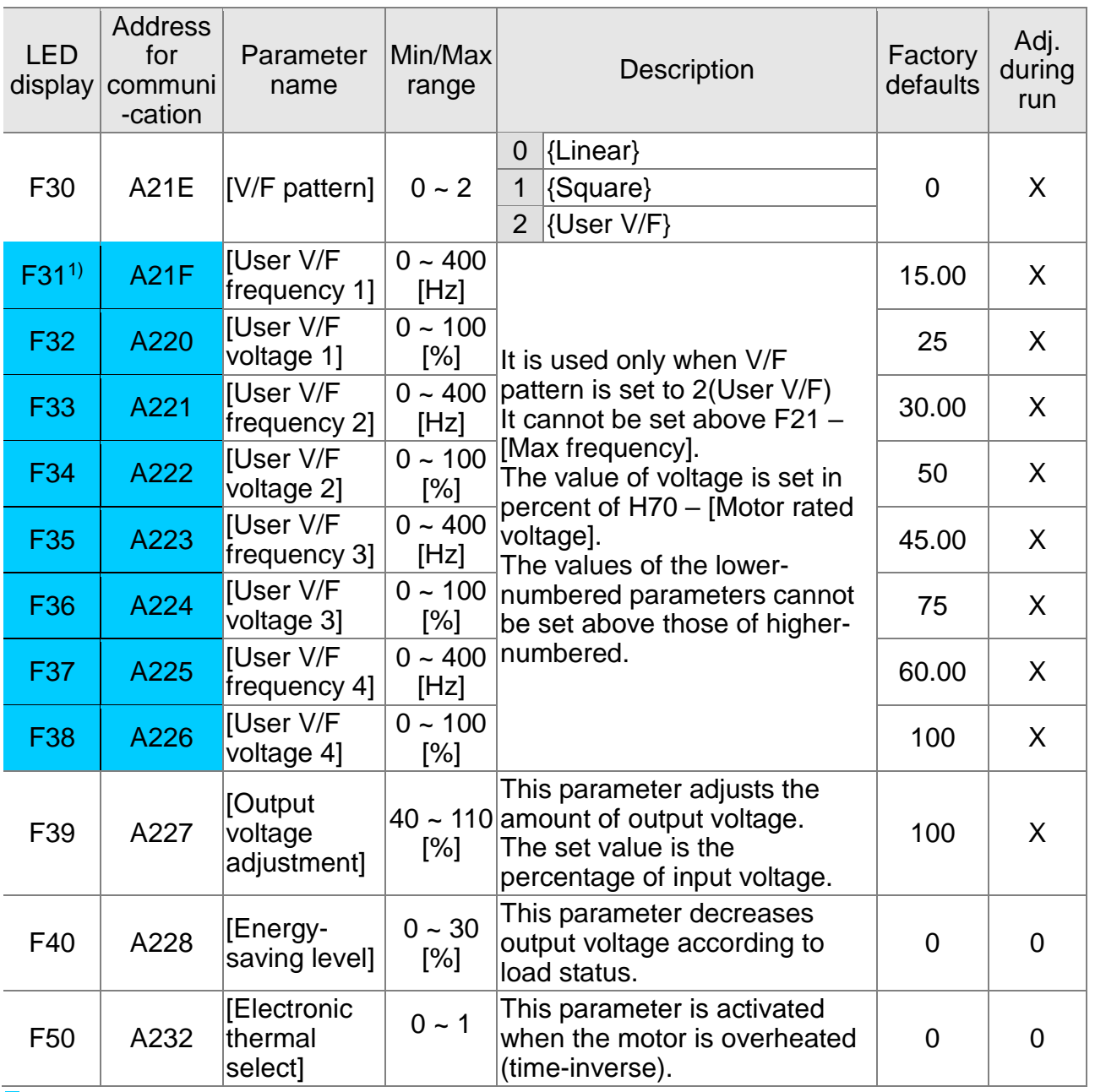

I

**1)**: Set F30 to 2(User V/F) to display this parameter.

 $5-6$  |  $L5$   $E$ LECTRIC

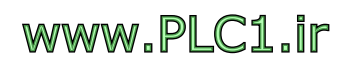

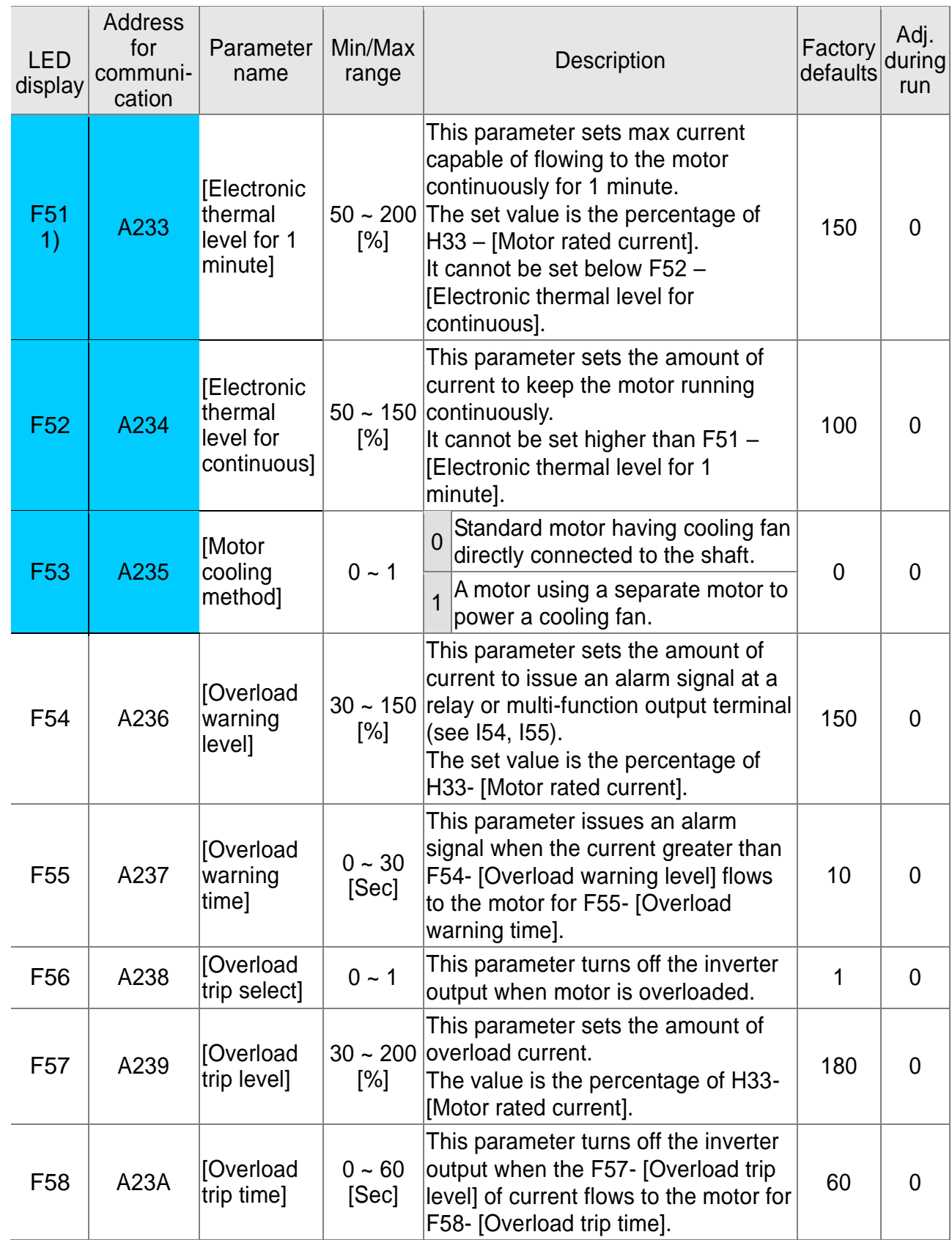

**1)**: Set F50 to 1 to display this parameter.

# www.PLC1.ir

 $\sqrt{ }$ 

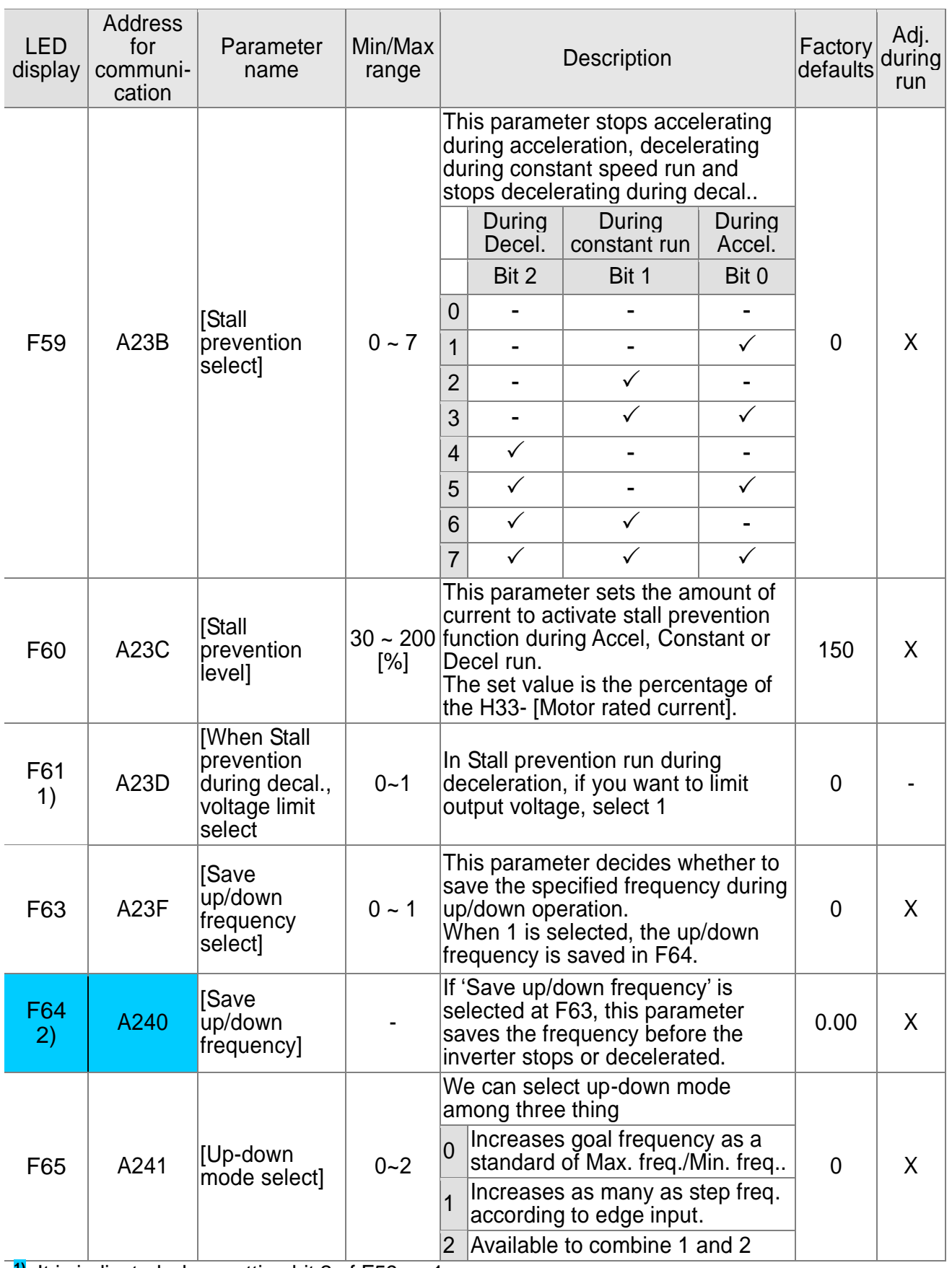

**1)**: It is indicated when setting bit 2 of F59 as 1 **2)** : Set F63 to 1 to display this parameter.

 $5-8$  | **LS**ELECTRIC

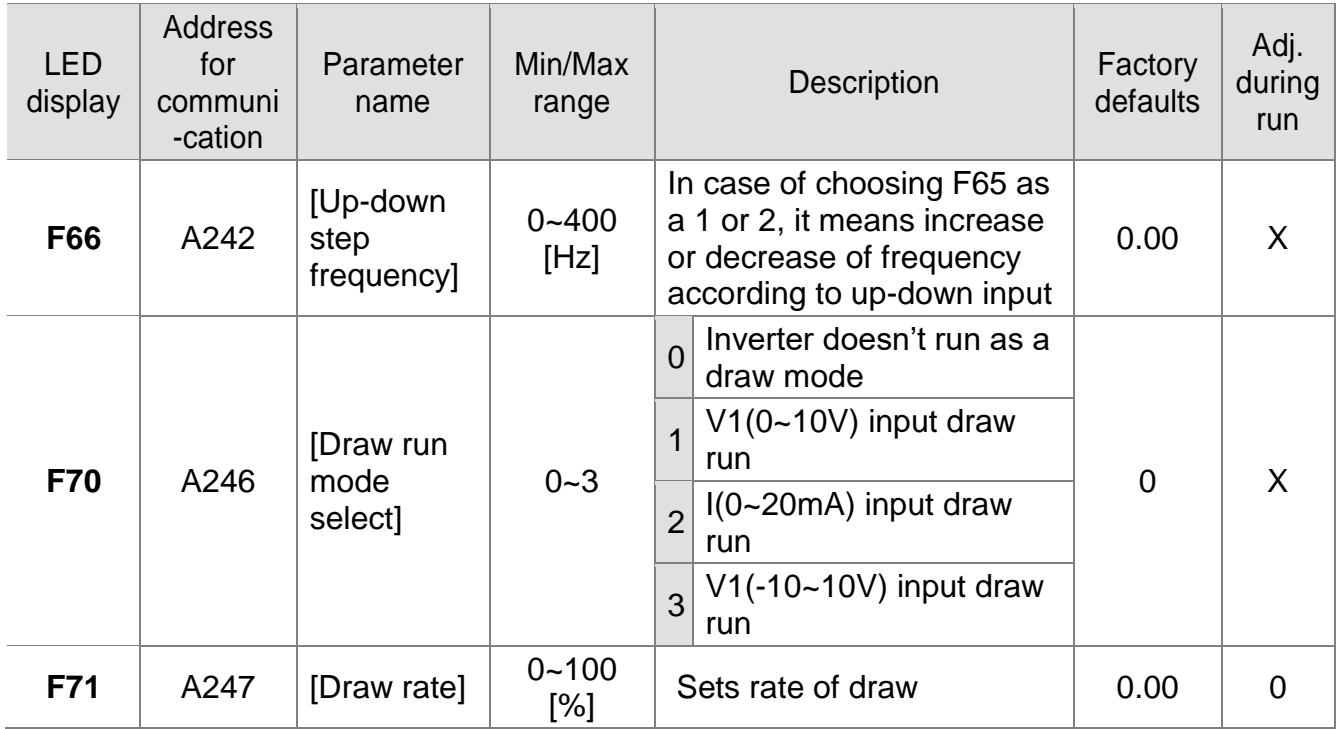

 $\Gamma$ 

### ● Function Group 2

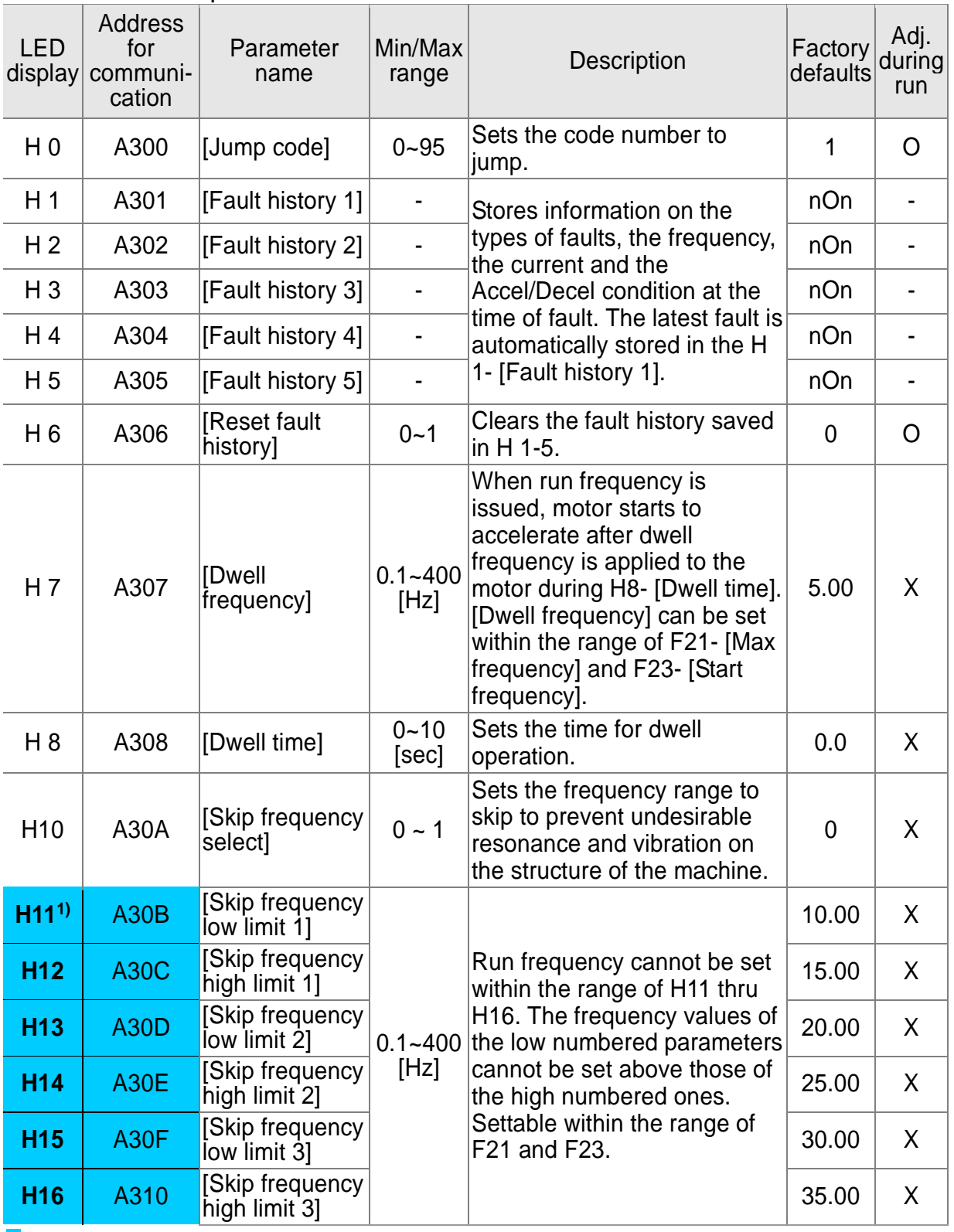

 $\overline{\phantom{a}}$ 

**1)**: only displayed when H10 is set to 1. # H17, H18 are used when F2, F3 are set to 1 (Scurve).

 $5-10$  **LS** ELECTRIC

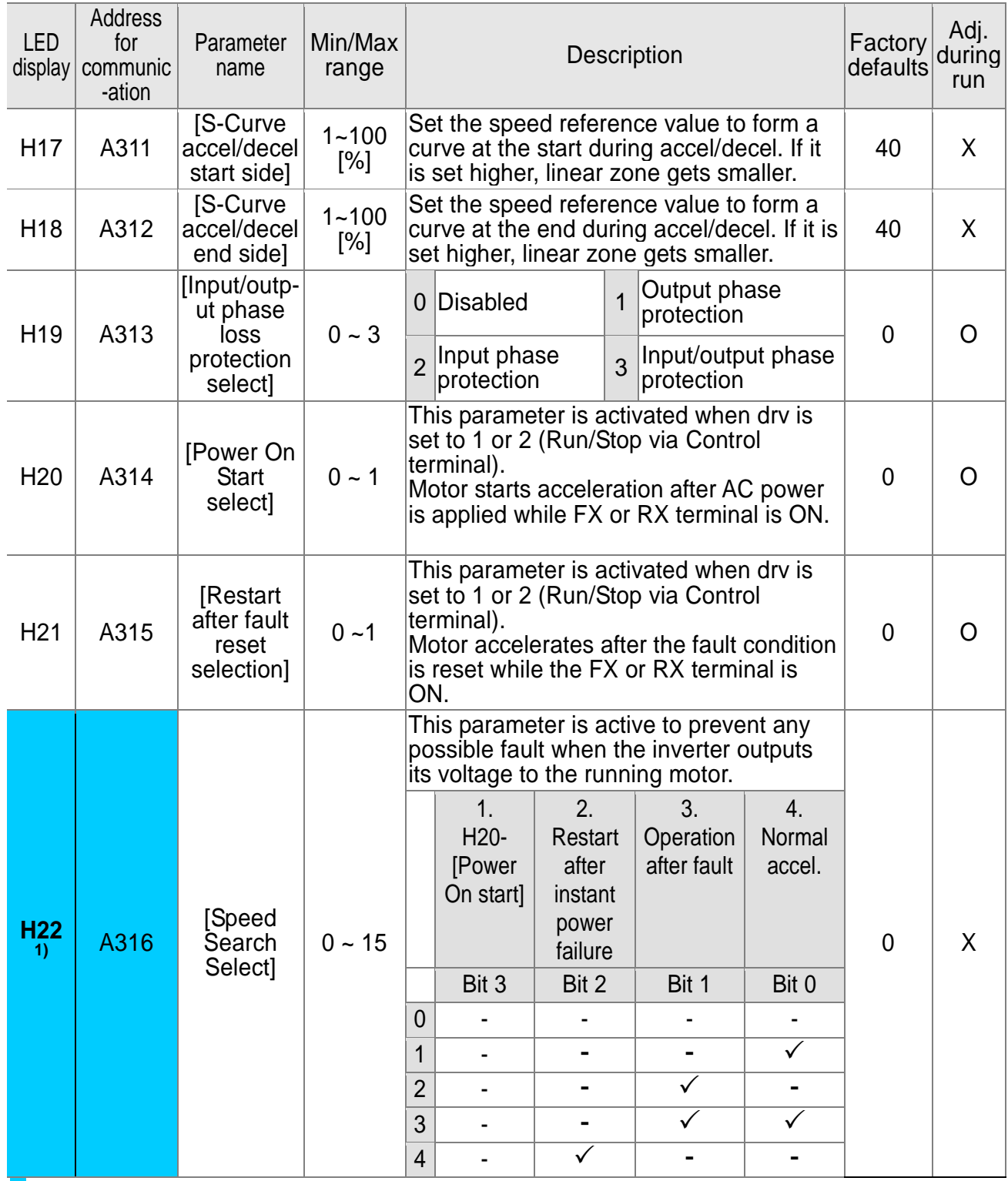

**1)** Normal acceleration has first priority. Even though #4 is selected along with other bits, Inverter performs Speed search #4.

# www.PLC1.ir

 $\Gamma$ 

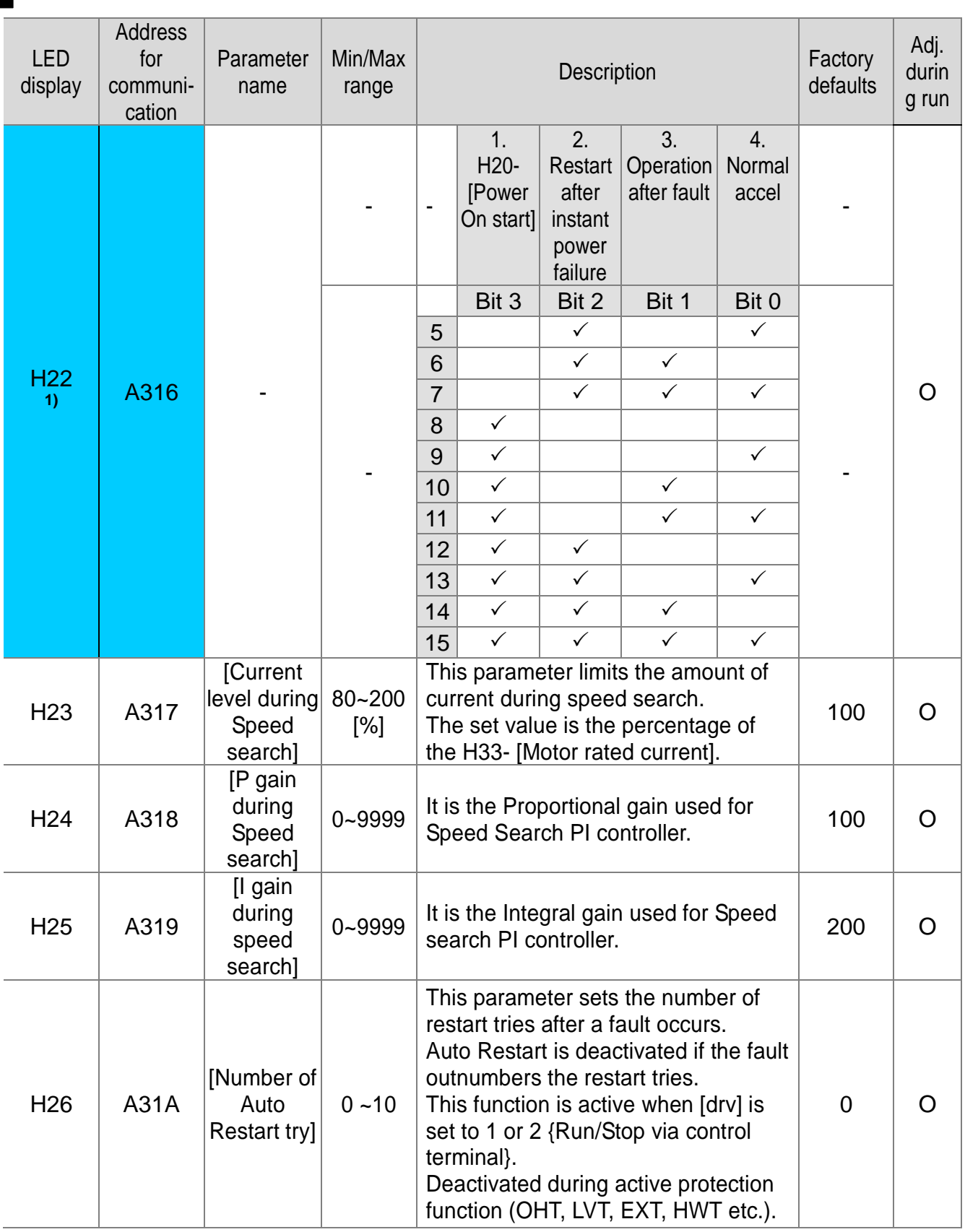

1

 $5-12$  **LS** ELECTRIC

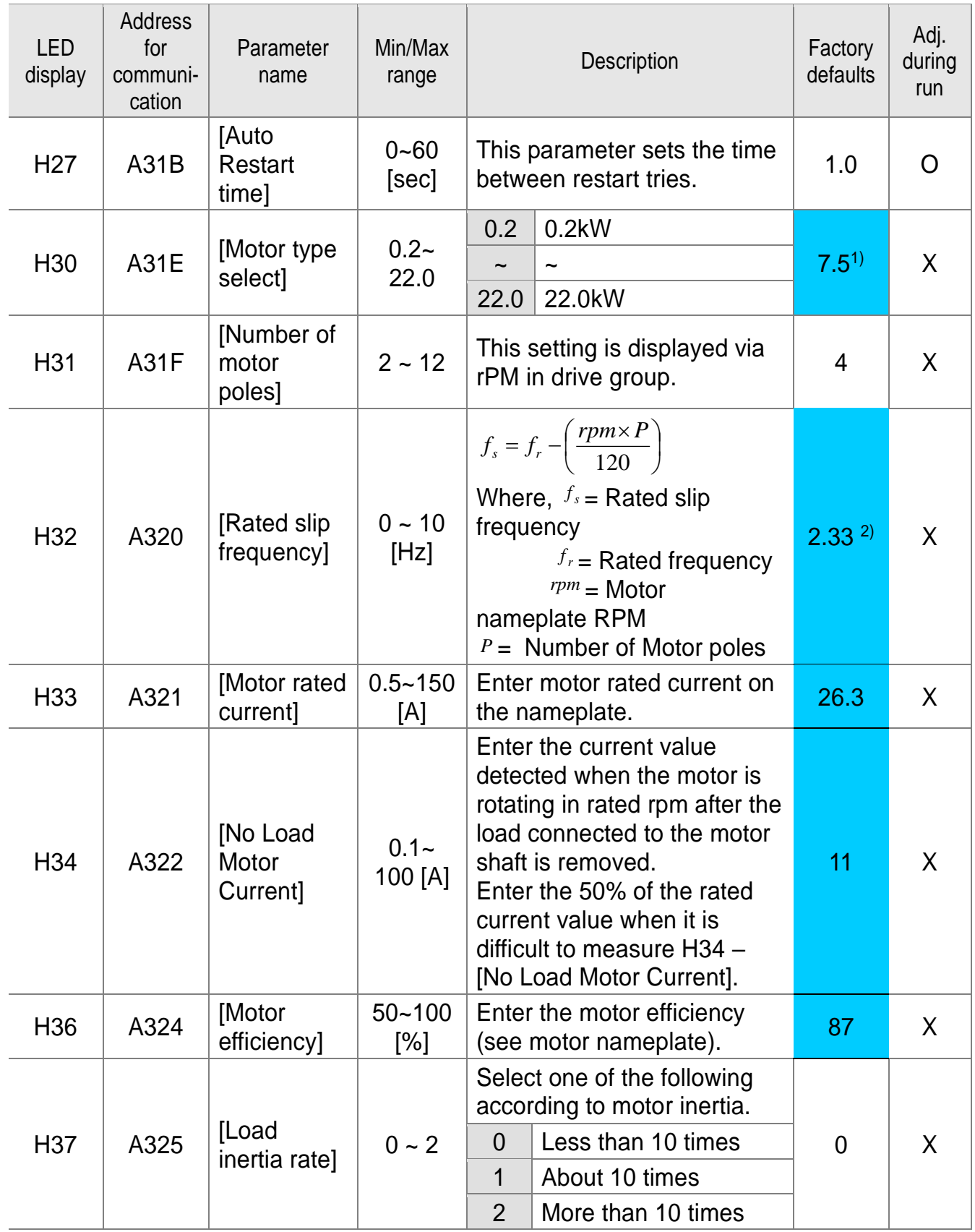

**1)**: H30 is preset based on inverter rating.

**2)**: H32 ~ H36 factory default values are set based on OTIS-LG motor.

Τ

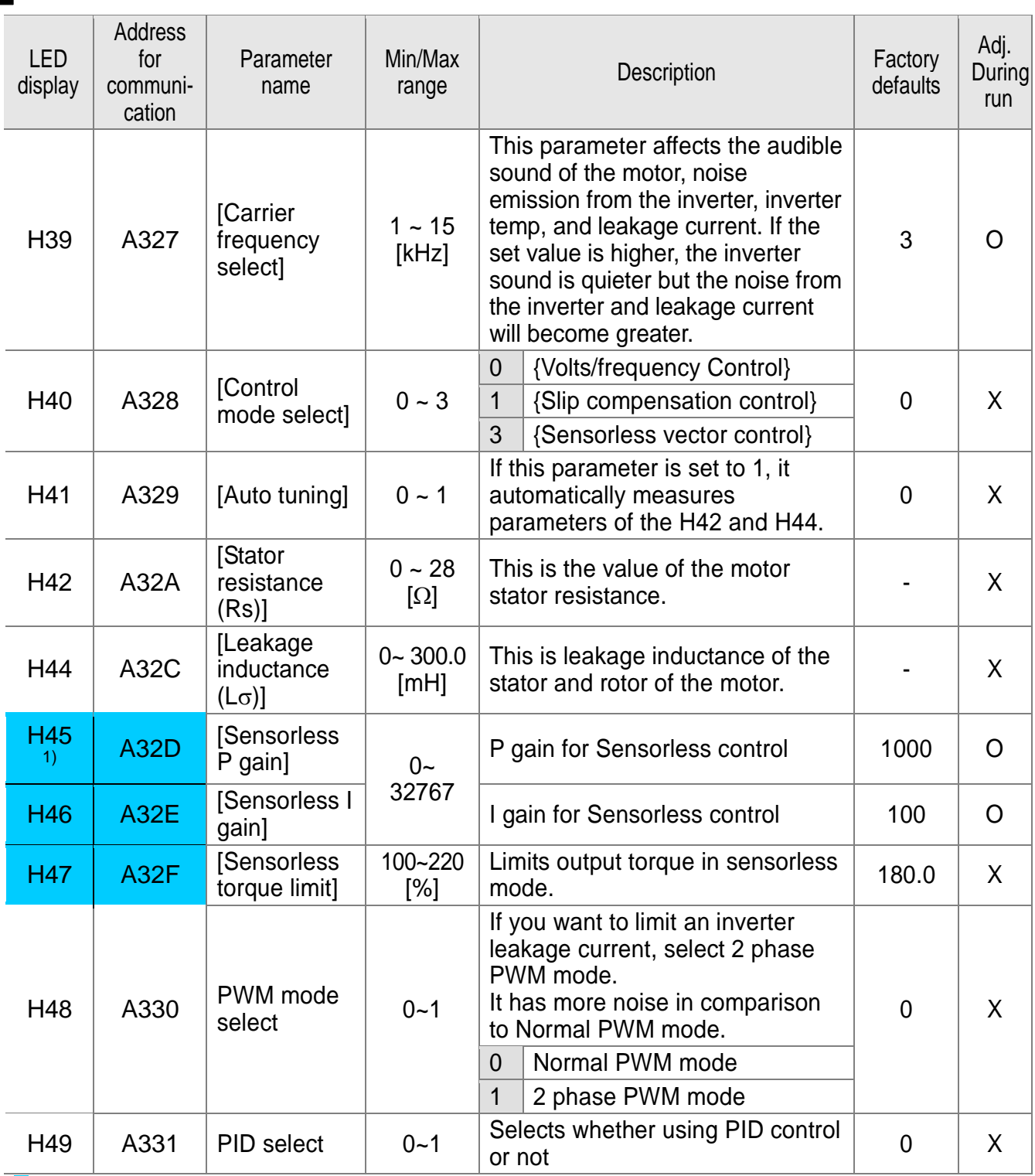

 $\overline{\phantom{a}}$ 

**1)**: Set H40 to 3 (Sensorless vector control) to display this parameter.

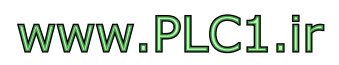

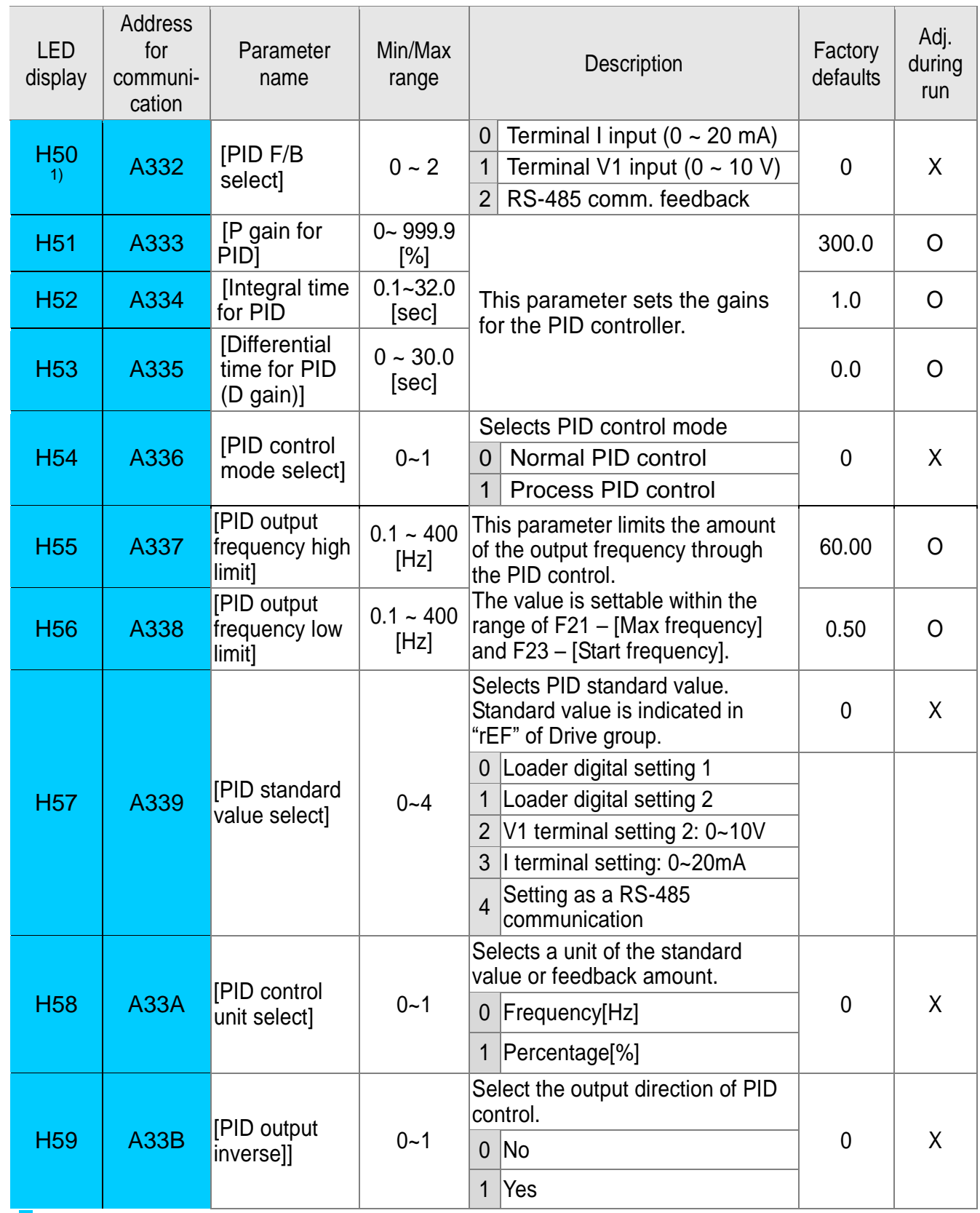

**1)** : Set H49 to 1 (PID control) to display this parameter.

 $\sqrt{ }$ 

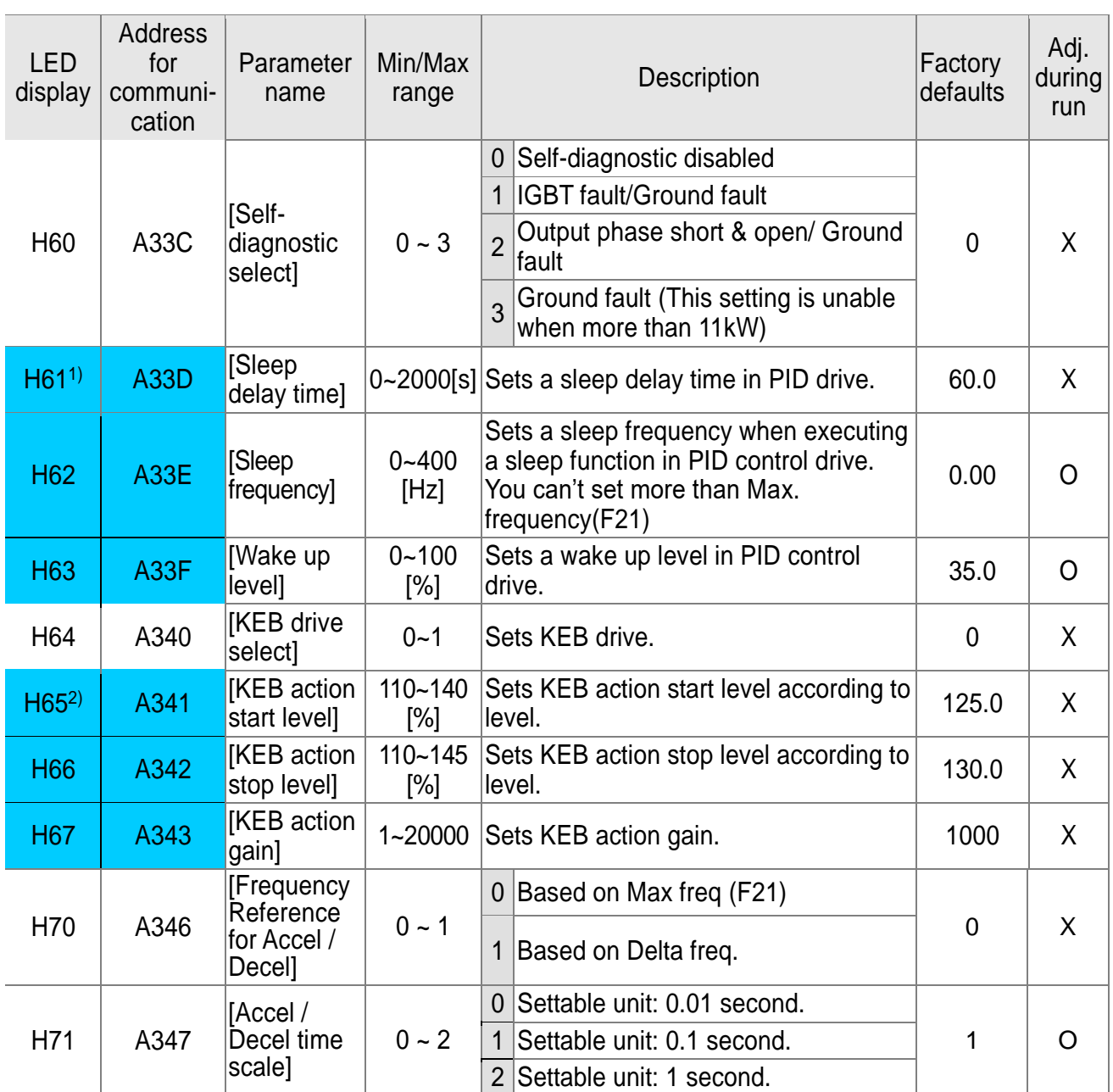

1): **Set H49 as a 1**

2): **It is indicated when setting H64(KEB drive select) as a 1**

(KEB does not operate when cut power after loading ting input (about 10%).

 $5-16$  **LS** ELECTRIC

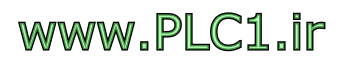

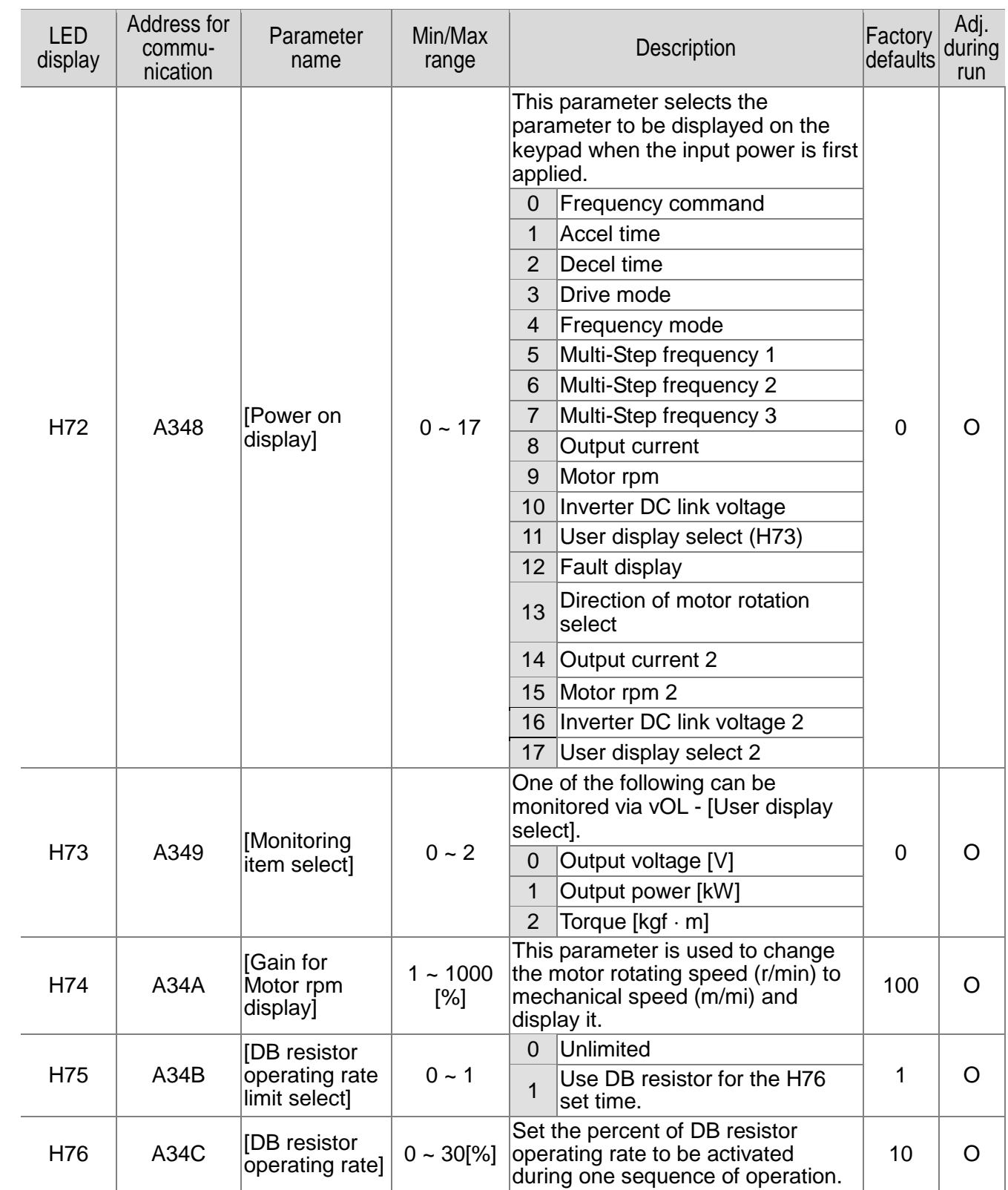

 $\Gamma$ 

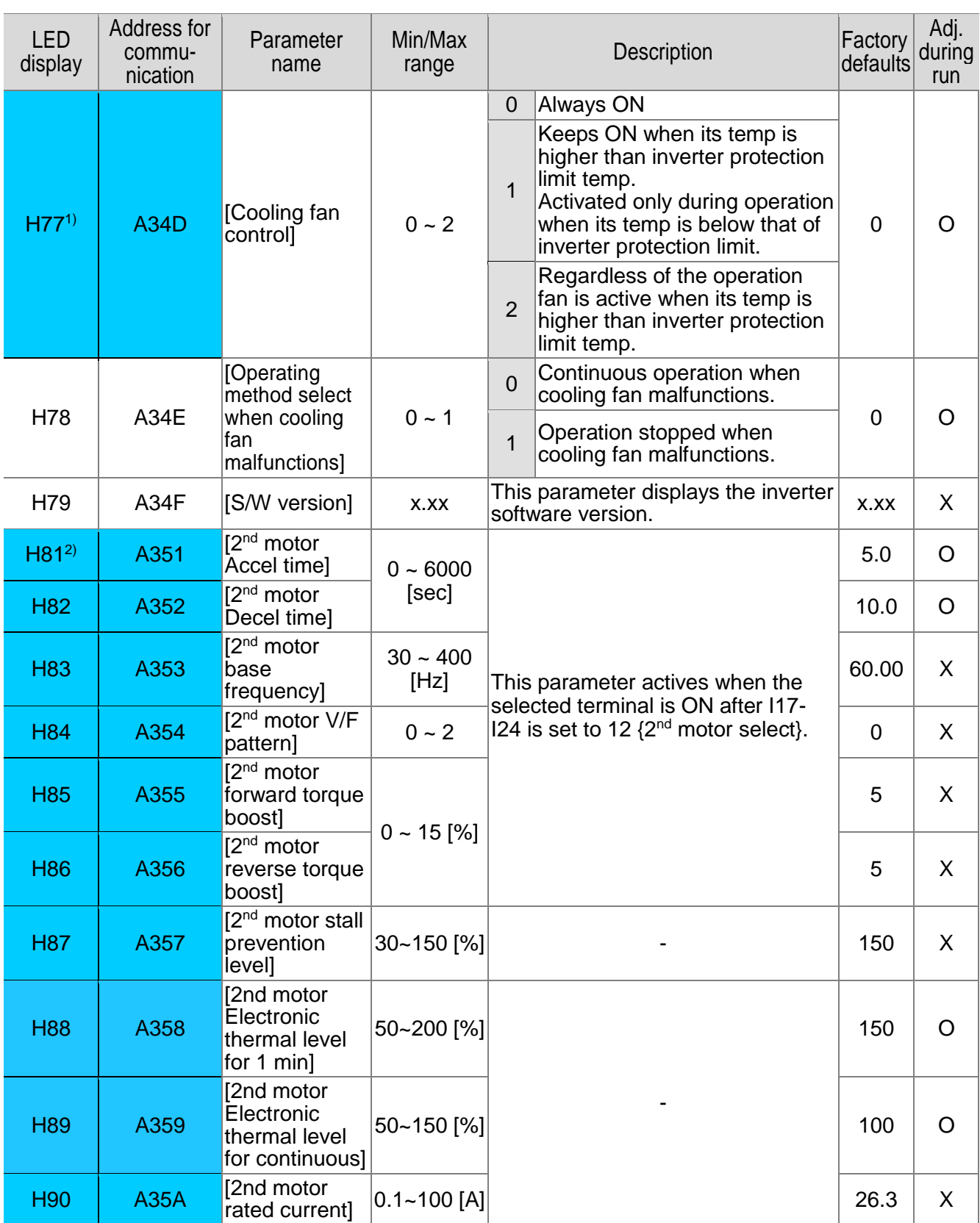

1) Exception: Since SV004iG5A-2/SV004iG5A-4 is Natural convection type, this code is hidden.<br><sup>2</sup>): It is indicated when choosing I17~I24 as a 12 (2<sup>nd</sup> motor select).

 $5-18$  **LS** ELECTRIC

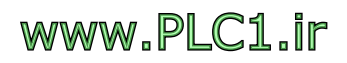

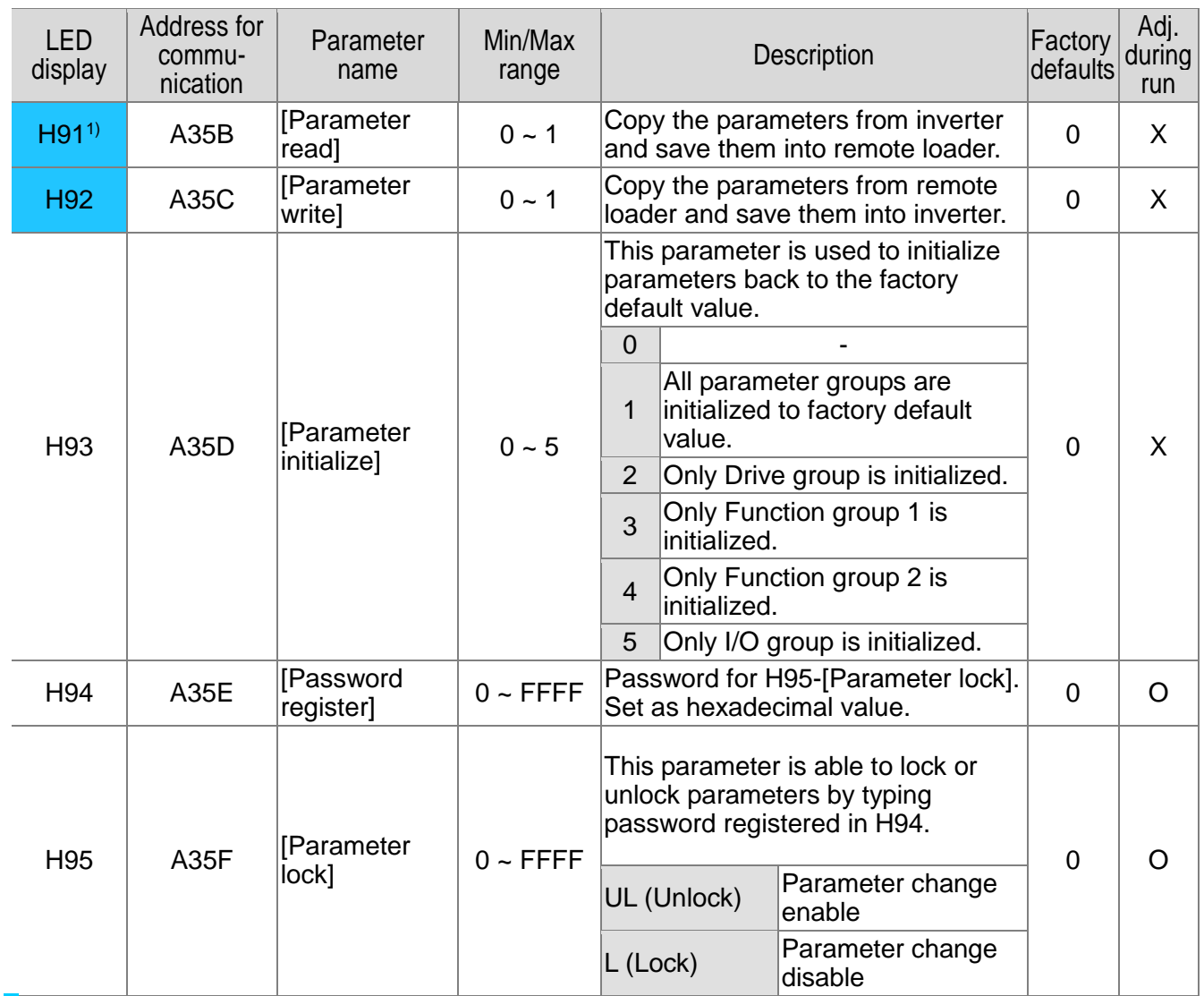

**1)** H91,H92 parameters are displayed when Remote option is installed.

# The different Main S/W version or the number of parameters may be the cause of error for H91 and H92.

 $\mathbf{I}$ 

### ●I/O Group

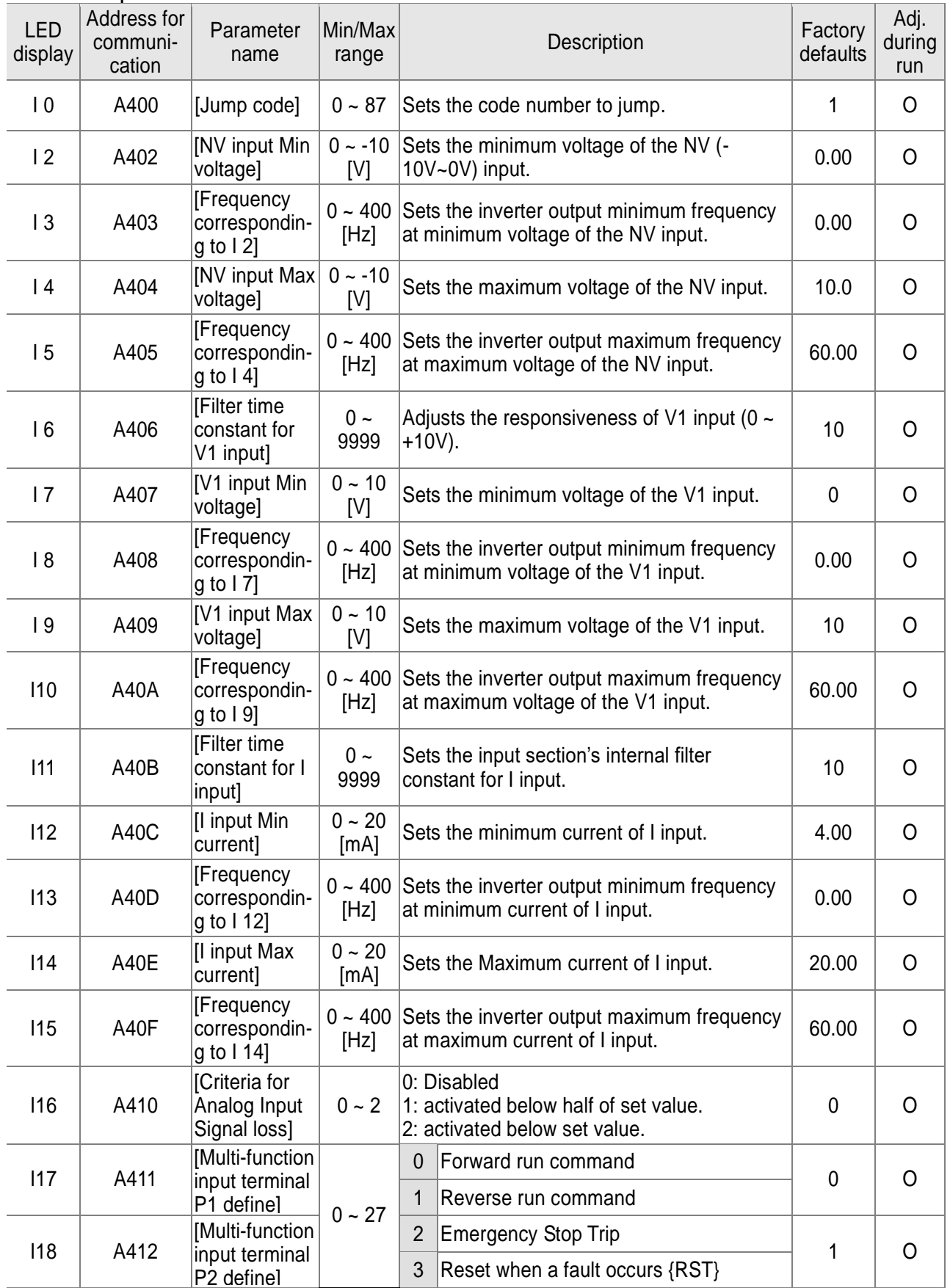

1

 $5-20$  **SELECTRIC** 

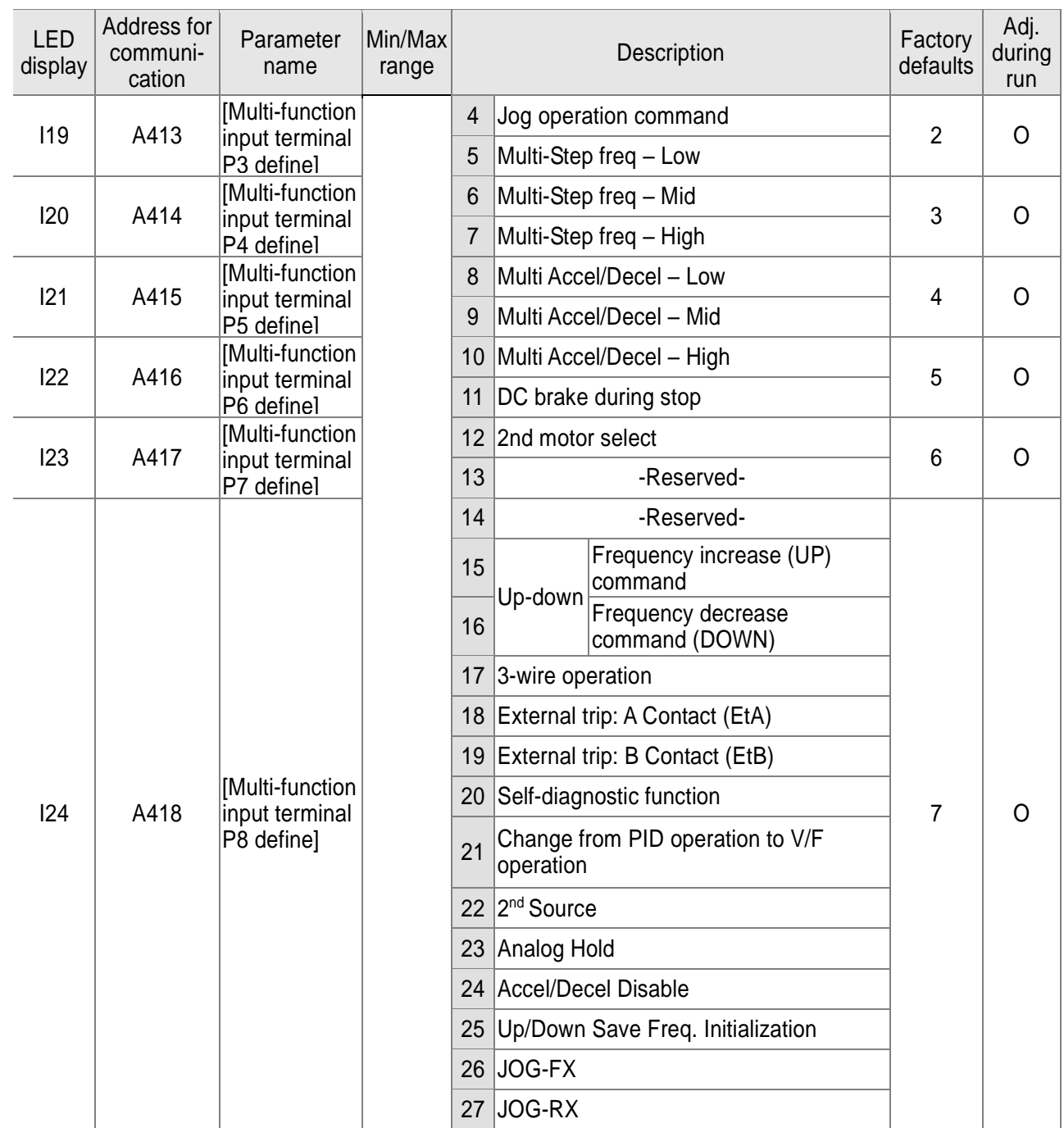

\* See "Chapter 6 Troubleshooting and maintenance" for External trip A/B contact.

\* Each multi-function input terminal must be set differently.

 $\Gamma$ 

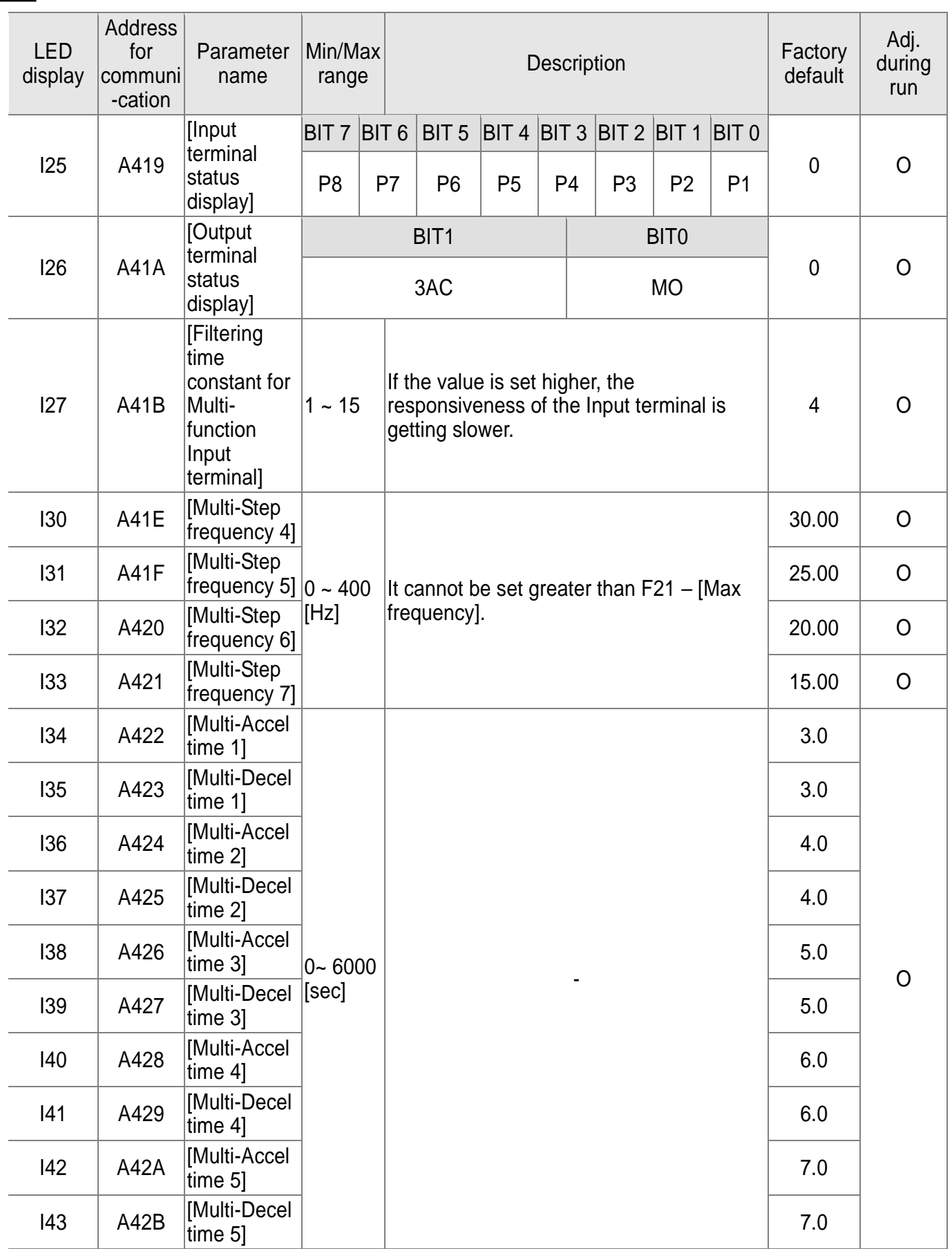

1

 $5-22$  **LS** ELECTRIC

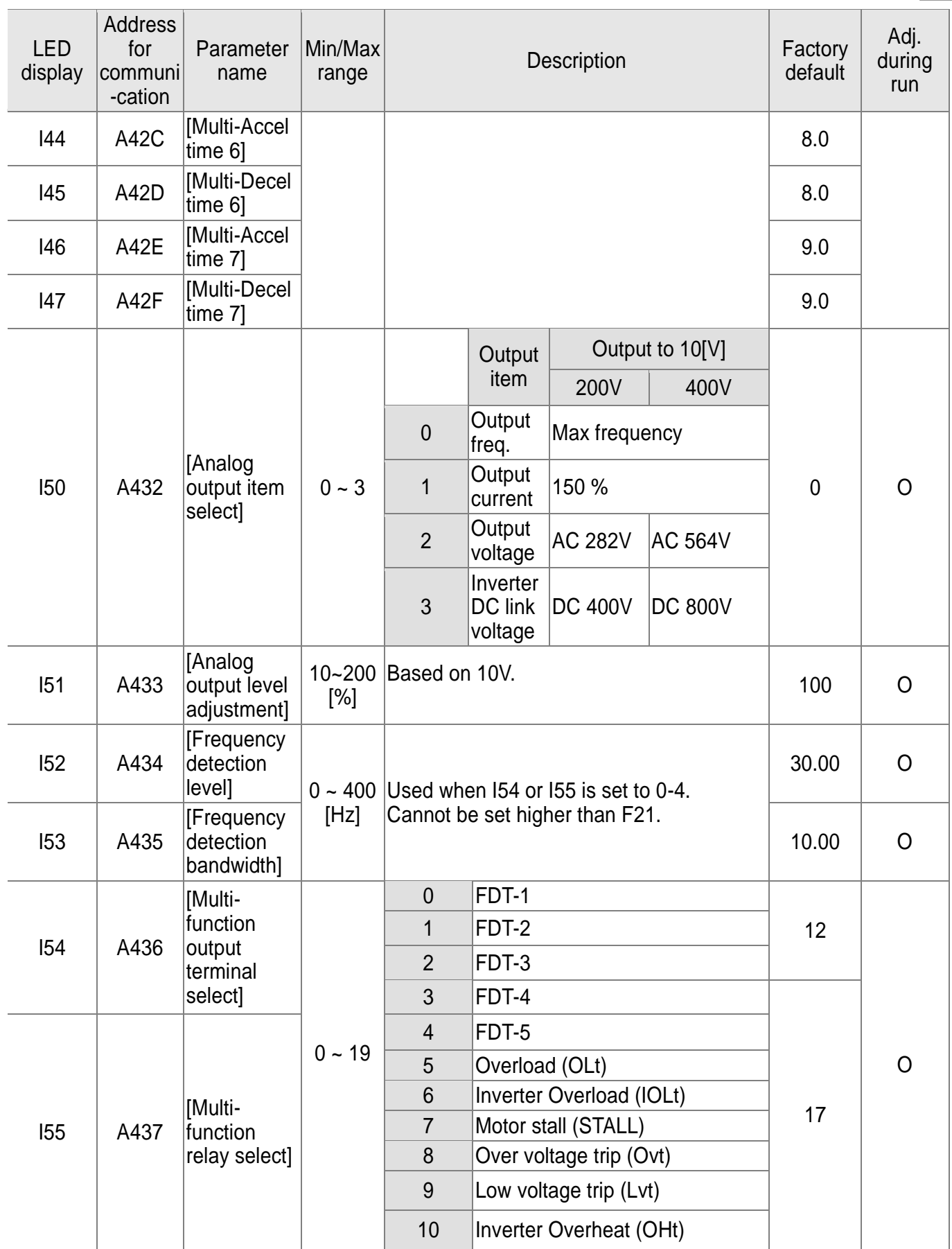

# www.PLC1.ir

 $\Gamma$ 

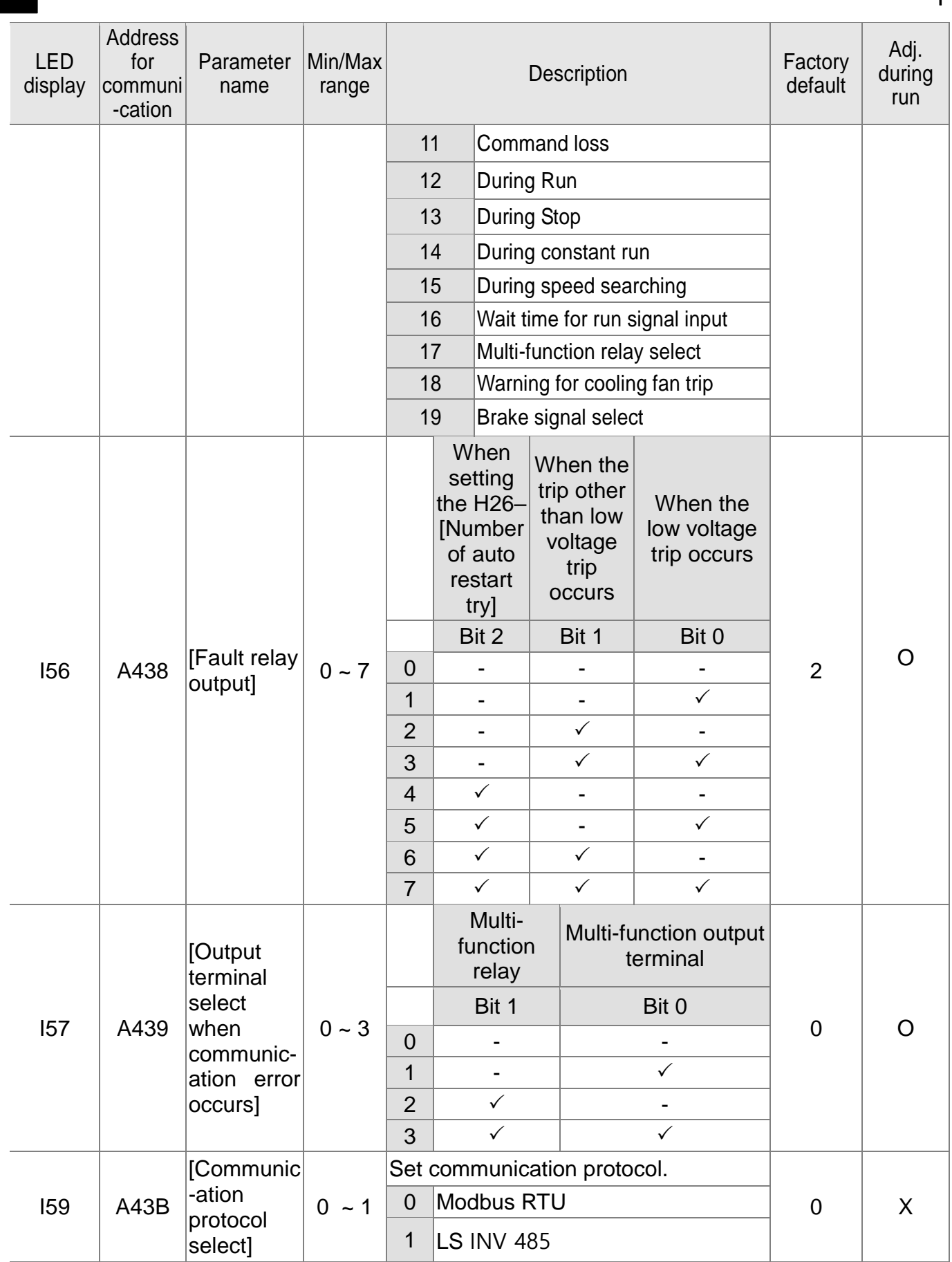

٦

 $5-24$  **LS** ELECTRIC

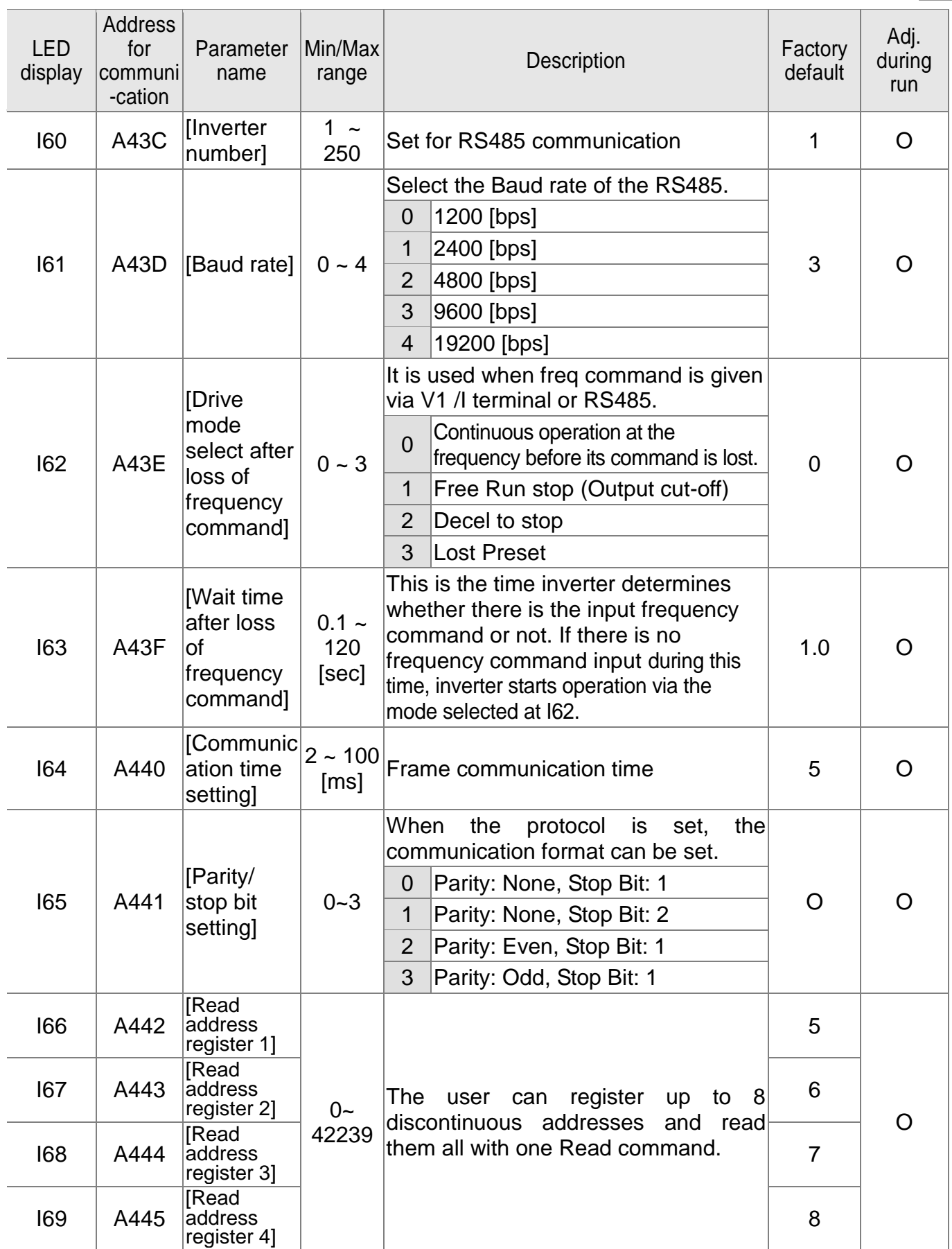

# www.PLC1.ir

 $\sqrt{ }$
# **CHAPTER 5. FUNCTION LIST**

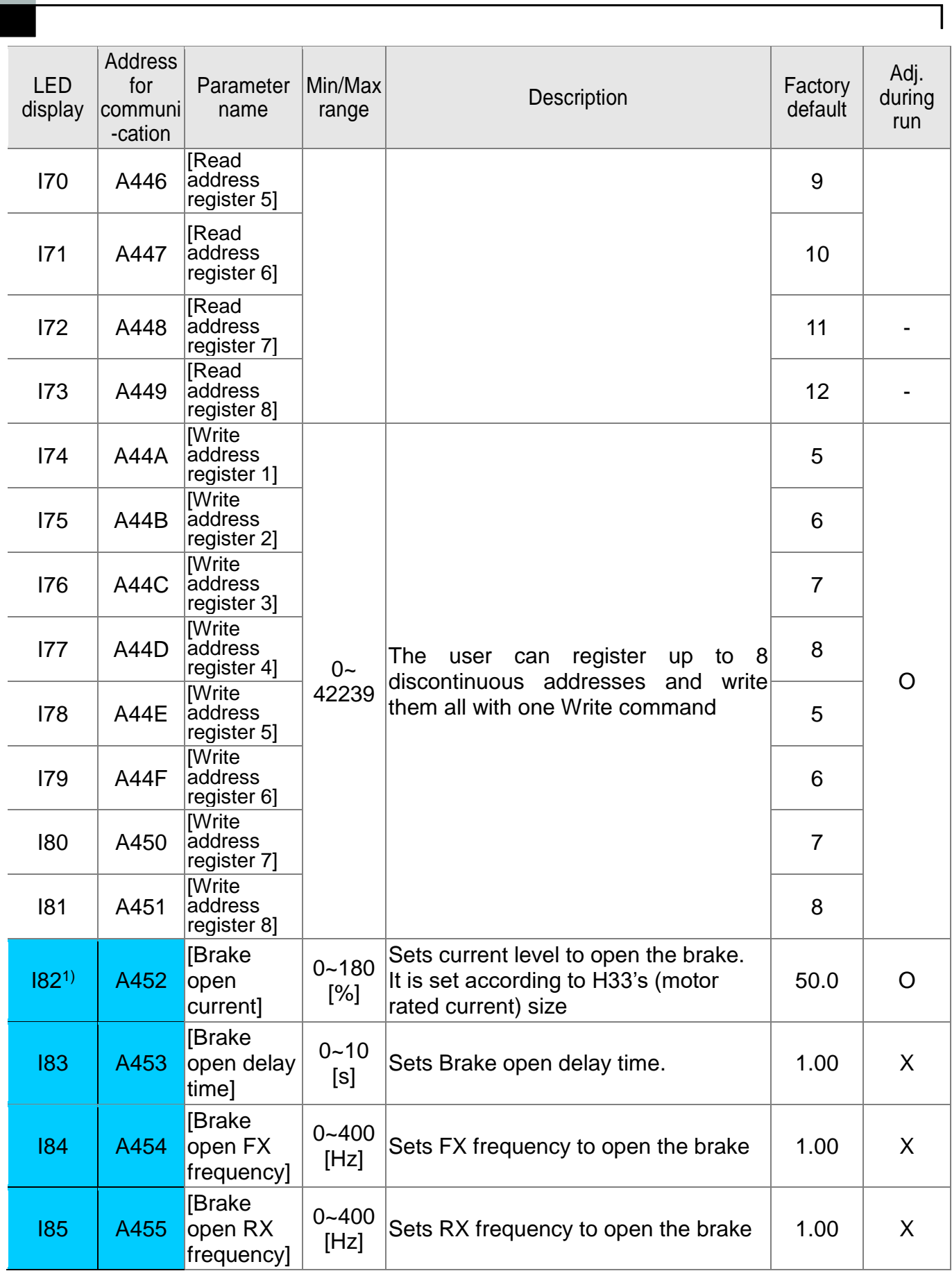

 $5-26$  **LS**ELECTRIC

## **CHAPTER 5. FUNCTION LIST**

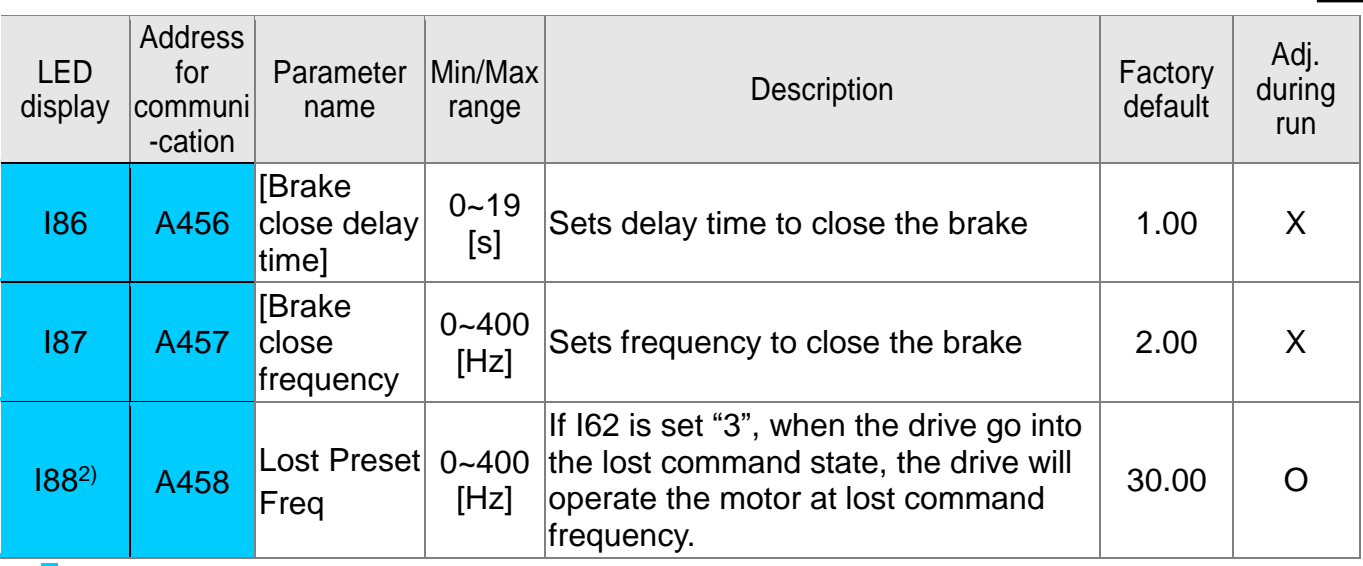

**1)** : It is indicated when choosing I54~I55 as a 19 (Brake signal).

**2)** : It is indicated when choosing I62 as a 3 (Lost Preset).

 $\overline{ }$ 

# **CHAPTER 5. FUNCTION LIST**

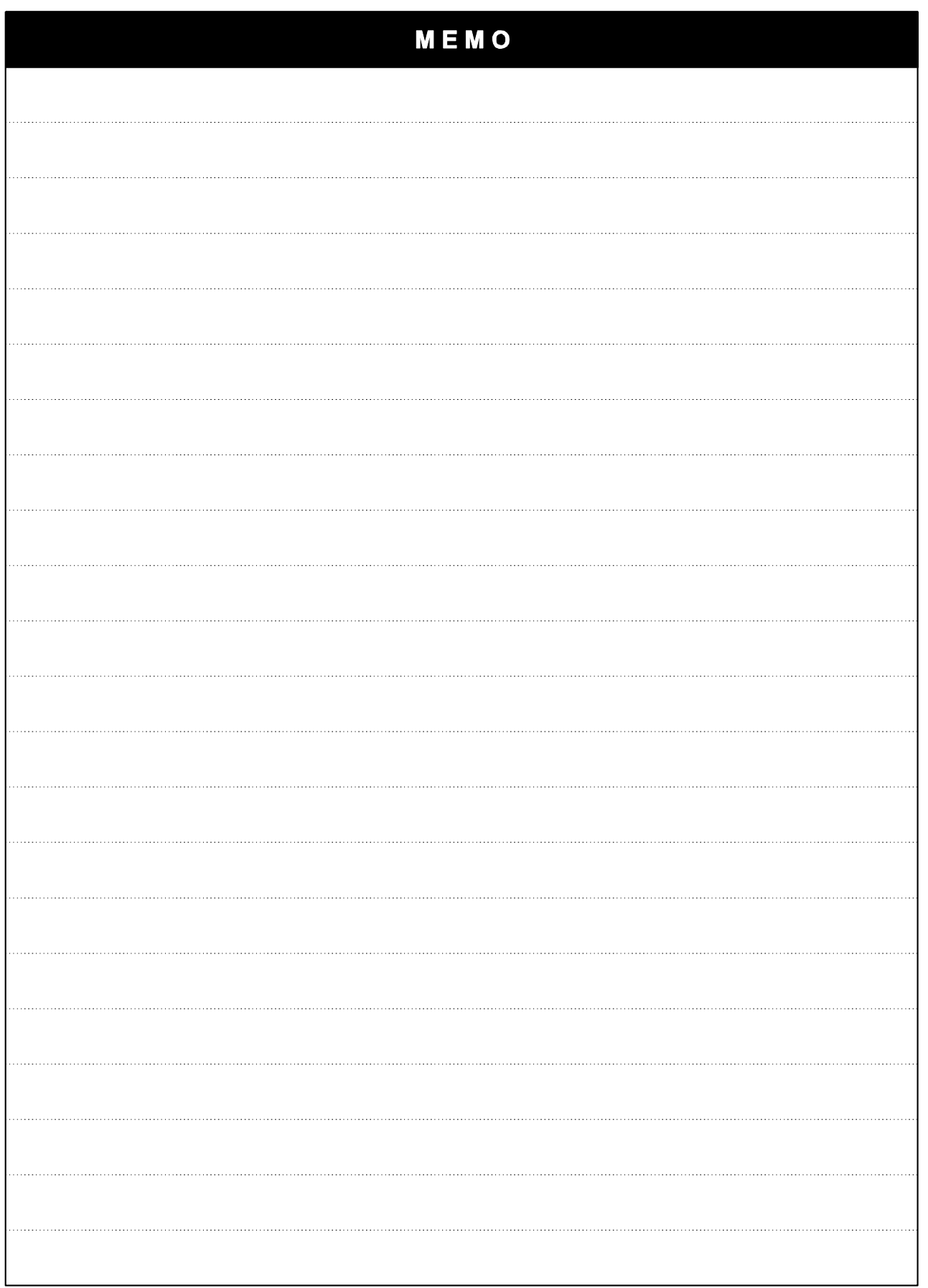

1

 $5-28$  **SELECTRIC** 

# **CHAPTER 6 - TROUBLESHOOTING AND MAINTENANCE**

# **6.1 Protective functions**

 $\mathsf{l}$ 

# **WARNING**

When a fault occurs, the cause must be corrected before the fault can be cleared. If protective function keeps active, it could lead to reduction in product life and damage to the equipment.

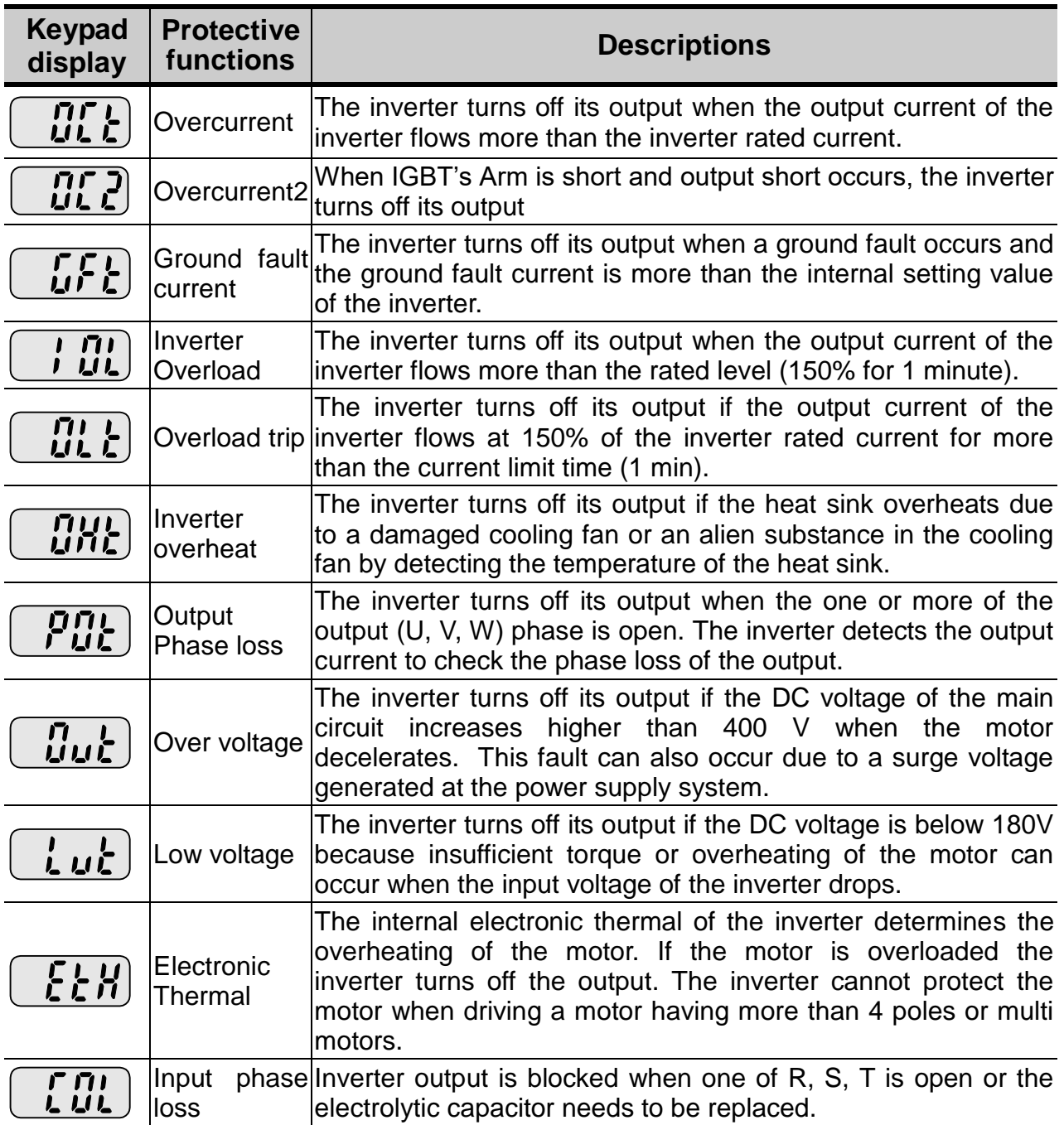

# **Fault Display and information**

# **CHAPTER 6. TROUBLESHOOTING AND MAINTENANCE**

1

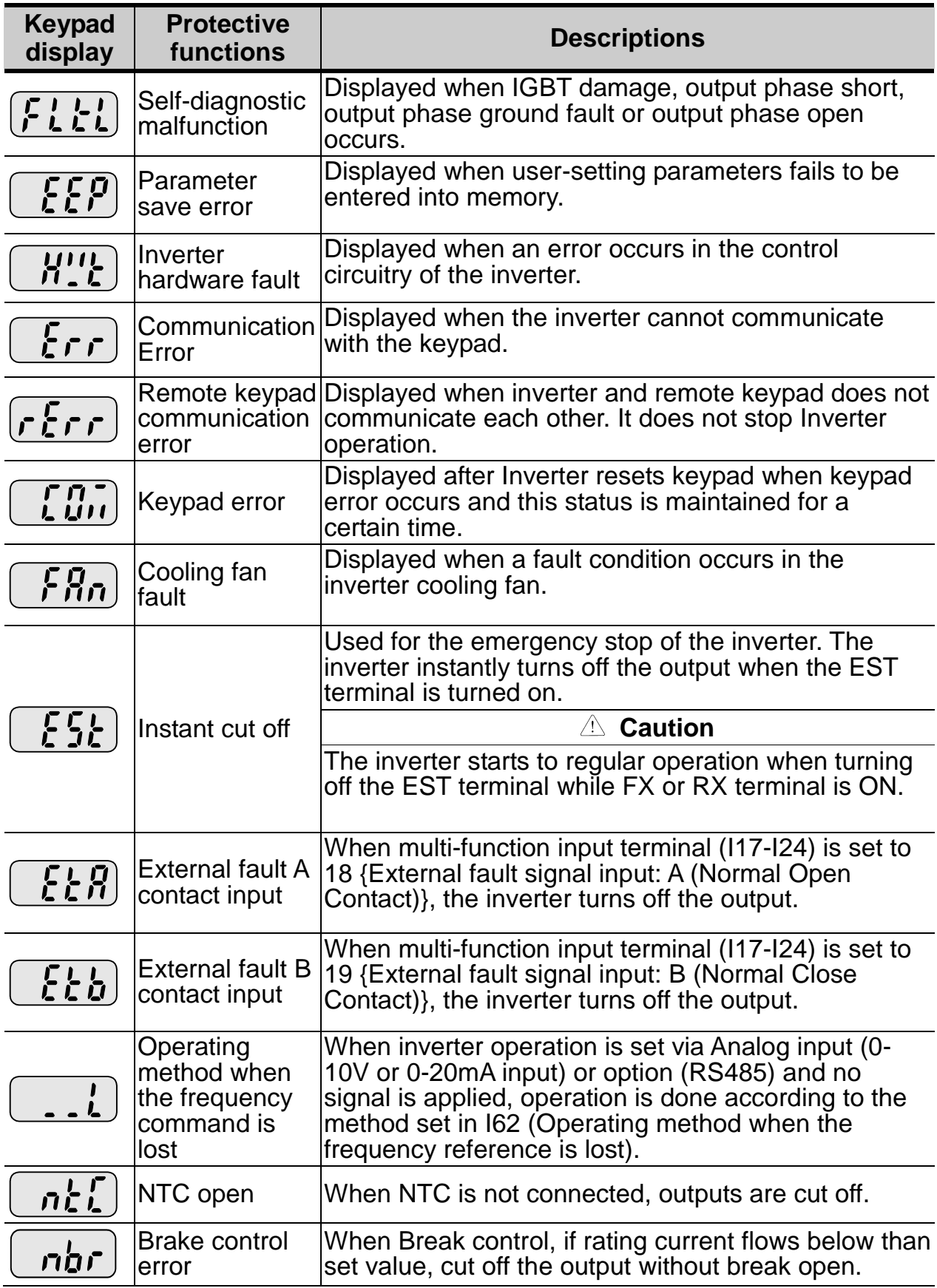

 $6-2$  **LS** ELECTRIC

# **6.2 Fault Remedy**

 $\sqrt{ }$ 

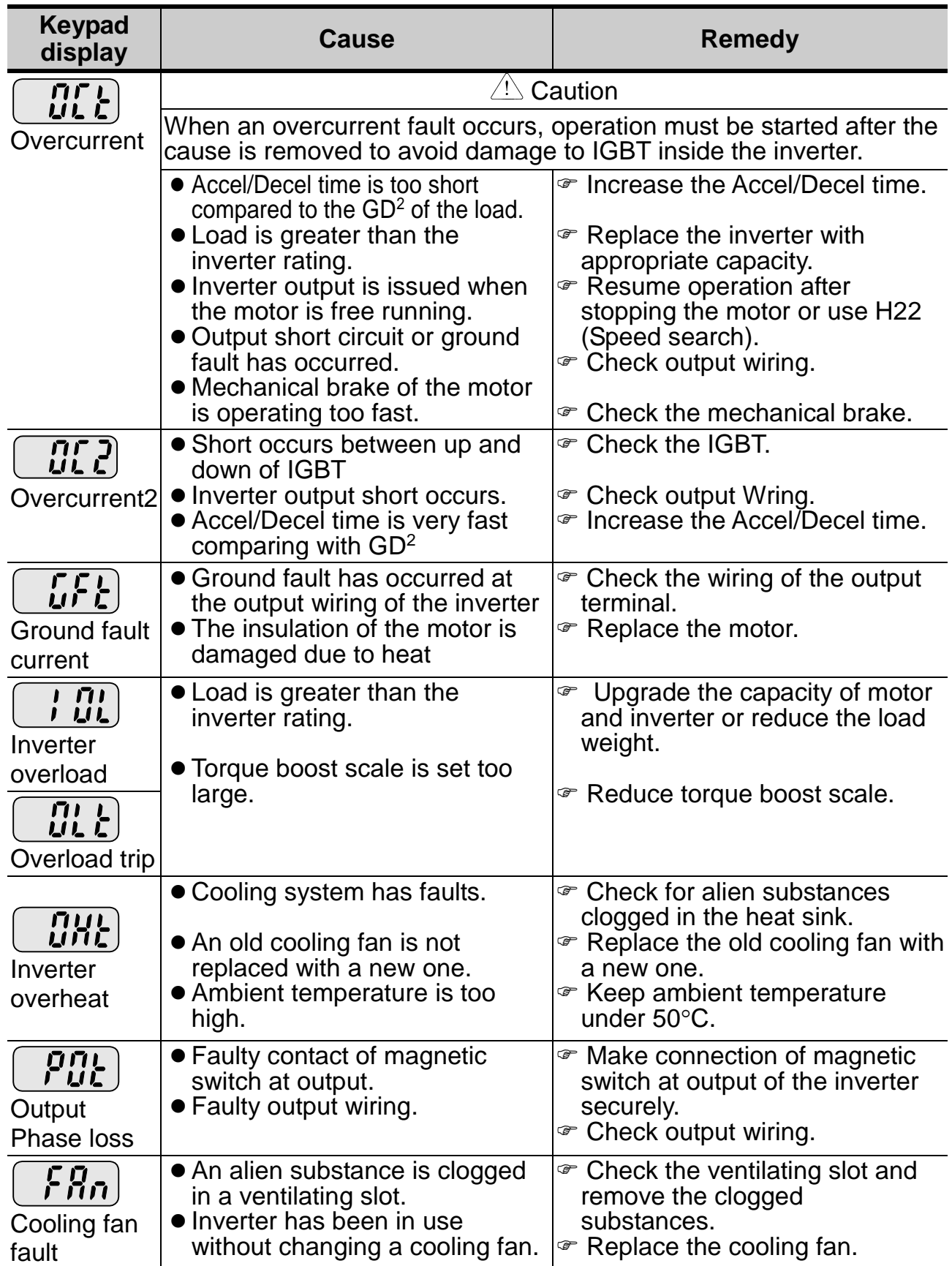

# **CHAPTER 6. TROUBLESHOOTING AND MAINTENANCE**

1

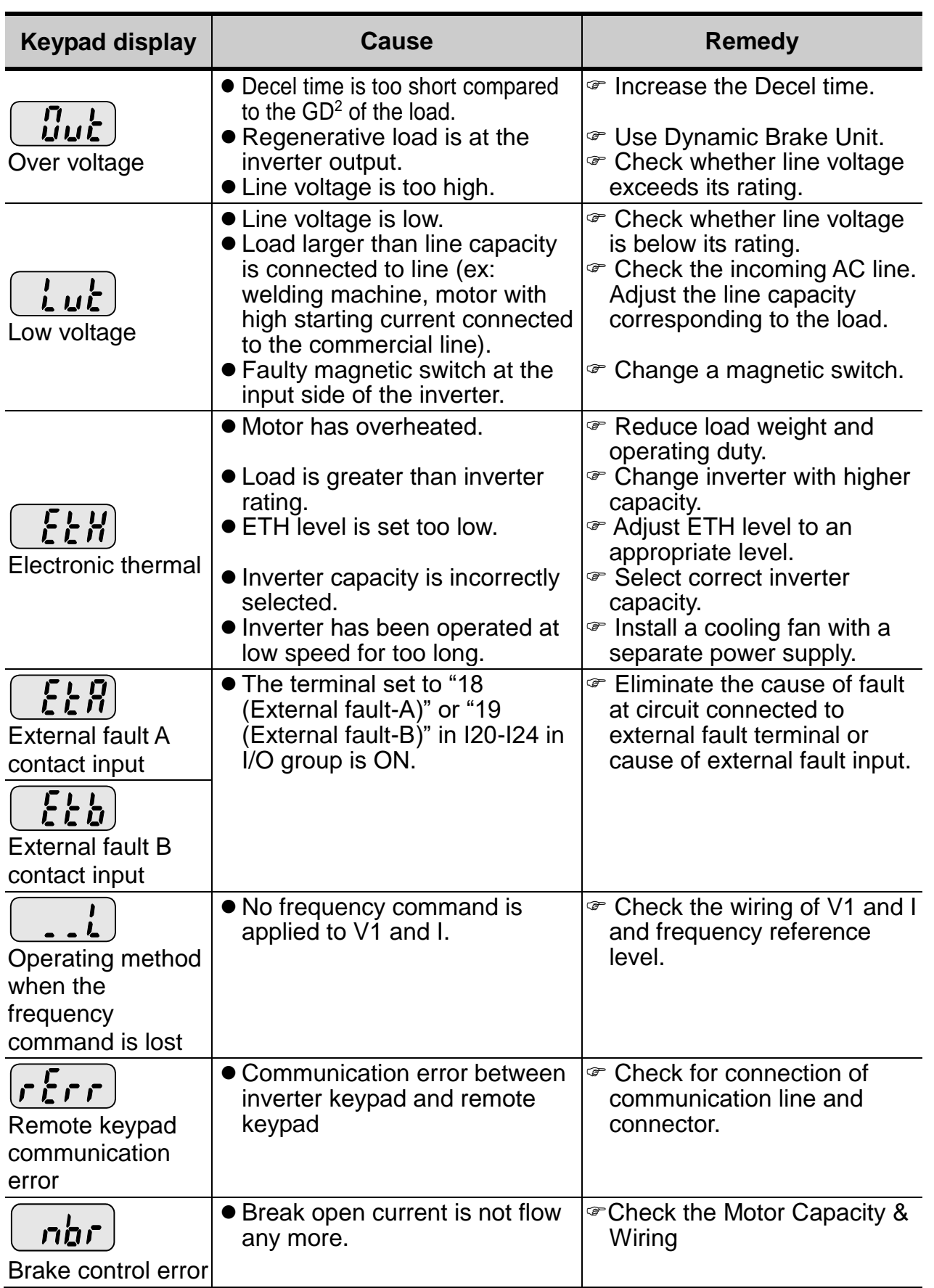

 $6-4$  **LS** ELECTRIC

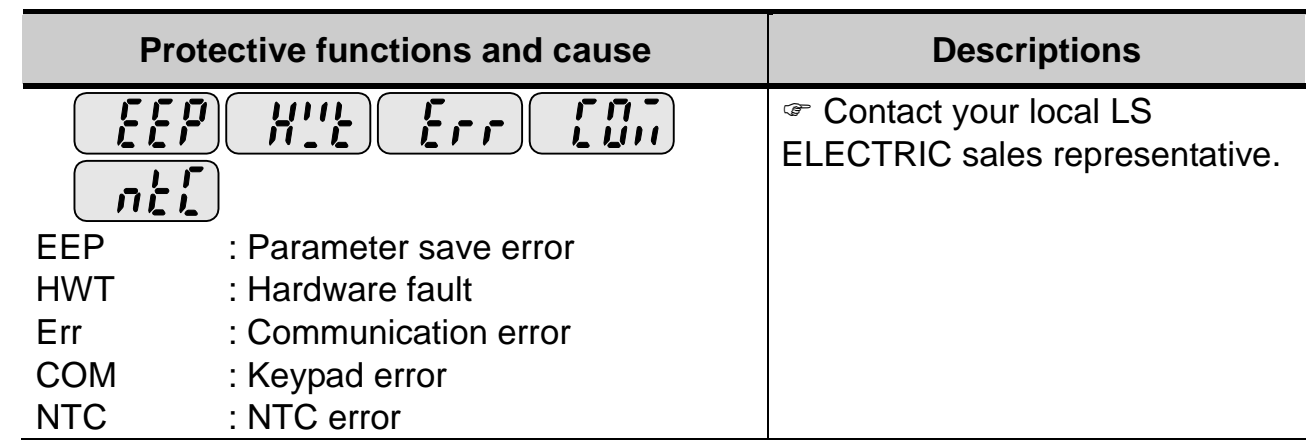

### **Overload Protection**

- **IOLT** : IOLT(inverter Overload Trip) protection is activated at 150% of the inverter rated current for 1 minute and greater.
- **OLT :** OLT is selected when F56 is set to 1 and activated at 200% of F57[Motor rated current] for 60 sec in F58. This can be programmable.

## **iG5A is not provided with "Overspeed Protection."**

## **6.3 Precautions for maintenance and inspection**

# **WARNING**

Make sure to remove the input power while performing maintenance.

Make sure to perform maintenance after checking the DC link capacitor has discharged. The bus capacitors in the inverter main circuit can still be charged even after the power is turned off. Check the voltage between terminal P or P1 and N using a tester before proceeding.

SV-iG5A series inverter has ESD (Electrostatic Discharge) sensitive components. Take protective measures against ESD before touching them for inspection or installation.

Do not change any inner parts and connectors. Never modify the inverter.

# **6.4 Check points**

- Daily inspections
- $\checkmark$  Proper installation environment
- $\checkmark$  Cooling system fault
- $\checkmark$  Unusual vibration and noise
- $\checkmark$  Unusual overheating and discoloration
- Periodic inspection
- $\checkmark$  Screws and bolts may become loose due to vibration, temperature changes, etc.
- $\checkmark$  Check that they are tightened securely and retighten as necessary.
- $\checkmark$  Alien substances are clogged in the cooling system.
- $\checkmark$  Clean it using the air.
- $\checkmark$  Check the rotating condition of the cooling fan, the condition of capacitors and the connections with the magnetic contactor.
- $\checkmark$  Replace them if there are any abnormalities.

## **6.5 Part replacements**

The inverter consists of many electronic parts such as semiconductor devices. The following parts may deteriorate with age because of their structures or physical characteristics, leading to reduced performance or failure of the inverter. For preventive maintenance, the parts must be changed periodically. The parts replacement guidelines are indicated in the following table. Lamps and other shortlife parts must also be changed during periodic inspection.

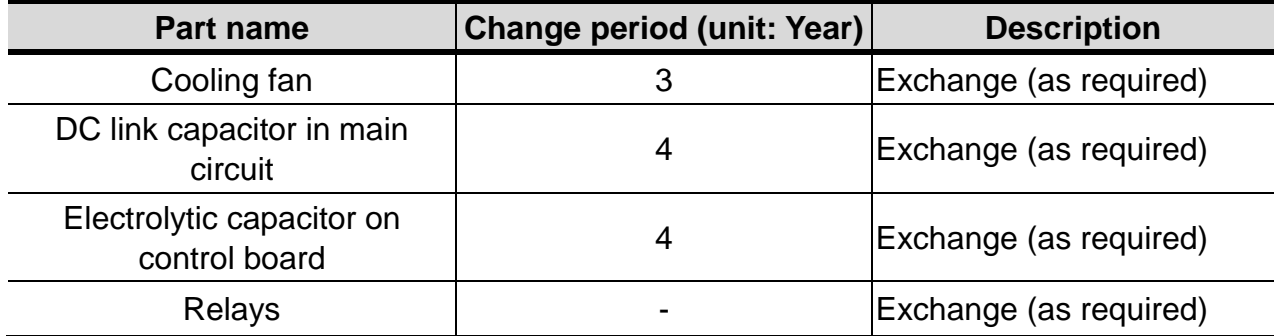

 $6-6$  LSELECTRIC

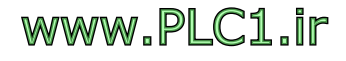

# **CHAPTER 7 - SPECIFICATIONS**

# **7.1 Technical data**

● Input & output ratings: Single Phase 200V Class

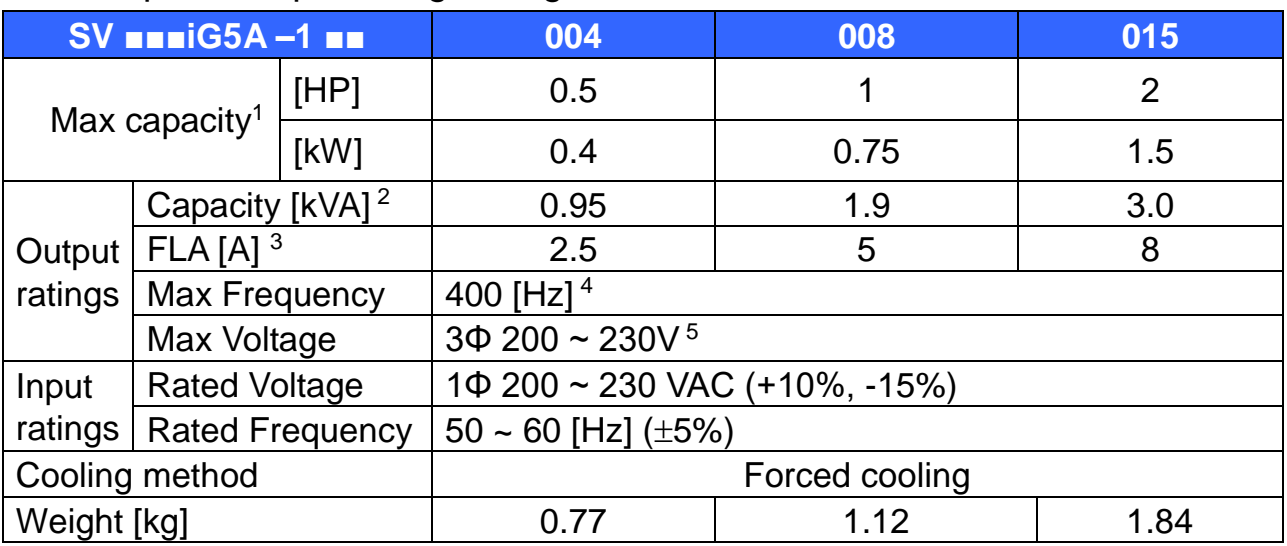

## ● Input & output ratings: Three Phase 200V Class

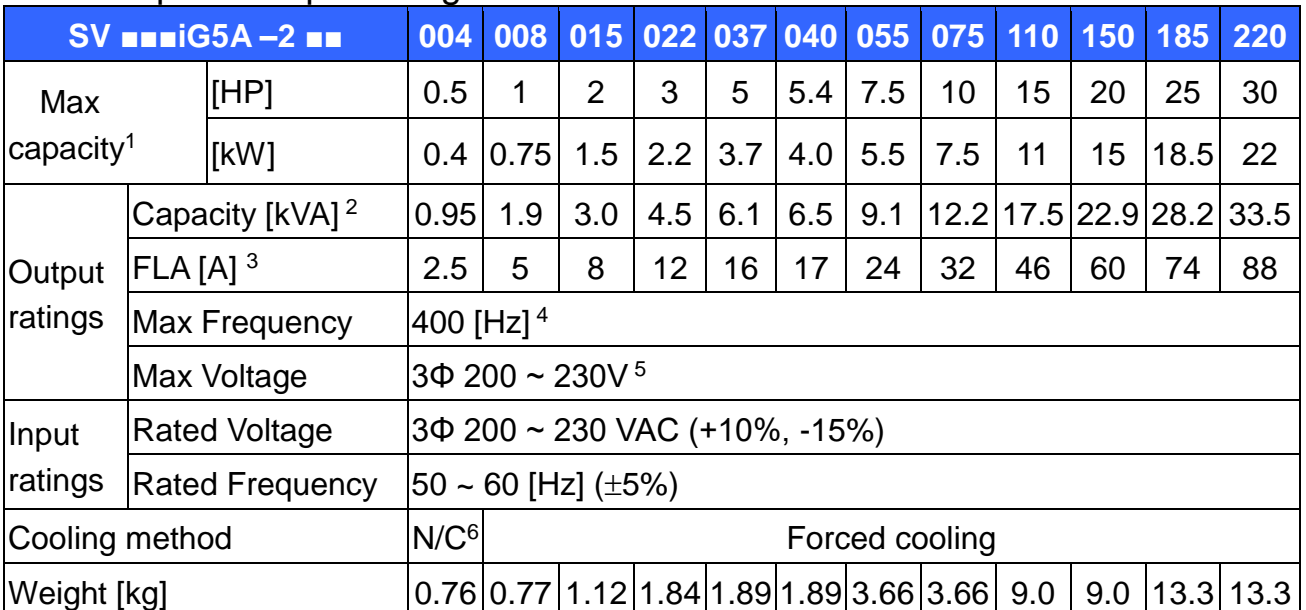

1) Indicates the maximum applicable motor capacity when using a 4-pole standard motor.

2) Rated capacity is based on 220V for 200V class and 440V for 400V class.

- 3) Refer to 13-4 when Carrier frequency setting (H39) is above 3kHz.
- 4) Max frequency setting range is extended to 300Hz when H40 (Control mode select) is set to 3 (Sensorless vector control).
- 5) Maximum output voltage cannot be higher than the input voltage. It can be programmable below input voltage.
- 6) N/C: Natural Convention

# **CHAPTER 7. SPECIFICATIONS**

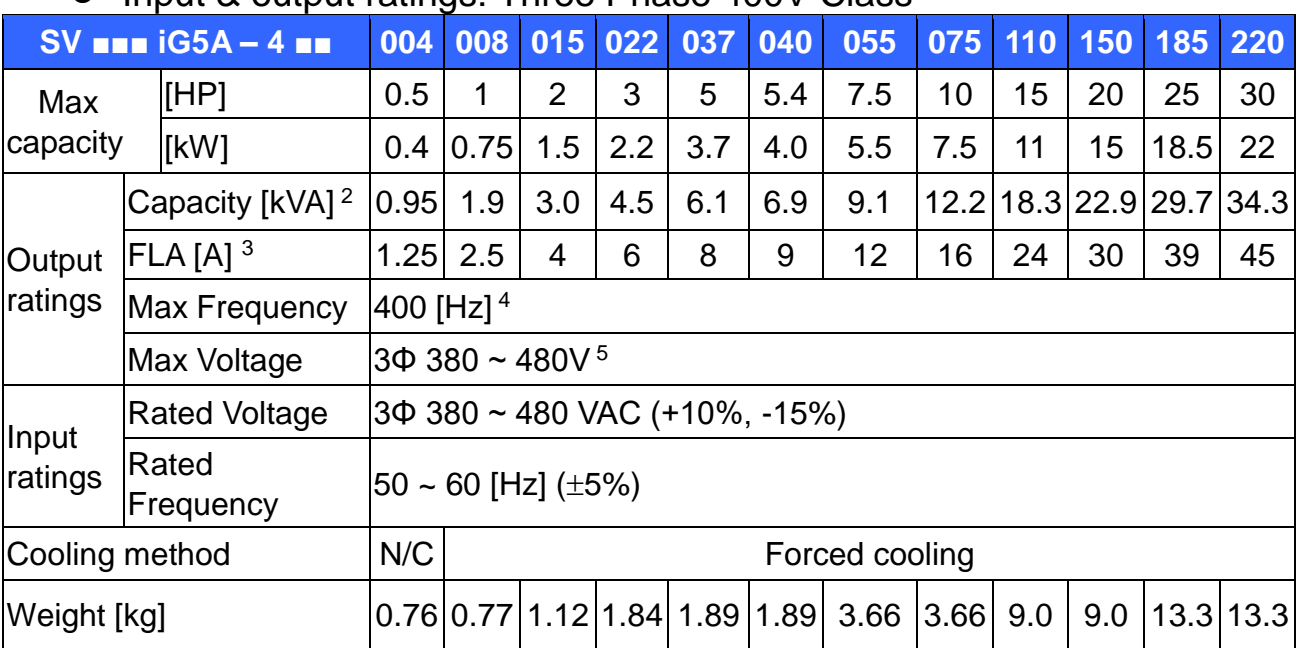

## Input & output ratings: Three Phase 400V Class

1) Indicates the maximum applicable motor capacity when using a 4-pole standard motor.

2) Rated capacity is based on 220V for 200V class and 440V for 400V class.

3) Refer to '7.2 Temperature Derating Information' when Carrier frequency setting (H39) is above 3kHz.

4) Max frequency setting range is extended to 300Hz when H40 (Control mode select) is set to 3 (Sensorless vector control).

5) Maximum output voltage cannot be higher than the input voltage. It can be programmable below input voltage.

6) N/C: Natural Convention

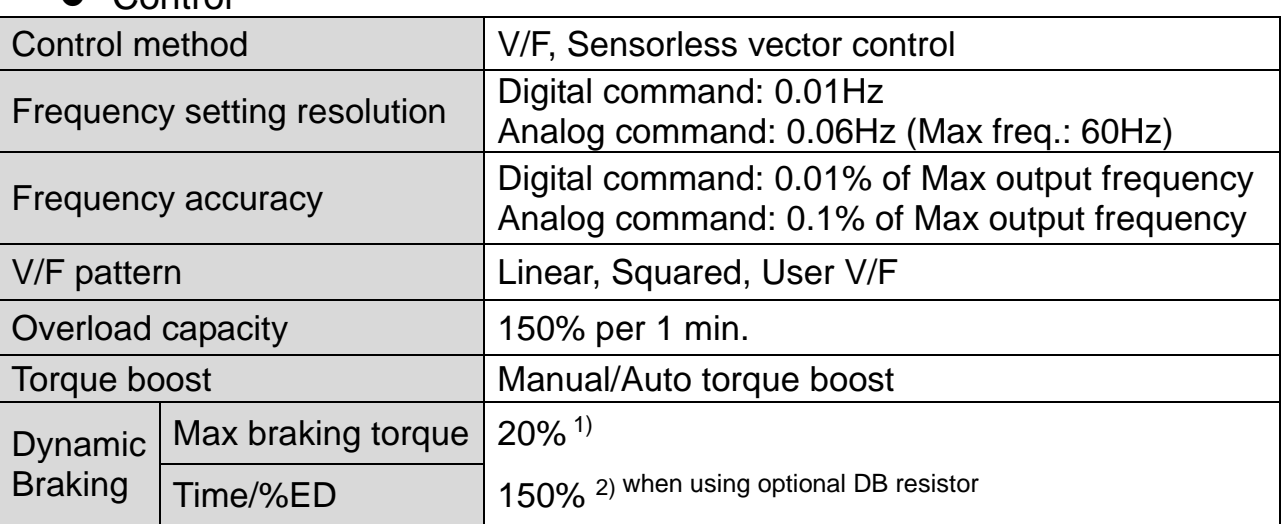

### Control

1) Means average braking torque during Decel to stop of a motor.

2) Refer to page 7-7 for DB resistor specification.

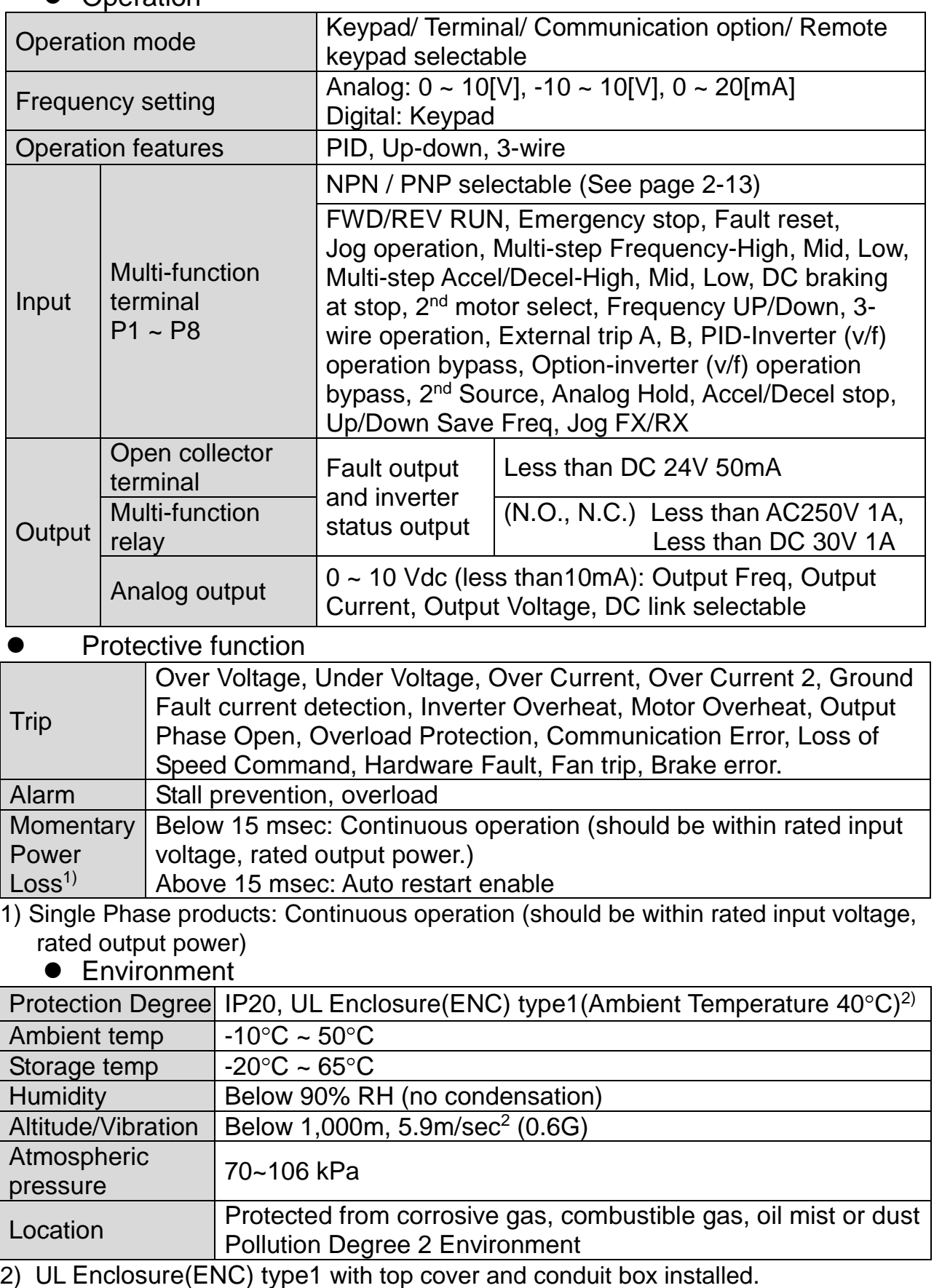

## **•** Operation

 $\Gamma$ 

# **7.2 Temperature Derating Information**

Load and ambient temperature classified by the Carrier Frequency

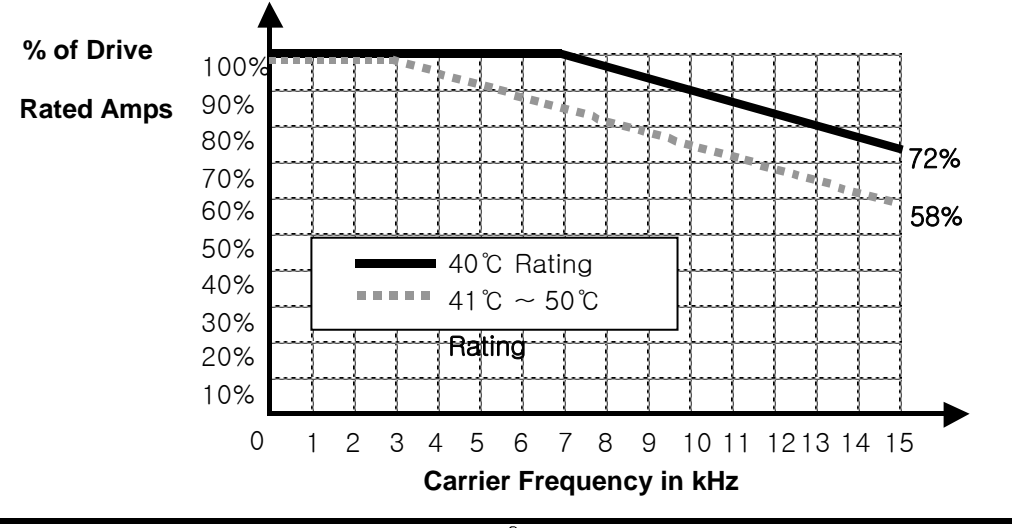

# **<sup><b>∆Caution**</sup>

- 1) The above graph is only applied when the inverter is operated in the allowable temperature. Pay attention to the air cooling when the inverter is installed in a panel box, and the inside temperature should be within an allowable temperature range.
- 2) This derating curve is based on inverter current rating when rated motor is connected.

# **7.3 Remote option**

- Parts
- 1) Remote Keypad

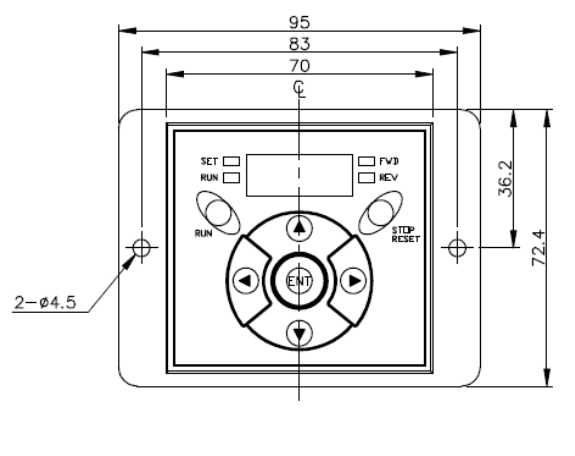

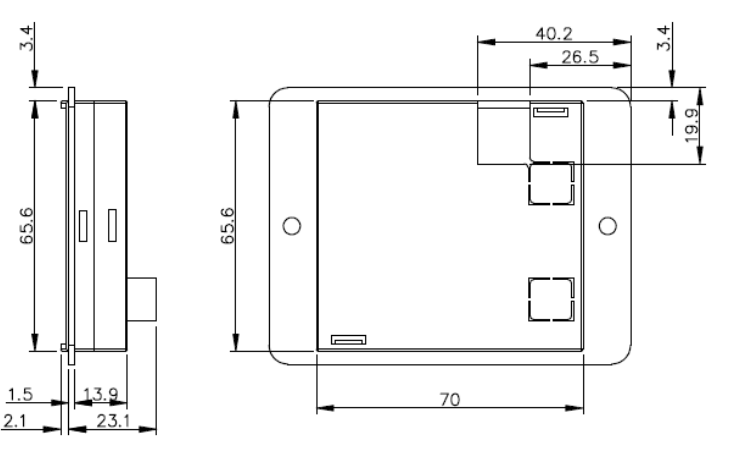

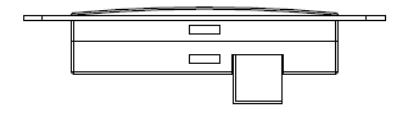

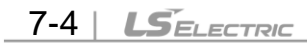

2) Remote Cable (1M, 2M, 3M, and 5M)

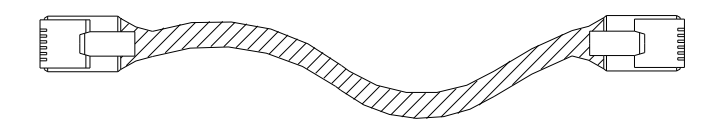

Remote Cable Model Number

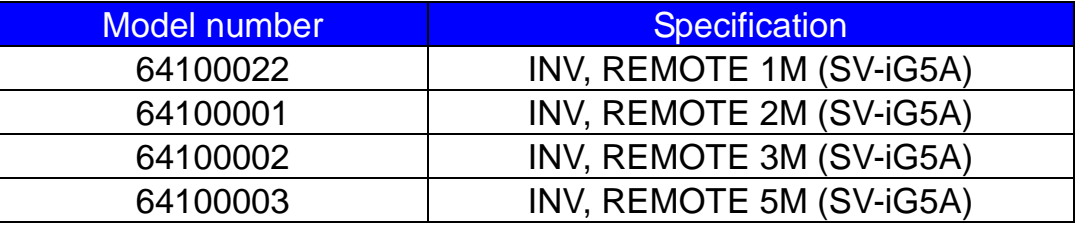

**•** Installation

www.PLC1.ir

1) Take off the top cover of the I/O board kit  $(1)$  and remove the hole cover (②) to connect remote cable on the side.

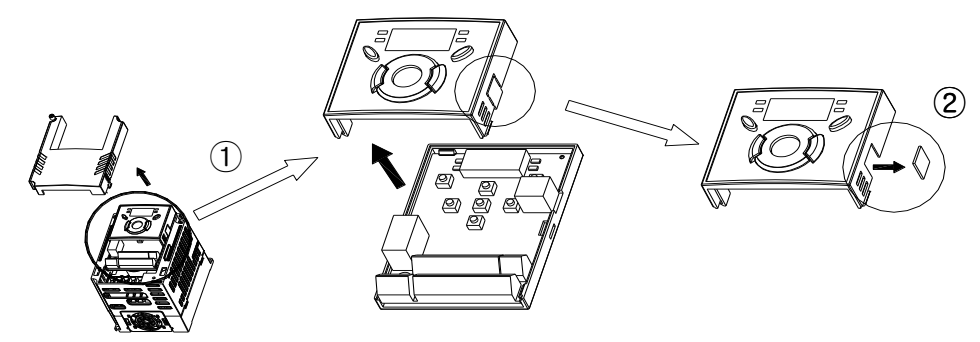

2) Attach the top cover of the I/O board kit (①) and connect the remote cable (②) as shown below.

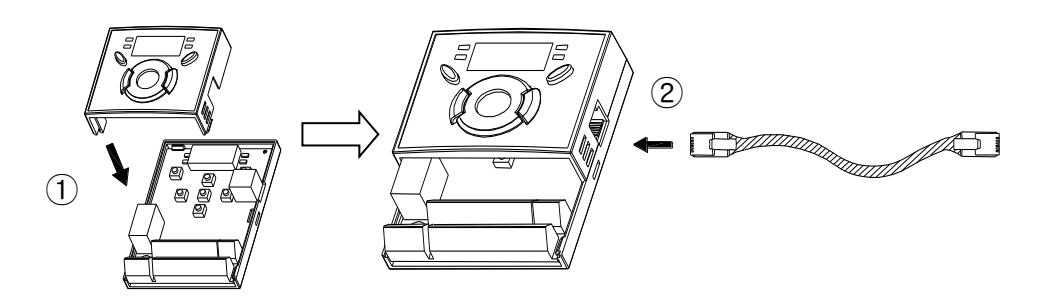

3) Connect the other side of the remote cable to the remote keypad  $(1)$  as shown below.

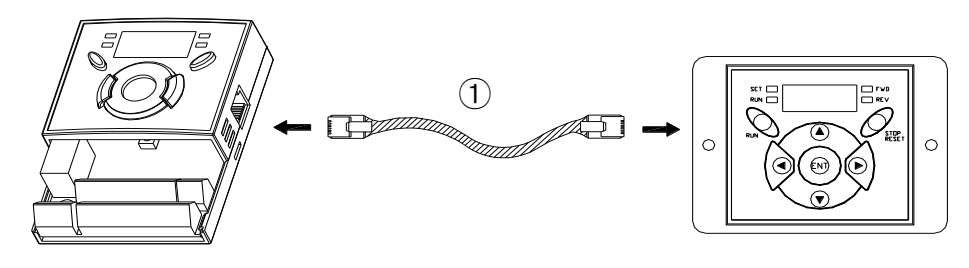

# **CHAPTER 7. SPECIFICATIONS**

# **CAUTION**

- Without Parameter Read(H91), Parameter Write(H92) is not available since the Remote memory is empty when the Remote keypad is first used.
- Do not use the remote cable other than standard LS'. Otherwise, malfunction may occur due to noise input or voltage drop in the keypad.
- Check for disconnection of the communication cable and/or poor cable connection if "----" is displayed on the 7-segment display of the Remote keypad.
- When Parameter Read(H91) is executed, "rd"(Read) and "wr"(Verify) is displayed successively on the 7-segment display of the Remote keypad. On the other hand, when Parameter Write(H92) is executed, "wr"(Write) is displayed only.

# **7.4 Conduit Kit**

- $\bullet$  Installation
- 1) SV004IG5A-1, SV008IG5A-1, SV015IG5A-1, SV004IG5A-2, SV008IG5A-2, SV015IG5A-2, SV022IG5A-2, SV037IG5A-2, SV040IG5A-2, SV004IG5A-4, SV008IG5A-4, SV015IG5A-4, SV022IG5A-4, SV037IG5A-4, SV040IG5A-4

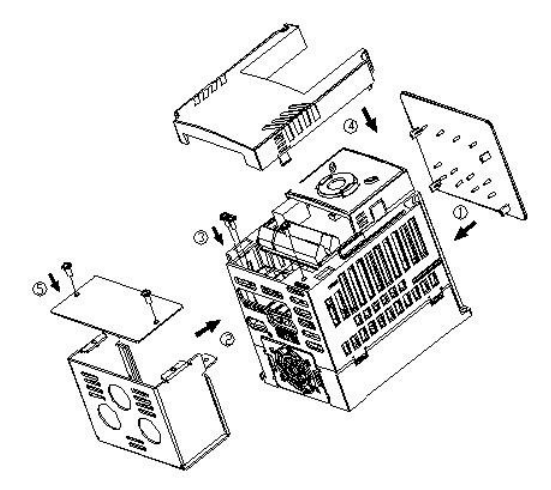

2) SV055IG5A-2, SV055IG5A-4, SV075IG5A-2, SV075IG5A-4, SV110IG5A-2, SV110IG5A-4, SV150IG5A-2, SV150IG5A-4, SV185IG5A-2, SV185IG5A-4, SV220IG5A-2, SV220IG5A-4

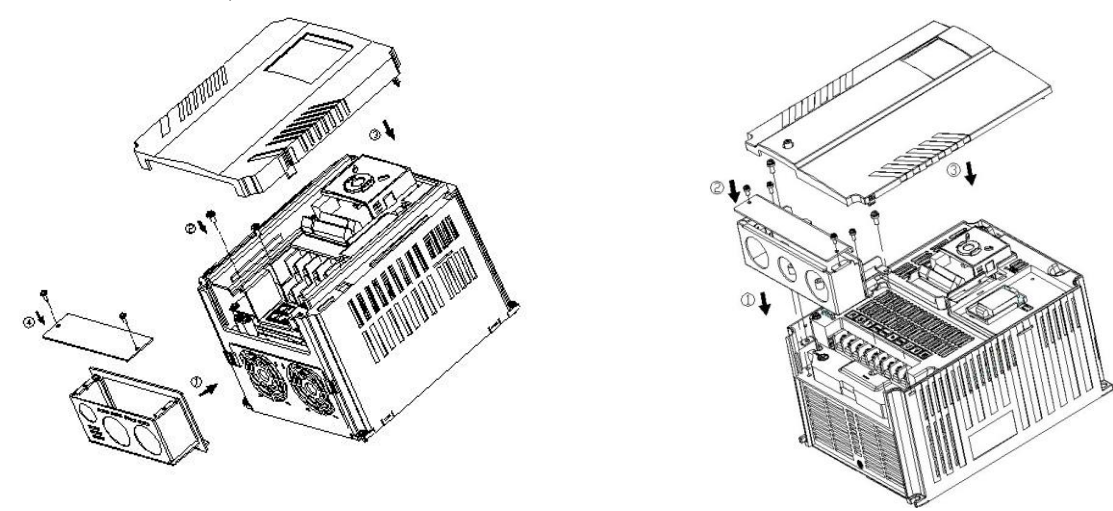

 $7-6$  |  $LSELECTRIC$ 

## ● Conduit Kit

 $\overline{ }$ 

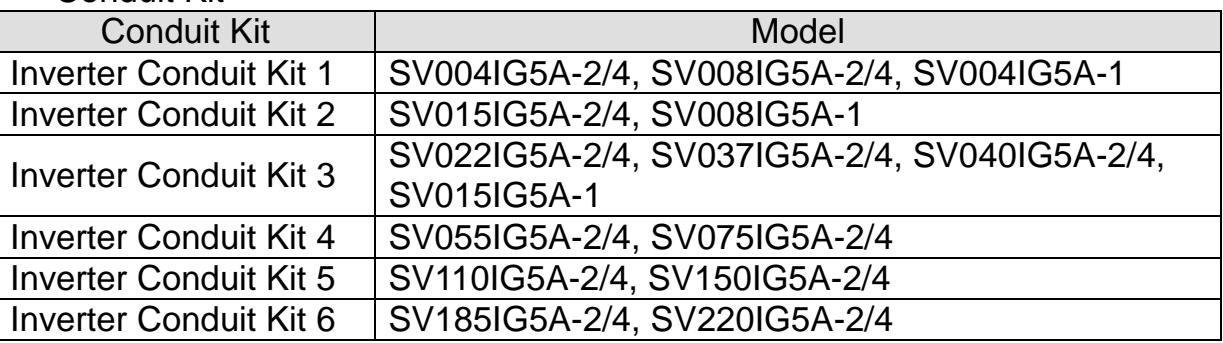

# **7.5 Braking resistor**

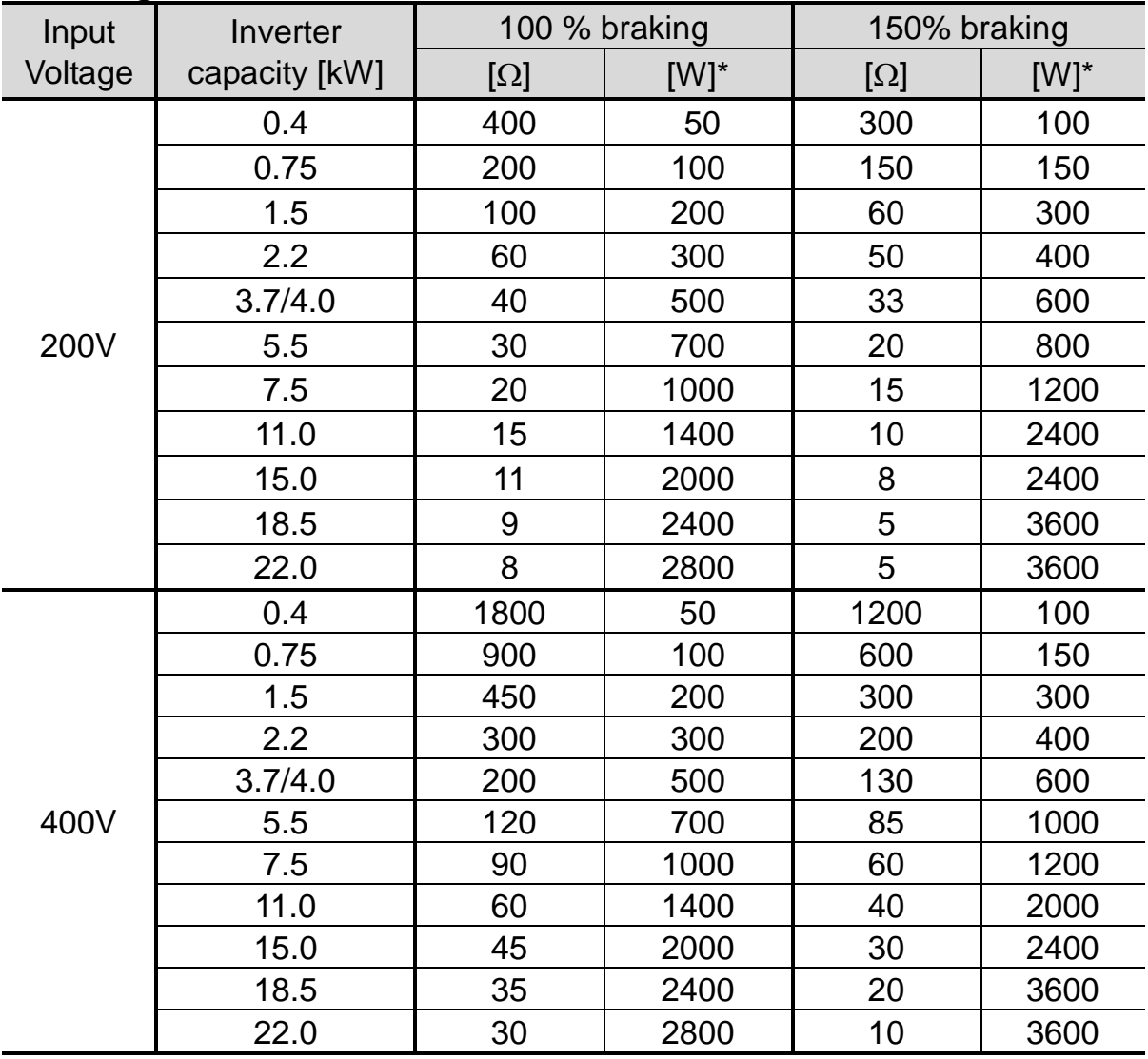

\* The wattage is based on Enable duty (%ED) 5% with continuous braking time 15 sec.

# **7.6 DeviceNet/Ethernet Communication Module**

- iG5A for Communication type
- 1) iG5A for communication type has to be used for using DeviceNet and Ethernet communication option modules.
- 2) Please refer to 'Installation of communication module' in user's manual for installation for iG5A DeviceNet and Ethernet communication.
- 3) iG5A for communication has been designed to install the communication option module easily.
- 4) Production name of communication type is as follows. <Production name of communication type>

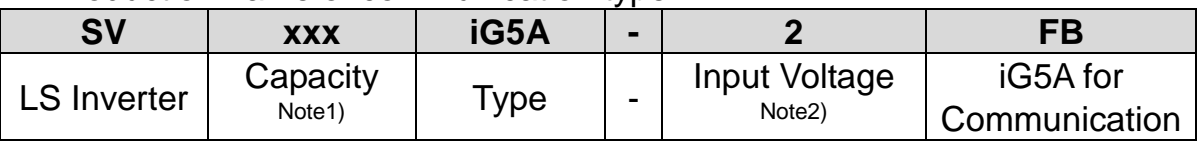

Note 1) The capacity range is applied from 0.4 to 22 kW products. Note 2) In put Voltage is classified as 1 (Single phase 200V class),

2 (Three phase 200V class) and 4 (Three phase 400V class).

### **Remark**

- To use the communication option module for iG5A, you must be use the iG5A for communication.
- The name of iG5A for communication is indicated as 'FB'.
- DeviceNet function supports above the iG5A for communication's version of software 2.3 (DeviceNet) and 2.4 (DeviceNet, Ethernet).
- DeviceNet /Ethernet communication option
- 1) Please use the option user's manual contained in package for using option module for iG5A.
- 2) Communication option code

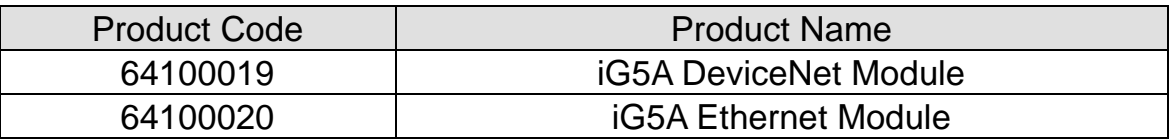

## **7.7 RS-485 Common Parameter Code List (Common area)**

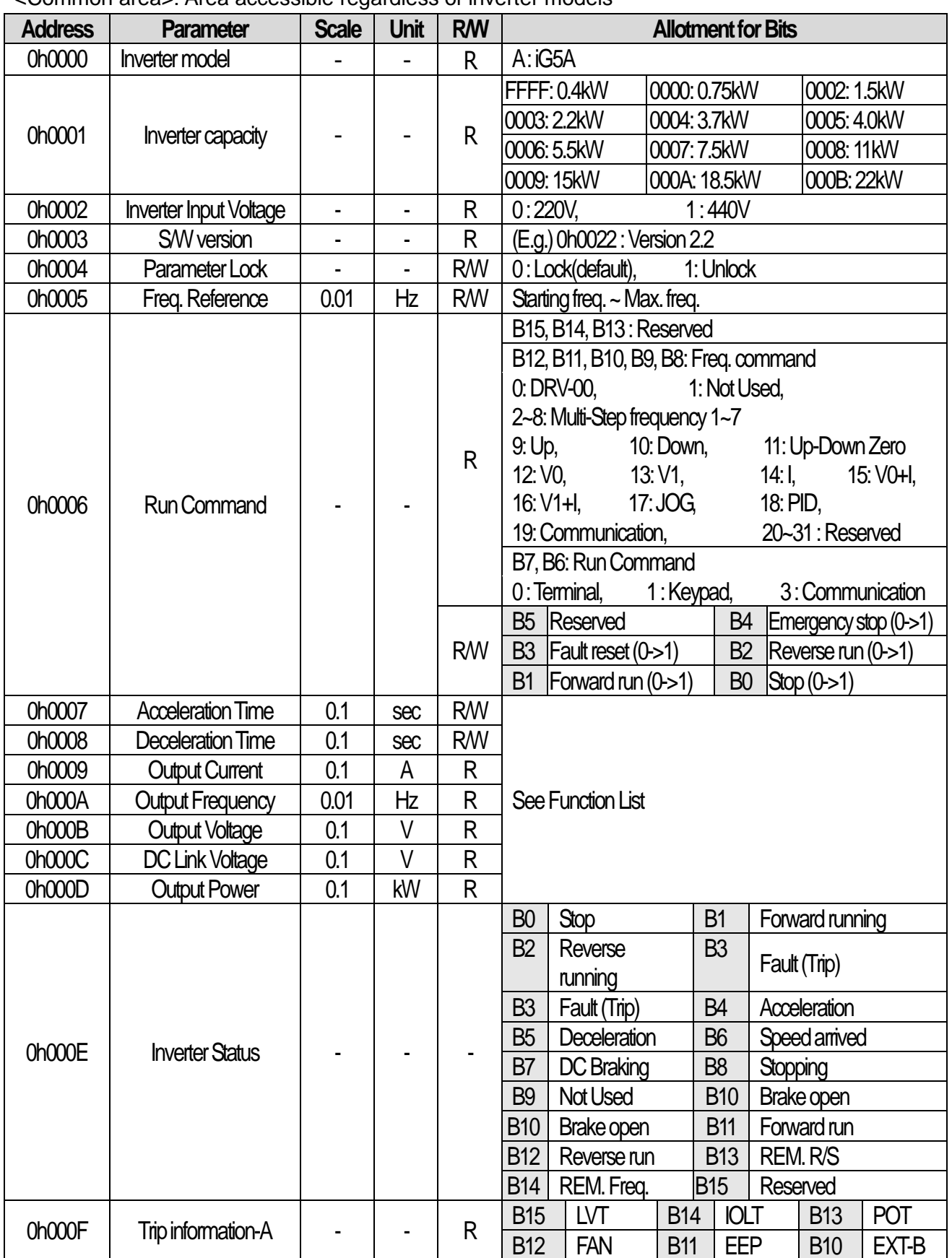

<Common area>: Area accessible regardless of inverter models Note 1)

 $L5_{\text{ELETRIC}}$  | 7-9

# www.PLC1.ir

 $\overline{1}$ 

## **CHAPTER 7. SPECIFICATIONS**

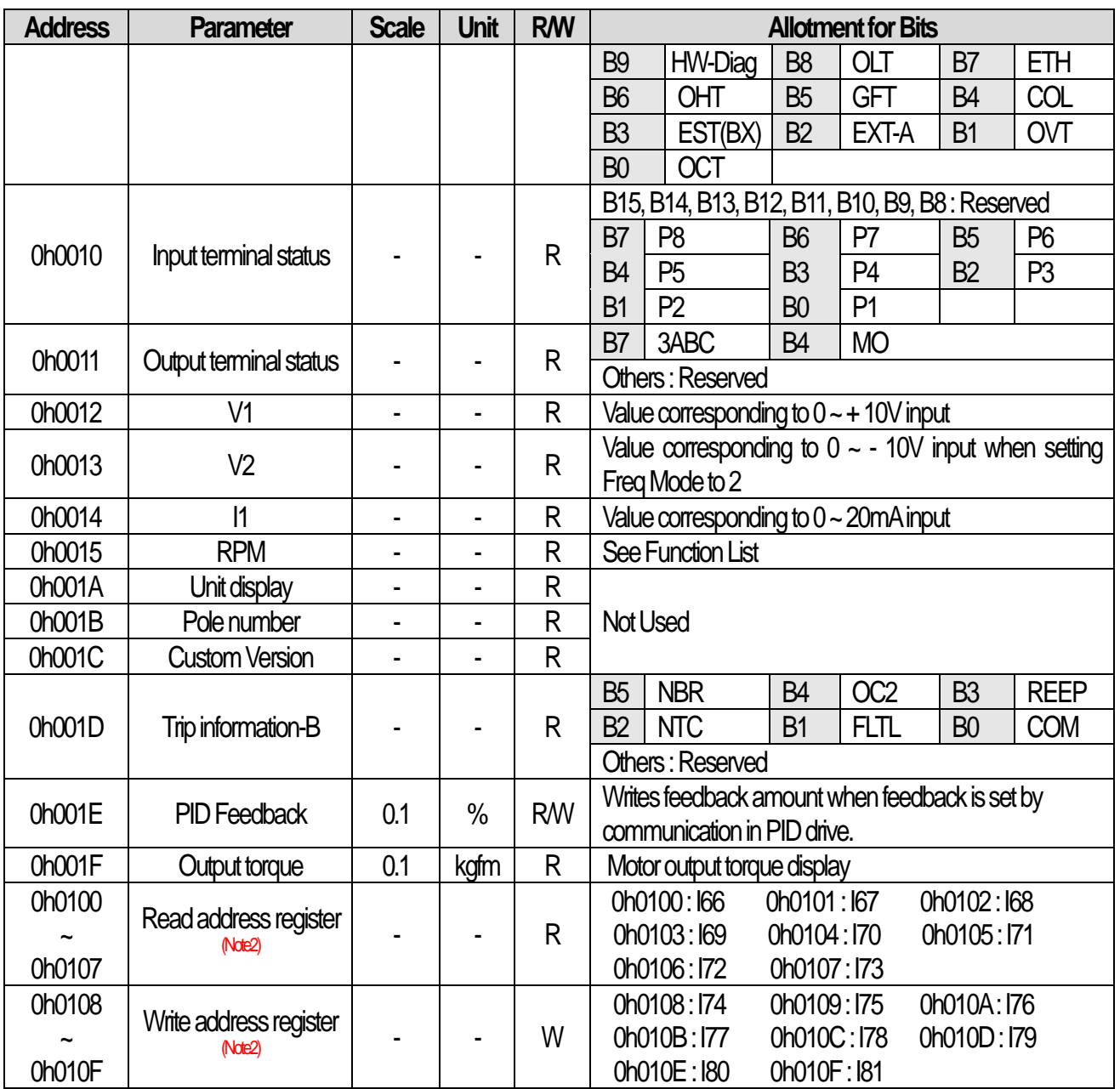

Note 1) The changed value in Common area affects the current setting but returns to the previous setting when power is cycled or Inverter is reset. However, changing value is immediately reflected in other parameter groups even in the case of Reset or Power On/Off. S/W version of Common area is displayed in Hexadecimal, while that of parameter area is displayed in decimal.

Note 2) User can register up to Read address 8 ea/Write address 8 ea of discontinuous addresses and read/write them n data(s) with one Read/Write command. Input/Output group I66 through I73 are registered in the common read addresses 0h0100 through 0h0107 and it can be read the discontinuous n data(s) (less than 8 ea) with a read command. Input/Output group I74 through I81 are registered in the common write addresses 0h0108 through 0h010F and it can be written discontinuous n data(s) (less than 8 ea) with a write command

7-10  $LS$ ELECTRIC

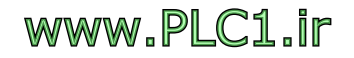

# **DECLARATION OF CONFIRMITY**

## LSELECTRIC **EC DECLARATION OF CONFORMITY**

#### We, the undersigned,

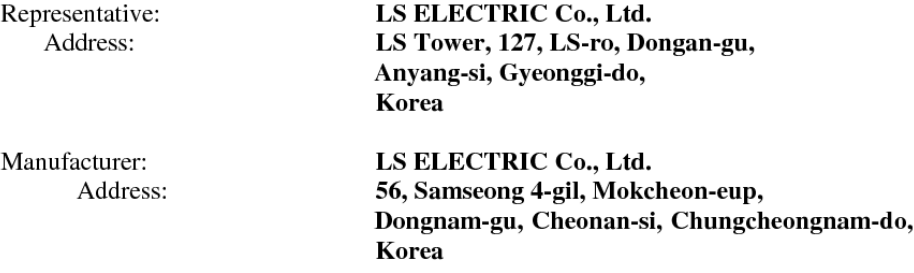

Certify and declare under our sole responsibility that the following apparatus:

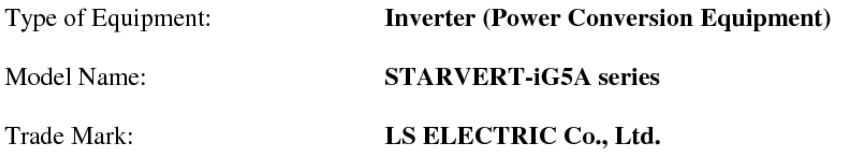

#### Conforms with the essential requirements of the directives:

2014/35/EU Directive of the European Parliament and of the Council on the harmonisation of the laws of the Member States relating to the making available on the market of electrical equipment designed for use within certain voltage limits

2014/30/EU Directive of the European Parliament and of the Council on the harmonisation of the laws of the Member States relating to electromagnetic compatibility

Based on the following specifications applied:

EN 61800-3:2004/A1:2012 EN 61800-5-1:2007

and therefore complies with the essential requirements and provisions of the 2014/35/CE and 2014/30/CE Directives.

Place:

www.PLC1.ir

Cheonan, Chungnam, **Korea** 

Mr. Sang Chun Moon / General Manager (Full name / Position)

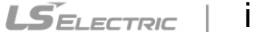

**EMI / RFI POWER LINE FILTERS LS inverters, iG5A series**

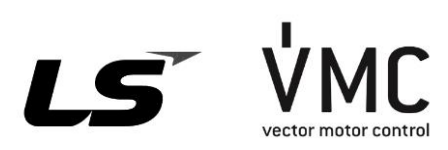

### **RFI FILTERS**

THE LS RANGE OF POWER LINE FILTERS **FF ( Footprint ) - FE ( Standard ) SERIES**, HAVE BEEN SPECIFICALLY DESIGNED WITH HIGH FREQUENCY **LS INVERTERS**. THE USE OF LS FILTERS, WITH THE INSTALLATION ADVICE OVERLEAF HELP TO ENSURE TROUBLE FREE USE ALONG SIDE SENSITIVE DEVICES AND COMPLIANCE TO CONDUCTED EMISSION AND IMMUNITY STANDARS **TO EN 50081 -> EN61000-6-3:02 and EN61000-6-1:02**

### **CAUTION**

IN CASE OF A LEAKAGE CURRENT PROTECTIVE DEVICES IS USED ON POWER SUPPLY, IT MAY BE FAULT AT POWER-ON OR OFF. IN AVOID THIS CASE, THE SENSE CURRENT OF PROTECTIVE DEVICE SHOULD BE LARGER THAN VALUE OF LEAKAGE CURRENT AT WORST CASE IN THE BELOW TABLE.

### **RECOMMENDED INSTALLATION INSTRUCTIONS**

#### **To conform to the EMC directive, it is necessary that these instructions be followed as closely as possible. Follow the usual safety procedures when working with electrical equipment. All electrical connections to the filter, inverter and motor must be made by a qualified electrical technician.**

1-) Check the filter rating label to ensure that the current, voltage rating and part number are correct.

2-) For best results the filter should be fitted as closely as possible to the incoming mains supply of the wiring enclousure, usually directly after the enclousures circuit breaker or supply switch.

3-) The back panel of the wiring cabinet of board should be prepared for the mounting dimensions of the filter. Care should be taken to remove any paint etc... from the mounting holes and face area of the panel to ensure the best possible earthing of the filter. 4-) Mount the filter securely.

5-) Connect the mains supply to the filter terminals marked LINE, connect any earth cables to the earth stud provided. Connect the filter terminals marked LOAD to the mains input of the inverter using short lengths of appropriate gauge cable.

6-) Connect the motor and fit the ferrite core ( output chokes ) as close to the inverter as possible. Armoured or screened cable should be used with the 3 phase conductors only threaded twice through the center of the ferrite core. The earth conductor should be securely earthed at both inverter and motor ends. The screen should be connected to the enclosure body via and earthed cable gland.

7-) Connect any control cables as instructed in the inverter instructions manual.

#### *IT IS IMPORTANT THAT ALL LEAD LENGHTS ARE KEPT AS SHORT AS POSSIBLE AND THAT INCOMING MAINS AND OUTGOING MOTOR CABLES ARE KEPT WELL SEPARATED.*

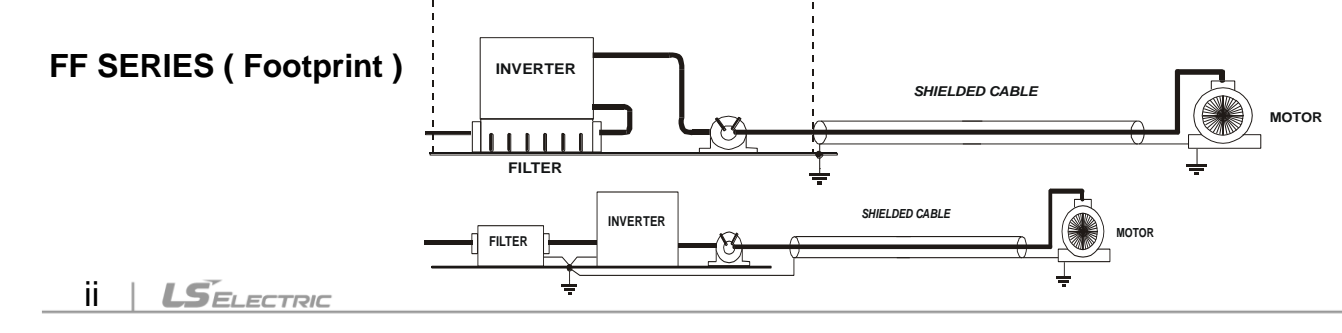

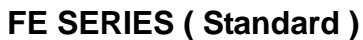

 $\Gamma$ 

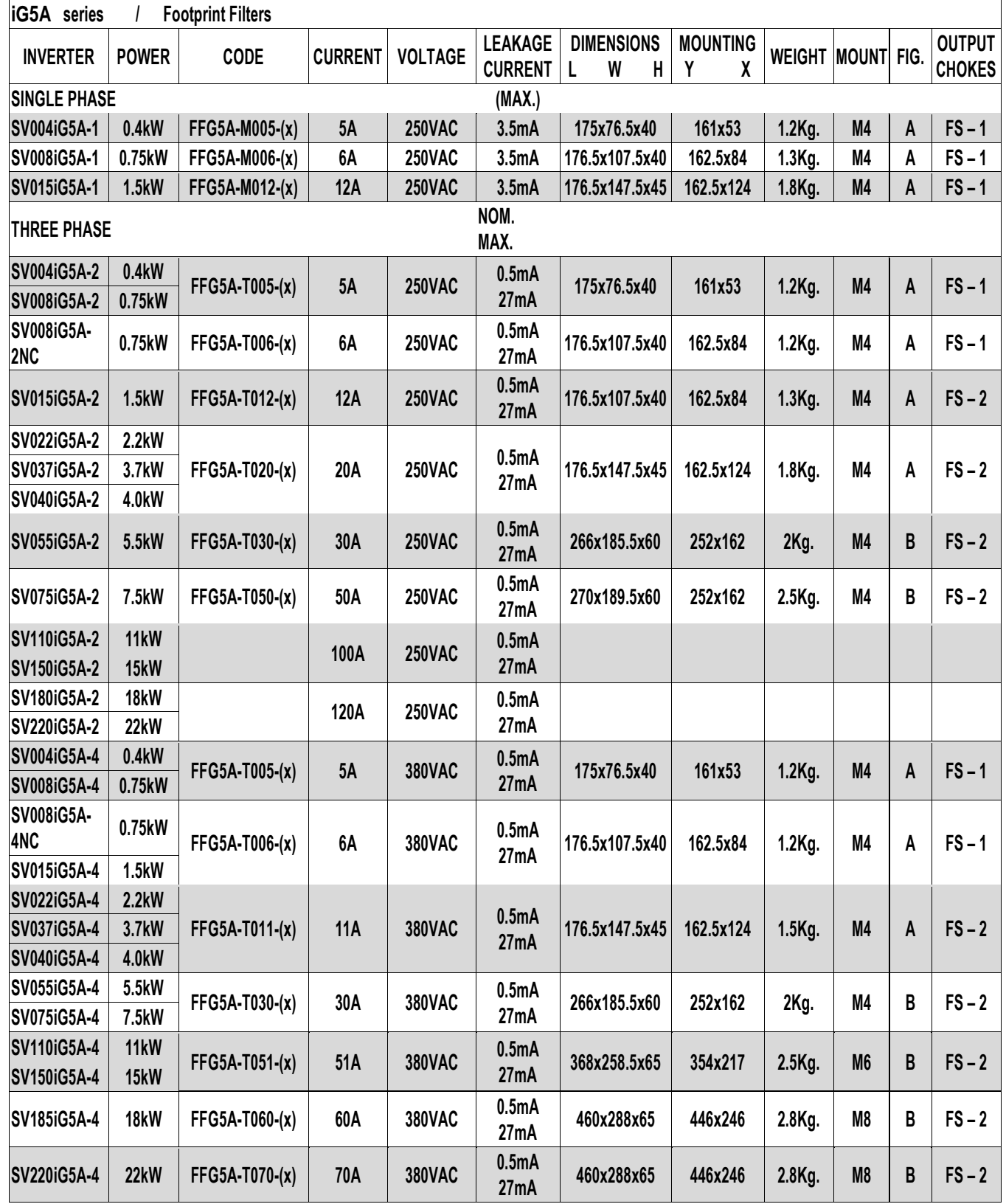

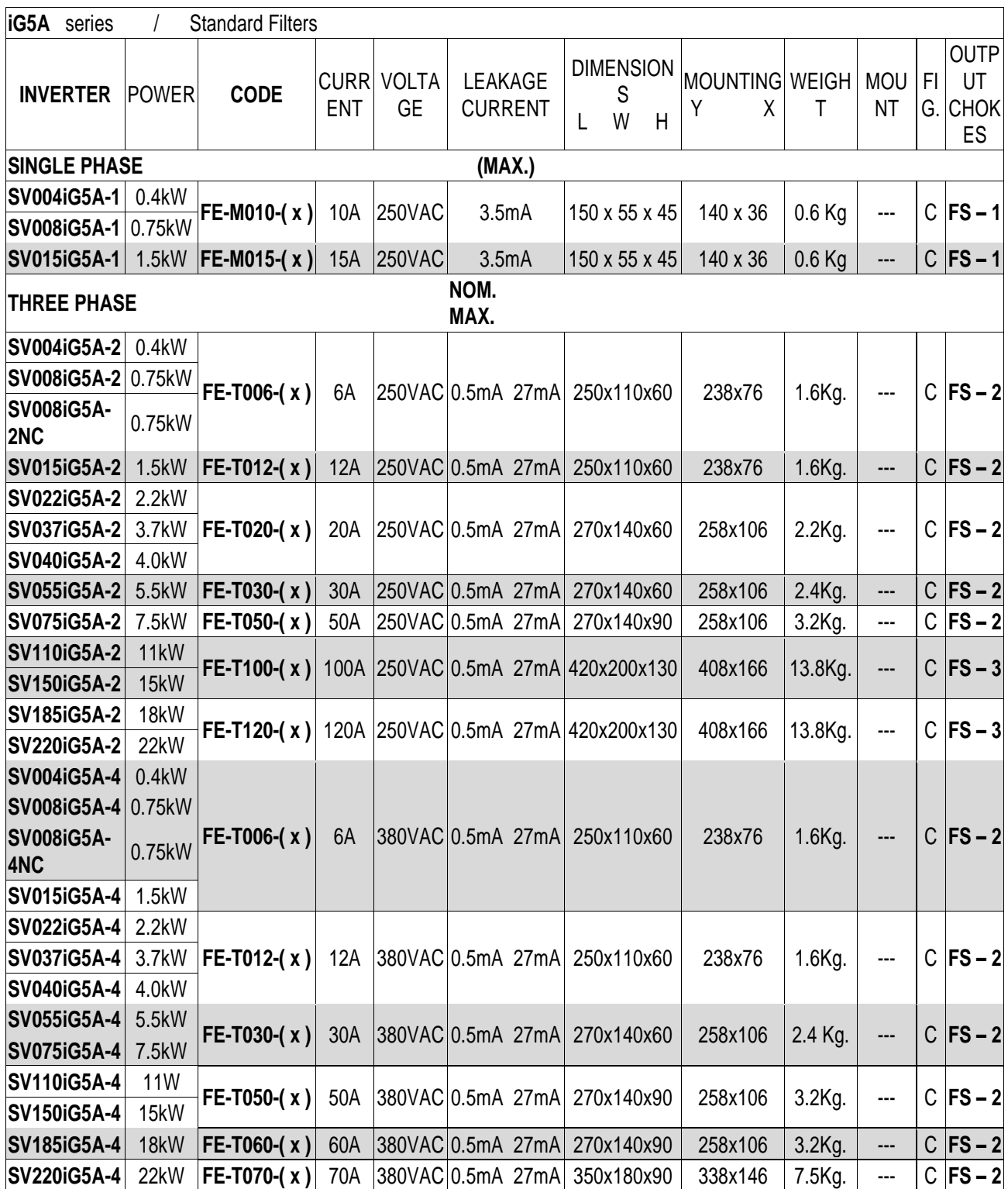

**( x ) ( 1 ) Industrial environment EN50081-2 (A class) EN61000-6-4:02**

**( 3 ) Domestic and industrial environment EN50081-1 (B class) EN61000-6-3:02**

 $iv$  |  $LSELECTRIC$ 

### FF SERIES (Footprint)

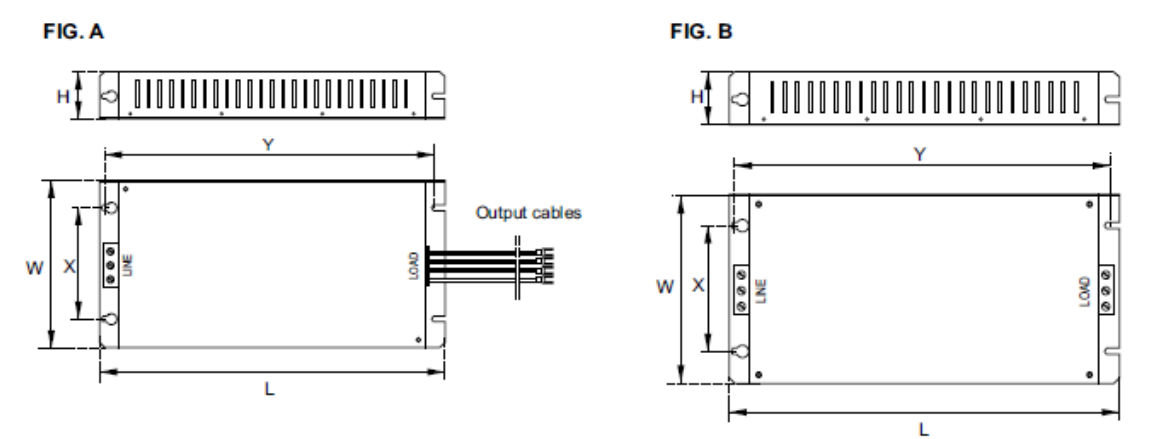

FE SERIES (Standard)

FIG. C

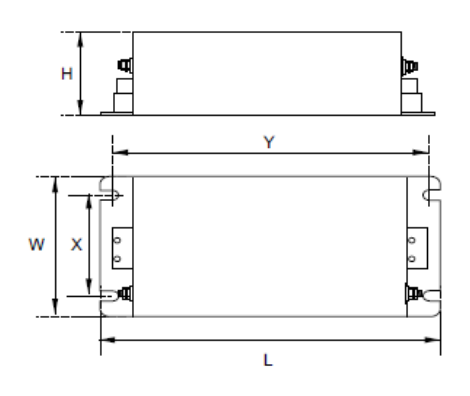

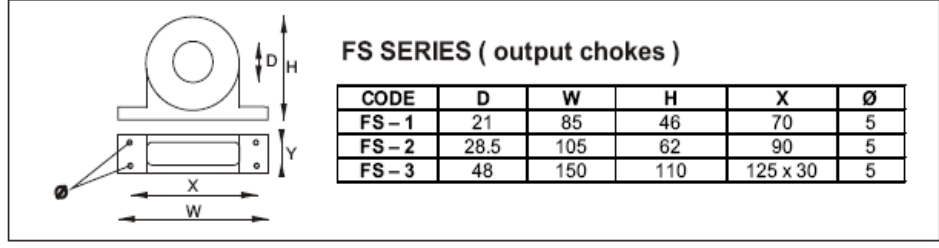

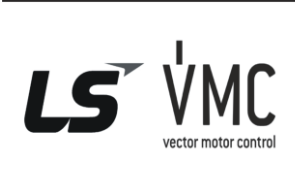

www.PLC1.ir

Vector Motor Control Ibérica S.L.<br>C/ Mar del Carib, 10<br>Pol. Ind. La Torre del Rector<br>08130 Santa Perpètua de Mogoda<br>(BARCELONA) ESPAÑA<br>Tel. (+34) 935 748 206<br>Fax (+34) 935 748 248 i ax (194)<br>info@vmc.es<br>www.vmc.es

 $LSELECTRIC$  |  $V$ 

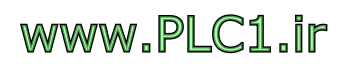

**DECLARATION OF CONFIRMITY**

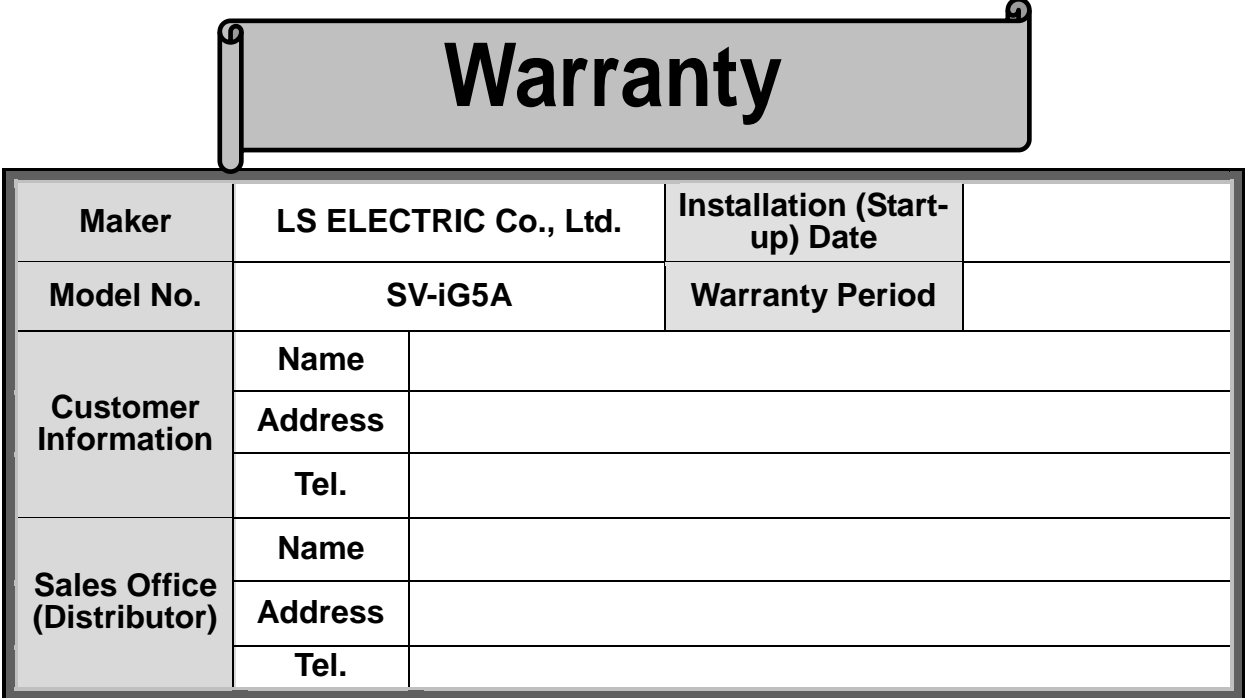

Warranty period is 12 months after installation or 18 months after manufactured when the installation date is unidentified. However, the guarantee term may vary on the sales term.

#### **IN-WARRANTY service information**

If the defective part has been identified under normal and proper use within the guarantee term, contact your local authorized LS distributor or LS Service center.

#### **OUT-OF WARRANTY service information**

The guarantee will not apply in the following cases, even if the guarantee term has not expired.

- Damage was caused by misuse, negligence or accident.
- Damage was caused by abnormal voltage and peripheral devices' malfunction (failure).
- Damage was caused by an earthquake, fire, flooding, lightning, or other natural calamities.
- ▶ When LS nameplate is not attached.
- When the warranty period has expired.

### **Revision History**

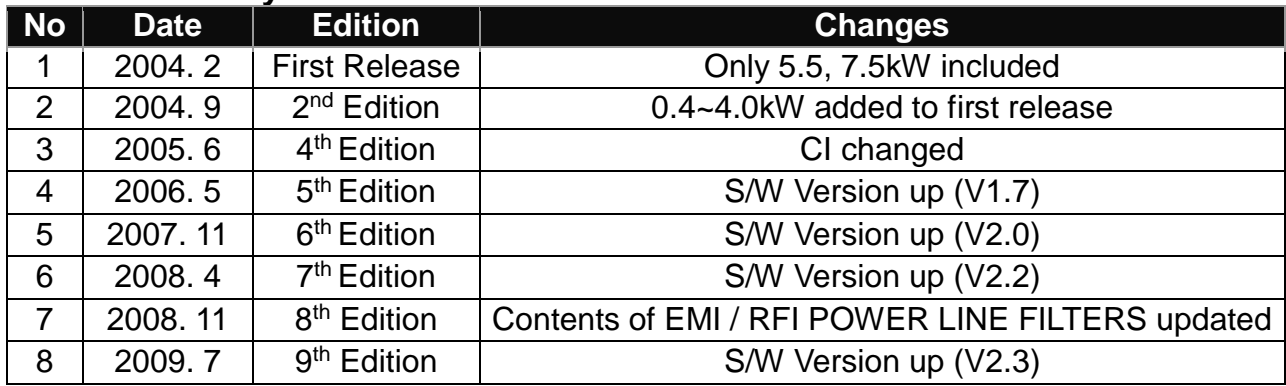

## **DECLARATION OF CONFIRMITY**

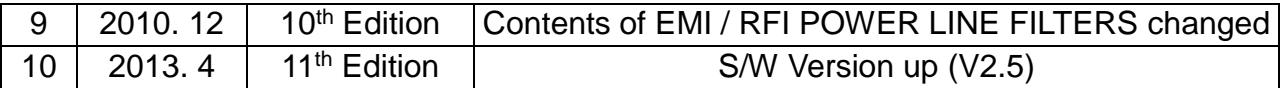

1

 $ii$  |  $L5$   $E$ LECTRIC

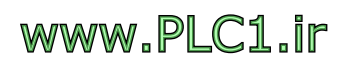